# Instrukcja obsługi Er9x

Edycja 2015

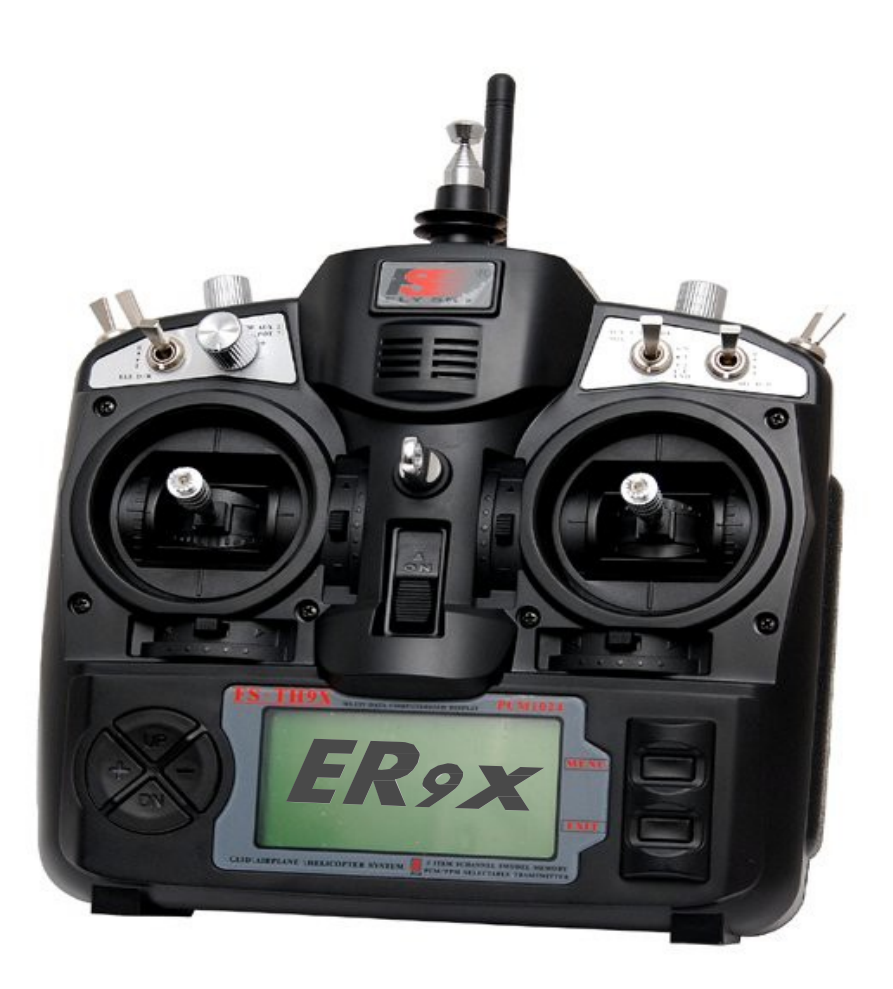

Instrukcja opisuje firmware Er9x stosowane w nadajnikach 9x i 9XR. Najnowsza wersja opracowania jest dostępna pod adresem: <http://openrcforums.com/forum/viewtopic.php?f=5&t=6473>

> ER9x\_Manual\_2015-v01-PL 2015-02-22

# **Zastrzeżenia**

**TO OPROGRAMOWANIE JEST DOSTARCZANE W STANIE "TAKIE JAKIE JEST" BEZ ŻADNYCH BEZPOŚREDNICH LUB DOMNIEMANYCH GWARANCJI. NIE OGRANICZA TO W ŻADEN SPOSÓB, PRZYDATNOŚCI HANDLOWEJ ANI PRZYDATNOŚCI UŻYTKOWANIA DO OKREŚLONEGO CELU. W ŻADNYM WYPADKU DEVELOPER I / LUB AUTOR NIE PONOSI ODPOWIEDZIALNOŚCI, ZA JAKIEKOLWIEK BEZPOŚREDNIE, POŚREDNIE I PRZYPADKOWE SZKODY, ZARÓWNO MIENIA JAK I ZDROWIA WYNIKAJĄCE Z UŻYTKOWANIA OPROGRAMOWANIA LUB NINIEJSZEJ INSTRUKCJI. JAKIEKOLWIEK SZKODY WYNIKŁE W WYNIKU UŻYTKOWANIA OPROGRAMOWANIA, W ŻADNYM WYPADKU NIE MOGĄ BYĆ POWODEM JAKIEGOKOLWIEK BEZPŚREDNIEGO LUB POŚREDNIEGO ROSZCZENIA, CZY TO W RAMACH UMOWY, ODPOWIEDZIALNOŚCI BEZPOŚREDNIEJ CZY TEŻ POŚREDNIEJ (W TYM ZANIEDBANIA), NAWET JEŚLI DEVELOPER I / LUB AUTOR ZOSTAŁ POINFORMOWANY PRZEZ UŻYTKOWNIKA O POTENCJALNEJ MOŻLIWOŚCI WYSTĄPIENIA TAKIEJ SZKODY. UŻYTKUJĄC TO FIRMWARE, UŻYTKOWNIK WYRAŻA ZGODĘ NA ZWOLNIENIE DEVELOPEA I / LUB AUTORA PRZED ODPOWIEDZIALNOŚCIĄ WOBEC JAKICHKOLWIEK ROSZCZEŃ, STRAT, ZOBOWIĄZAŃ CZY WYDATKOW .**

Tak aby nikt nie miał potem pretensji!  $\bigcirc$  Erazz

# **Informacja**

Er9x i eePe są wolnym oprogramowaniem na licencji open source. Instrukcja ta powstała aby pomóc zrozumieć i wykorzystać funkcje oprogramowania. Oprogramowanie możesz dystrybuować i / lub modyfikować zgodnie z warunkami licencji GNU General Public - licencja w wersji 2 opublikowanej przez Free Software Foundation. Można również dowolnie - wyłącznie nieodpłatnie cytować i rozpowszechniać tą instrukcję. Programy oraz instrukcja są dystrybuowane w nadziei, że będą użyteczne, JEDNAK BEZ ŻADNEJ GWARANCJI PRZYDATNOŚCI. Zobacz GNU General Public License, aby uzyskać więcej szczegółów. Korzystając z programów i/lub instrukcji, zgadzasz się, że przyjmujesz wszelkie ograniczenia. Więcej informacji pod adresem:: <http://openrcforums.com/forum/viewforum.php?f=5>

# **Spis Treści**

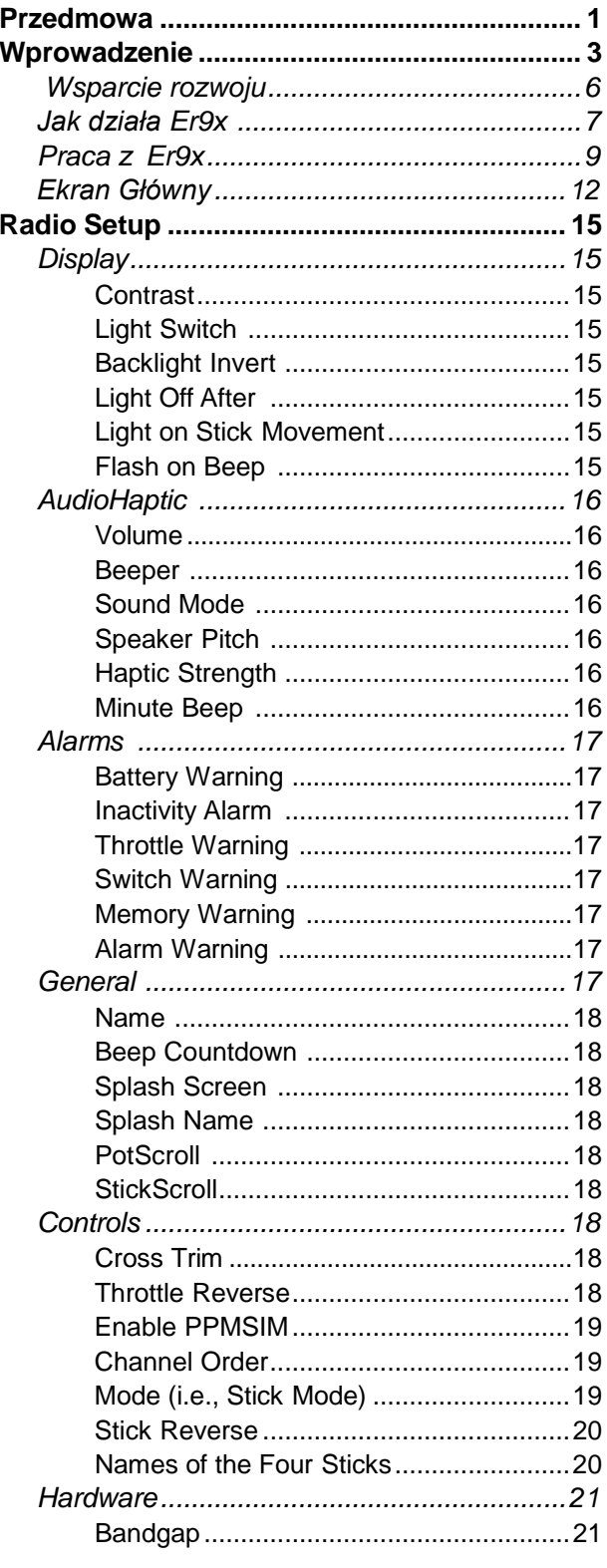

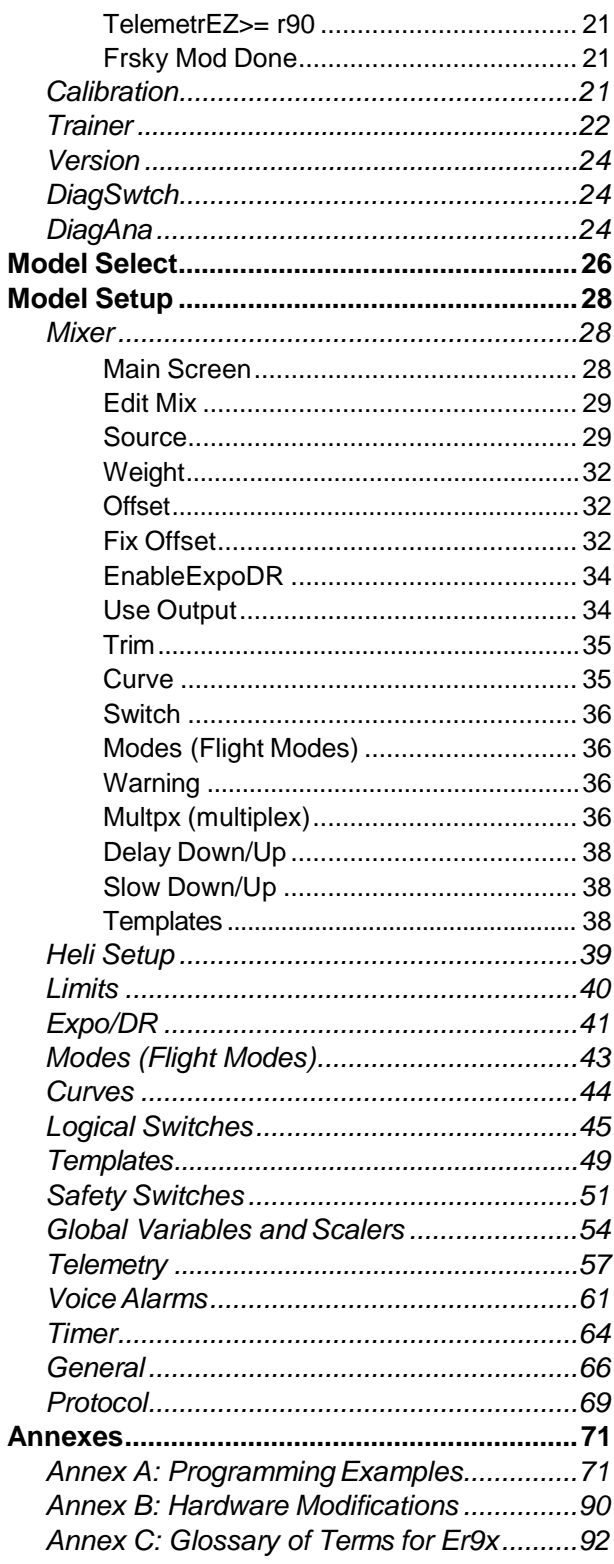

# <span id="page-3-0"></span>**Przedmowa**

#### **Kilka słów od Erazz**

Pierwotnym twórcą oprogramowania Er9x był Erazz. Więc powinniśmy dać mu pierwsze słowo w nowej wersji podręcznika.

Oto wprowadzenie z jego instrukcji obsługi z 2010r :

IMAX/FLYSKY/TURNIGY/EURGLE 9x jest skomputeryzowanym radiem z Chin. Nadajnik jest wyposażony w monochromatyczny wyświetlacz LCD 128 x 64 pikseli, dwa 2-osiowe gimbale, trzy potencjometry, sześć 2-pozycyjnych przełączników i jeden przełącznik 3-pozycyjny.

Dużą zaletą tego nadajnika jest jego cena. W chwili pisania tej instrukcji, dostępne na rynku nadajniki kosztują od \$180 dla prostych modeli, do \$1000 dla bardzo rozbudowanych. Model tego nadajnika kosztuje tylko \$60, więc gdzie jest haczyk? (można by zapytać). Haczyk jest w fabrycznym firmware. Oryginalny FW jest mniej niż idealny.

Ma błędy, złą nawigację i najbardziej irytujące sygnały, jakie kiedykolwiek słyszałem. Niedobrze. Jednak pewien miły gość o nazwie Thus zorientował się, że całe radio jest dobrze wykonane, i dodatkowo miał jeden z tych momentów, gdzie szaleństwo przesłoniło zdrowy

rozsądek, postanowił więc całkowicie przepisać oryginalne oprogramowanie i zastąpić go swoim własnym.

W pewnym momencie zdecydowałem, że chociaż FW Thus'a jest świetne,

to chciałbym więcej funkcji dla mojego TX.

Więc w duchu open-source, wykorzystałem źródła Thus'a i narodził się Er9x.

(Tak, jestem próżny - ER to moje inicjały).

Dobra. Przejdź teraz do kuchni, aby zrobić sobie filiżankę kawy.

Jest to długa lektura. Będę tu czekał, aż będziesz gotowy. Obiecuję!....Erazz

<sup>1</sup> W pewnym momencie, cena spadła do 9x pod 40 dolarów. Teraz (2015) jest to zwykle około 70 dolarów.

<sup>2</sup> Kod można znaleźć na: [http://code.google.com/p/th9x/,](http://code.google.com/p/th9x/) a Radio Clone na: [http://radioclone.org/.](http://radioclone.org/)

#### **Kilka słów od João i Nigel**

Więc Erazz zapoczątkował to wszystko co mamy dzisiaj. W pewnym momencie pojawił się Mike i to On jest odpowiedzialny za obecny rozwój firmware. Mike opracował i wdrożył wiele zaawansowanych funkcji, które mamy dostępne w Er9x, i nadal poprawia firmware.

W ciągu ostatnich kilku lat, instrukcja do Er9x opracowana przez Erazz stała się mocno nieaktualna. Więc zdecydowaliśmy się poświęcić kilka dni, eerrr ... tygodnii, eerrrrrr ... miesiący, na aktualizację podręcznika, z bardzo dużą pomocą ze strony Mike'a.

Naszym celem jest dostarczenie dokumentacji odzwierciedlającej ostatnią oficjalnie opublikowaną [wersję Er9x](https://code.google.com/p/er9x/source/browse/%23svn/trunk). Planujemy aktualizować instrukcję i/lub dostarczać suplementy w miarę pojawiania się nowych wersji firmware. Więc po aktualizacji oprogramowania Er9x, należy sprawdzić [tutaj](http://openrcforums.com/forum/viewtopic.php?f=5&t=6473&p=90349&p90349) nową wersję dokumentacji.

Ponieważ oprogramowanie ciągle się rozwija, jeśli używasz starszej wersji Er9x możesz zauważyć, że niektóre funkcje wymienione w tym podręczniku nie są dostępne.

Zauważysz również, że w nowych wersjach została zmieniona struktura Menu.

Wydaje nam się, że zmiany te nie powinny stanowić problemu dla większości użytkowników, ale najprostszym i najlepszym rozwiązaniem jest aktualizacja firmware do najnowszej wersji. Oprócz oficjalnych wydań, Mike udostępnia testowe wersje Er9x [w tym miejscu.](http://openrcforums.com/forum/viewtopic.php?f=5&t=4598)

Plan tego podręcznika jest w zasadzie bardzo prosty.

Wprowadzenie wyjaśnia kilka podstawowych rzeczy, które trzeba wiedzieć o nadajniku i firmware. Wstęp prezentuje główne ekrany, które pokazują co się dzieje w nadajniku, a także ekrany używane do wyświetlania danych telemetrycznych odbieranych z odbiornika w modelu.

Następnie prezentowane są ekrany menu oraz wiele ustawień i kontroli, które dają Er9x niesamowitą moc i elastyczność.

Główna sekcja o nazwie Ustawienia Radio określa globalnie, w jaki sposób działa nadajnik i wpływa na wszystkie modele które można zaprogramować w jego pamięci.

Dalej jest krótki odcinek poświęcony tworzeniu i wyborze modeli w pamięci nadajnika.

Sekcja o nazwie Model Setup jest duża i pozwala zaprogramować indywidualnie każdy model.

Wreszcie, w załącznikach przedstawiamy przykłady programowania, oraz informacje na temat modyfikacji sprzętowych, które zostały opracowane dla Er9x, a na końcu słowniczek terminów.

Mamy nadzieję, że nasza praca pomoże wszystkim cieszyć się z ich RC hobby.

João i Nigel

# *Kilka słów od Brodziek*

Czasami przychodzi taki dzień kiedy nie wiedzieć czemu, porywamy się z motyką na słońce. Dopadło też mnie, nie wiem po co i dlaczego, zabrałem się za tłumaczenie tej instrukcji.

W sumie żmudna, niewdzięczna i pochłaniająca masę czasu robota, spowodowała że około 30 strony nadszedł kryzys – myślałem: "dam sobie z tym spokój !". Jednak szkoda mi było wykonanej już pracy, więc po silnej mobilizacji, jakoś powoli udało się dobrnąć do końca.

Dołożyłem wszelkich starań aby jak najwierniej oddać sens oryginału. Jednak nie biorę żadnej odpowiedzialności za jakiekolwiek błędy i/lub przekłamania.

**Jeśli masz jakiekolwiek wątpliwości co do opisu, proszę abyś zajrzał do wersji oryginalnej.**

Jeśli uważasz, że tłumaczenie nie spełnia Twoich oczekiwań, to po prostu z niego nie korzystaj.

Jeśli jednak uważasz, że jest przydatne i wartościowe, to czemu nie postawisz piwa?  $\bigcirc$  Jeśli masz taką ochotę, możesz to zrobić tutaj

Pozdrawiam Brodziek

# **Wprowadzenie**

#### *Nadajnik 9x I Er9x*

Nadajnik 9x pojawił się na rynku na początku 2007 roku. W oryginalnej wersji posiadało dziewięć kanałów z modulacją FM, moduł RF i długą antenę teleskopową. Było produkowane w Chinach pod nazwą FlySky RC. Zależnie od kraju przeznaczenia dostępne były moduły działające w pasmach 35 MHz, 40 MHz lub 72 MHz. Stosunkowo proste firmware posiadało pamięć ośmiu modeli. Nadajnik produkowany przez FlySky był sprzedawany w super cenie, znacznie poniżej 100 dolarów, również pod różnymi innymi markami (Eurgle, Imax, itp.)

Potem nastała era 2,4 GHz. Od około 2009 roku, dostępne były moduły, które umożliwiały korzystanie z nowego systemu RF i mogły być podłączone do 9x. Potem HobbyKing skopiowało 9x i zaczęło sprzedawać pod marką Turnigy. Firmware zostało zmodyfikowane, wyeliminowano większość błędów, i powstała V2. Pierwotnie 9x był sprzedawany bez zainstalowanego modułu RF, ale od 2010 roku dołączany był już moduł 2,4GHz FlySky, radio nadal posiadało antenę teleskopową do starych modułów RF. Co ciekawe, standardowy protokół PPM użyty w module 2,4 był ograniczony do ośmiu kanałów, dlatego pomimo że w nazwie nadajnika widnieje 9x, to w swojej typowej postaci nadajnik ma tylko osiem kanałów.

Tymczasem, jak można przeczytać powyżej, opierając się na pracy innych, Erazz ciężko pracuje dając nadajnikowi 9x przeszczep mózgu zwany Er9x. To nowe open source oprogramowanie czyni z nadajnika 9x tanie, ale teraz niezwykle elastyczne i potężne radio, w pełni wykorzystujące nową technologię 2,4 GHz. W 2012 roku Erazz przekazał opiekę i rozwój oprogramowania Er9x w ręce Mike'a, który podjął wyzwanie i znacznie poprawił kod firmware.

Na rynku pojawiły się też moduły i odbiorniki marki FrSky RC ( nie mylić z FlySky RC), co dało nadajnikowi 9x wybitny zasięg i niezawodność.

Dodatkowo członkowie społeczności open source opracowali modyfikacje sprzętowe, takie jak "mod" telemetrii, aby umożliwić odbiór danych telemetrii FrSky, alarmy wibracyjne, oraz moduł głosu. Jedyną rzeczą, która stała na drodze do modernizacji firmware Er9x był brak fabrycznego złącza programatora, znalazł się i na to sposób który jednak wymagał dość precyzyjnego lutowania do płyty głównej nadajnika.

Problem został rozwiązany, wraz z pojawieniem się SmartieParts która umożliwia wgranie oprogramowania bez konieczności lutowania.

Do roku 2012, nadajnik 9x był w pełni rozwinięty i w powszechnym użyciu.

Od tego roku dołączył do niego Turnigy 9XR, który był zasadniczo przekonfigurowanym 9x w nowej obudowie.

Pomimo pojawienia się od tamtego czasu wielu nowych nadajników takich jak 9XR Pro i Taranis, oraz rozwoju alternatywnego firmware OpenTX jako konkurenta Er9x, firmware Er9x nadal jest ulubieńcem wielu użytkowników na całym świecie i dzięki ciągłej pracy Mike'a wciąż jest ulepszane.

#### *Warianty sprzętowe i Modyfikacje*

Oprócz rezygnacji z modułów FM i przejścia na pasmo 2.4MHz oraz wynikającej z tego nieprzydatności anteny teleskopowej (nadal widocznej na zdjęciu z okładki), nadajnik 9x pozostał praktycznie niezmieniony od lat.

Aktualnie istnieją dwie główne wersje: czarna sprzedawane pod marką FlySky i szara sprzedawana przez HobbyKing pod marką Turnigy. Obie wersje funkcjonalnie są praktycznie identyczne.

Obie wersje nadajnika Turnigy i FlySky zazwyczaj zawierają w komplecie moduł nadawczy 2.4MHz FlySky / Turnigy podłączony do anteny zamontowanej na szczycie nadajnika. Należy zauważyć, że chęć zmiany na inny modułu np. OrangeRX, DSM2 / DSMX, lub jeden z modułów FrSky, wymaga usunięcia połączenia przewodowego pomiędzy modułem, a wbudowaną anteną. Gniazdo modułu RF jest w standardzie JR.

Można równieżspotkać inne wersje 9x, sprzedawane przez innych dostawców pod własną marką, które mogą nie zawierać w komplecie modułu RF.

#### **Należy pamiętać, że odbiorniki od jednego producenta na ogół nie są zgodne z modułami innych producentów chyba, że zostały zaprojektowane specjalnie tak aby taką zgodność zapewnić.**

W fabrycznym wykonaniu nadajnik 9x, jako jednostkę centralną wykorzystuje procesor Atmel ATmega64 (M64). Taka konfiguracja działa dość dobrze, ale zasoby procesora nakładają znaczne ograniczenia dotyczące zarówno przetwarzania jak i przechowywania danych.

W związku z tym, niektórzy użytkownicy decydują się na wymianę procesora na ATmega128, lub ATmega2561. Dzięki czemu przy pierwszym zyskują podwojenie pamięci flash oraz eeprom, a przy drugim dodatkowo podwojenie pamięci RAM.

Ze względu na wspomniane wyżej ograniczenia sprzętowe, niektóre z funkcji opisanych w niniejszej instrukcji mogą nie być dostępne dla radia 9x z oryginalnym procesorem ATmega64 (choć dzięki optymalizacji kodu firmware przez Mike'a, coraz więcej funkcji znajduje swoje miejsce w wersji M64). Ponadto istnieje kilka funkcji, takich jak telemetria, moduł syntezy głosu, wibracje, enkoder, itp, które wymagają sprzętowej modyfikacji i/lub dodania nowego modułu do nadajnika.

Niektóre z nich wymagają też wyboru konkretnej wersji oprogramowania.

Krótki opis różnych modyfikacji znajduje się w załączniku B.

Pod koniec 2012 roku, za sprawą HobbyKing na rynku pojawił się model Turnigy 9XR.

Jest to w zasadzie, umieszczony w innej obudowie nadajnik pod wieloma względami zgodny z 9x. Model ten wyposażono fabrycznie w gniazdo, które umożliwia przy użyciu taniego programatora, połączenie z komputerem i łatwą zmianę oprogramowania, lub konfiguracji nadajnika. 9XR działa pod kontrolą zmodyfikowanego przez HobbyKing firmware Er9x, ale nic nie stoi na

przeszkodzie aby na tym sprzęcie uruchomić prawdziwe i w pełni wartościowe Er9x. Pierwsze wersje 9XR używały procesora ATmega64, ale od wiosny 2013 r. montowano ATmega128. W 2014 r na rynku zadebiutowało zmodernizowane radio 9XR Pro, a na początku 2015 roku ogłoszono, że 9XR zostaje wycofane ze sprzedaży.

9XR Pro posiada wiele dodatkowych funkcji sprzętowych, użyto też bardziej zaawansowanego oprogramowania Ersky9x, którego wiele cech jest podobnych do opisanych w niniejszej instrukcji.

#### *Wersje Firmware*

Kryteria determinujące wybór właściwej wersji firmware Er9x do posiadanego nadajnika obejmują:

- Procesor: Fabryczny Atmega64, lub zmodernizowane hardware (Atmega128;ATmega2561)
- Telemetria: czy nadajnik został zmodyfikowany, aby móc wyświetlać na ekranie telemetrię
- Język: Poza Angielskim, niektóre wersje Er9x są dostępne w wersji Niemiecki[ej](#page-6-0) i Norweskiej<sup>3</sup>

Dla ["FrSky"](http://openrcforums.com/wiki/index.php/How_to_modify_your_9x_to_support_telemetry) mod zmiana połączenia przełączników, THR i AIL, zwalnia potrzebne do odbioru telemetrii wyprowadzenia procesora ATmega.

<span id="page-6-0"></span><sup>3</sup> Jeśli chcesz zobaczyć wersję w swoim własnym języku, możesz sam stworzyć dla niego plik językowy. Wszystkie tłumaczenia dostępne są dzięki pracy wolontariuszy.

Zależnie od modelu procesora zamontowanego w nadajniku – istnieje kilka różnych wersji firmware.

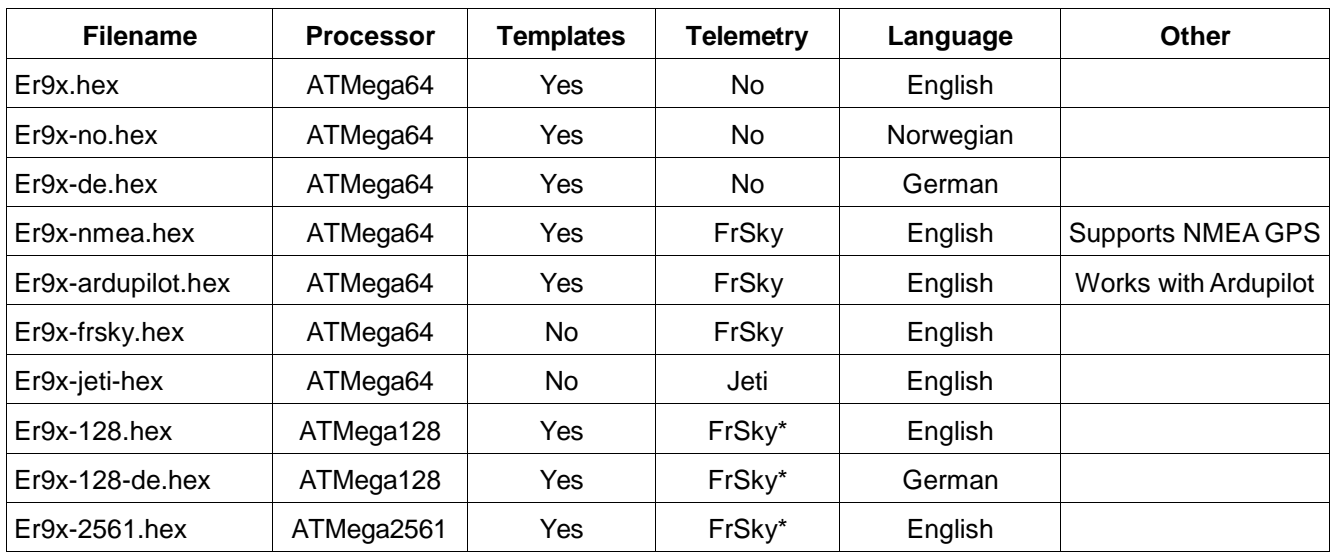

Obecnie dostępne wersje oprogramowania Er9x przedstawiono w poniższej tabeli.

\* Te wersje oprogramowania wymagają aby w menu: *Radio Setup/Settings/Hardware*, wybrać opcję: "FrSky mod done"

Najnowszą wersję firmware Er9x możesz pobrać [TUTAJ.](https://code.google.com/p/er9x/source/browse/%23svn/trunk) Jednak najlepszym sposobem, aby zainstalować i zarządzać oprogramowaniem Er9x jest skorzystanie z opisanego poniżej programu eePe.

#### *Program eePe*

Program eePe jest przeznaczony do uruchamiania w systemie Windows (wersje Macintosh i Linux są również dostępne, ale nie zawsze mogą być aktualizowane na bieżąco)[.](#page-7-0) <sup>4</sup> Do komunikacji z nadajnikiem eePe używa programatora, zarządza też procesem wgrywania firmware Er9x i pilnuje aktualizacji do najnowszej wersji. Umożliwia także tworzenie kopii zapasowej pliku EEPROM, pojedynczych modeli, oraz oprogramowania na komputerze

Ponadto eePe pozwala wygodnie edytować zarówno ogólne ustawienia nadajnika, jak i ustawienia modeli. Możesz pobrać plik EEPROM z nadajnika do eePe i zapisać go na dysku twardym komputera w formie pliku eePe. Możesz użyć eePe do edycji poszczególnych modeli i sprawdzić wprowadzone zmiany na wbudowanym symulatorze. Po sprawdzeniu, możesz zapisać zmieniony plik z powrotem do nadajnika. Możesz również zapisać poszczególne modele na komputerze i skopiować je do pliku eePe w późniejszym terminie.

W wersji radia z zainstalowanym modułem głosowym (MegaSound 9x) można za pomocą opcji Backup/Restore, wymieniać pojedyncze modele pomiędzy pamięciami nadajnika i modułu głosowego (karta SD). Można także za pomocą eePe przesyłać je i pobierać z komputera.

W eePe można użyć pliku uzyskanego od innej osoby, lub od podstaw zbudować nową definicję modelu. Modele te mogą być kopiowane do nadajnika w formacie plików .eepe lub .eepm.

Program *eePe możesz pobrać* [TUTAJ.](https://code.google.com/p/eepe/)

<span id="page-7-0"></span><sup>4</sup> Mike nie jest chętny aby kompilować wersje inne niż dla Windows. Pomoc będzie bardzo mile widziana.

#### *Uzyskiwanie pomocy na forach internetowych*

Jeśli potrzebujesz pomocy, zawsze możesz skorzystać z bogatej wiedzy i doświadczenia użytkowników Er9x. Wystarczy odwiedzić jedno z poniższych for internetowych:

Open RC Forums: <http://openrcforums.com/forum/index.php>

Open RC Forums, Er9x index page[:http://openrcforums.com/forum/viewforum.php?f=5](http://openrcforums.com/forum/viewforum.php?f=5)

Open RC Forums, 9x transmitter hardware page: <http://openrcforums.com/forum/viewforum.php?f=71>

Open RC Forums, 9XR transmitter hardware page[:http://openrcforums.com/forum/viewforum.php?f=99](http://openrcforums.com/forum/viewforum.php?f=99)

RC Groups, 9x transmitter[:http://www.rcgroups.com/forums/showthread.php?t=1266162](http://www.rcgroups.com/forums/showthread.php?t=1266162)

RC Groups, 9XR transmitter[:http://www.rcgroups.com/forums/showthread.php?t=1628785](http://www.rcgroups.com/forums/showthread.php?t=1628785)

#### <span id="page-8-0"></span>**Wsparcie Rozwoju**

Wiele osób przyczyniło się do rozwoju Er9x i eePe, proces ten jest nadal kontynuowany. Osoby te nie robią tego dla korzyści finansowej, ale wyłącznie dla satysfakcji tworzenia czegoś co będzie przydatne. To duch oprogramowania open source. Innymi słowy robią to dla zabawy. Wszyscy mają nadzieje, że ich wysiłki zostaną zauważone.

Dwie osoby zasługują na szczególne wyrazy uznania. Pierwszą oczywiście jest Erazz bez którego wysiłku po prostu nie byłby Er9x lub eePe, a nadajnik 9x pozostałby tylko kolejnym tanim radiem. Zamiast tego stał się pokazem zadziwiającej mocy i elastyczności inteligentnie zaprojektowanego oprogramowania.

Drugą osobą jest Mike Blandford, który nie tylko utrzymał rozwój Er9x i eePe, ale stworzył cały zestaw ulepszeń i innowacji. Ponadto Mike opracował również firmware Ersky9x, który jest wykorzystywane w nowej generacji nadajniku 9XR Pro i obsługuje także nadajnik Taranis. W podziękowaniu za wniesiony wkład i pracę, możesz podziękować Mike ofiarując niewielką kwotę dotacji. Wpłaty możesz dokonać tu: [Mike.](https://www.paypal.com/cgi-bin/webscr?cmd=_s-xclick&hosted_button_id=YHX43JR3J7XGW)

Aby pomóc Ci uzyskać jak najwięcej korzyści z pracy Mike'a, João z pomocą Nigel'a, podjęli się aktualizacji i znacznego rozbudowania dokumentacii do Er9x.

Darowizny na rzecz zespołu opracowania dokumentacji możesz dokonać tu: [Team.](https://www.paypal.com/cgi-bin/webscr?cmd=_s-xclick&hosted_button_id=YG4ULV4PNW4ME)

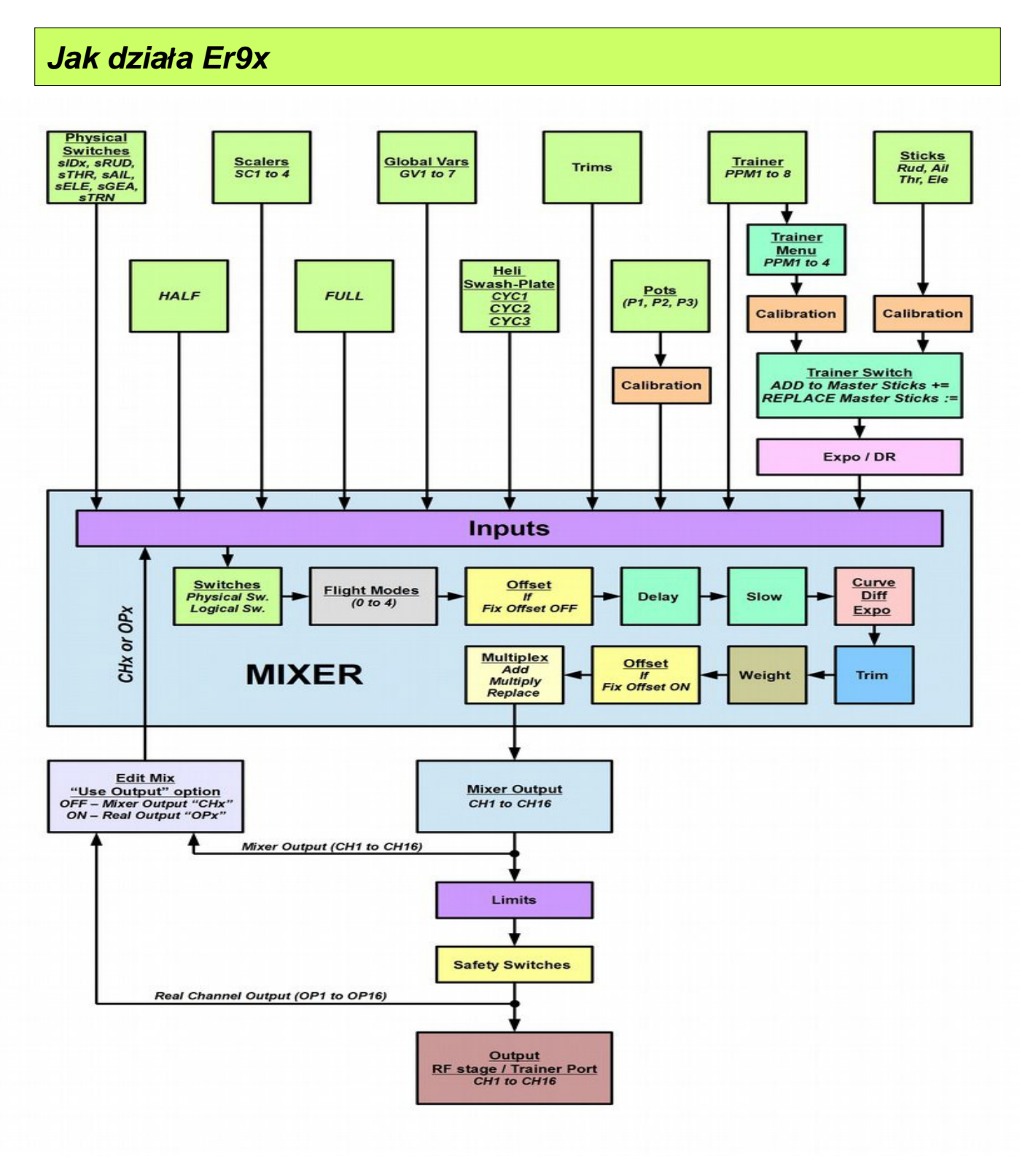

Jak widać w górnej części schematu, system posiada cztery rodzaje wejść fizycznych:

- **1.** Manipulatory analogowe (drążki)
- **2.** Potencjometry
- **3.** Trymery
- **4.** Przełączniki

Wejścia analogowe (drążki i potencjometry) podlegają procesowi kalibracji. Sygnały z drążków przed wysłaniem ich do miksera, mogą również podlegać obróbce funkcją **Expo** i **Dr** (DualRate).

Mikser sumuje wszystkie sygnały, przetwarza je i przyporządkowuje każde wejście do żądanego wyjścia (CH1..CH16).

Nadzoruje też w jaki sposób wejścia są przyporządkowane i kontroluje synchronizację każdej funkcji.

Po przetworzeniu przez mikser, sygnały wejściowe są formowane i przetwarzane funkcją Limits, ograniczającą zbyt szerokie zmiany, a następnie przesyłane do odpowiednich kanałów wyjściowych.

Tak przetworzone sygnały poszczególnych kanałów są w zasadzie gotowe do przesłania do modelu, jednak w tym momencie, jeśli jest to pożądane, może być dodatkowo zaprogramowany wyłącznik bezpieczeństwa tak, aby zatrzasnąć wyjście jednego albo większej liczby kanałów na stałej ustawionej wartości. Dobrymi przykładami są tutaj Throttle-Cut I Sticky Throttle-Cut.

Finalnie kanały wyjściowe mogą zostać ponownie skierowane z powrotem do miksera oraz doprowadzone do modułu RF w celu przesłania drogą radiową do odbiornika znajdującego się w modelu, lub wyprowadzone na złącze portu Trener w celu połączenia z drugim nadajnikiem w konfiguracji Trener/Uczeń.

Oto lista pokazująca, co się dzieje od chwili przesunięcia drążka, potencjometru, itd. aż do momentu gdy sygnał jest przesłany do modelu. Proszę zapoznać się ze schematem na poprzedniej stronie.

Ī.

Kolejności przetwarzania sygnału jest następująca:

- 1. Uzyskaj wartości źródła z expo/dual rates zastosowanego do drążka.
- 2. Uwzględnij Przełączniki lub Tryby Lotu.
- 3. Dodaj Offset (jeśli "Fix Offset" nie jest włączona zobacz strona [32\)](#page-34-2).
- 4. Zastosuj Delay i Slow.
- 5. Zastosuj Curve/Differential/Expo.
- 6. Zastosuj Weight.
- 7. Dodaj Offset (jeśli "Fix Offset" jest włączony zalecane)

Po wszystkich mikserach:

- 8. Zastosuj Subtrim i Limits.
- 9. Zastosuj Safety Switches.

### *Praca z Er9x*

*Nomenklatura ( Właśnie tak rozumiem )*

#### **Wejścia:**

**1.RUD** - Rudder - STER KIERUNKU **2. ELE** - Elevator - STER WYSOKOŚCI **3. THR** - Throttle - PRZEPUSTNICA (GAZ) **4.AIL** - Aileron - LOTKA **5. P1 / P2 / P3** - Pots - POTENCJOMETRY

### **Przełączniki**[:](#page-11-0) 5

**THR** - Przełącznik Throttle - Odcięcie przepustnicy (gazu), nie mylić z drążkiem gazu. Przełącznik TH jest umieszczony z tyłu po lewej stronie nadajnika.

**RUD** - Przełącznik Rudder Dual Rate. (Rudder D/R) (DualRate Steru Kierunku)

**ELE** - Przełącznik Elevator Dual Rate. (Elevator D/R) (Dual Rate Steru Wysokości)

**ID0, ID1, ID2** - Przełącznik trójpozycyjny (Przełącznik Trybu Lotu).

Pozycja przełącznika ustawia zdefiniowany w parametrach tryb lotu.

ID0 - górna pozycja, ID1-środkowa pozycja, ID2-dolna pozycja.

- **AIL**  Przełącznik Aileron Dual Rate. (Dual Rate Lotek)
- **GEA**  Przełącznik Gear.

**TRN** - Przełącznik TRENER/ UCZEŃ. Ten przełącznik ma stabilną jedną pozycję.

**L1** do **L9** oraz **LA** do **LI** – Przełączniki logiczne (Logical switches). Więcej o nich - później.

Należy wyraźnie zaznaczyć, że żadna funkcja nie jest na sztywno przypisana do konkretnego przełącznika, każda funkcja w nadajniku może być indywidualnie przydzielana i konfigurowana. Możesz np. wybrać aby przełącznik TRN sterował odcięciem gazu, a przełącznik trójpozycyjny kontrolował DR. W tekście używane są oryginalne nazwy funkcji odnoszące się do oznaczeń naniesionych na nadajniku..

**Znak "!"** Użyty w tekście symbol "**!**"**(wykrzyknik)** należy rozumieć jako "nie" lub "odwrócony", czyli przełączniki mogą być w pozycji "normalny" lub "odwrócony".

Jeśli więc np. ustawiasz przełącznik **Elevator Dual Rate** - opis **ELE** oznacza normalne działanie, natomiast **! ELE** oznacza działanie odwrócone. (np. funkcja włączona dla przełącznika w pozycji dół, lub funkcja włączona dla przełącznika w pozycji – w górę)

### *Edycja i Przyciski nawigacji*

Istnieje sześć przycisków nawigacyjnych w dolnej części TX. Niektóre funkcje wymagają, aby przycisk został naciśnięty i przytrzymany przez sekundę. Są one opisane jako "długie" naciśnięcie: [MENU LONG]. Podobną funkcję posiada przycisk [EXIT] można go nacisnąć krótko lub długo. Cztery przyciski nawigacji /edycji są rozmieszczone w układzie krzyża.

[UP] i [DOWN] nie wymagają wyjaśnienia, ale układ przycisków [+] i [-] jest na 9x oznaczony odwrotnie od tego co można by się spodziewać, więc aby uniknąć zamieszania, w instrukcji przyjęto opisy [LEFT] i [RIGHT].

Zgodnie z ogólną zasadą przyciski [UP]/[DOWN]/[LEFT]/[RIGHT] powodują przesunięcie kursora, a przycisk [MENU] służy do wyboru i edycji. Przycisk [EXIT] służy do zamykania (niespodzianka).  $\bigcirc$ 

<span id="page-11-0"></span><sup>5</sup> Przełączniki fizyczne uważane są za wyłączony, gdy są ustawione ku górze - w kierunku tyłu radia.

Naciśnięcie przycisku [EXIT], zazwyczaj kończy edycję parametru lub powoduje powrót do poprzedniego menu. Naciśnięcie [EXIT LONG] powoduje wyjście do ostatniego ekranu głównego. Naciśnięcie [MENU LONG] na każdym ekranie głównym otworzy okno pop-up z opcjami:

 Model Select Model Setup Last

Menu

Radio

**Setup** 

**Statistics** 

Naciśnięcie przycisku [MENU] na ekranie telemetrii wyświetli następujące opcje (strona 13):

 Zero Alt. Zero A1

**Offs** 

Zero A2

**Offs** 

Reset

GPS

Z dowolnego ekranu głównego:

- naciśnięcie [RIGHT LONG] powoduje przejście do menu *Model Select.* Możesz teraz użyć przycisków [UP/DOWN] aby wskazać istniejący model lub puste miejsce, a wybór zatwierdzić przyciskiem [MENU]. - naciśnięcie [LEFT LONG] powoduje przejście do menu *Radio Setup*. Jeśli nie można przejść do wymaganego podmenu przy użyciu [LEFT / RIGHT] i [UP/DOWN], wybierz go naciskając [MENU].

#### *Edycja I zapis*

Z reguły, gdy zmieniasz jakąś wartość – natychmiast jest ona zapisywana, możesz więc wyłączyć i włączyć nadajnik, a zobaczysz zachowane w wewnętrznej pamięci EEPROM procesora zmiany. Jednakże czasem powstaje niewielkie opóźnienie, więc dobrym zwyczajem jest aby zaczekać kilka sekund przed wyłączeniem nadajnika.

**Nie ma funkcji cofania.** Gdy coś zostało usunięte/zmienione, to zmieniło się/usunęło na dobre.

Podczas poruszania się po menu, aby edytować pozycję należy wskazać ją kursorem i nacisnąć przycisk [MENU]. Tryb Edycji jest sygnalizowany migającym kursorem. Generalnie, gdy pozycja jest wybrana, to nie można przesuwać kursora w lewo lub w prawo, za to naciskając przyciski [LEFT / RIGHT] można zmieniać wartość tej pozycji.

**Aby zmieniać wartość w krokach co 1** – naciskaj przyciski [LEFT / RIGHT].

**Aby zmieniać wartości w krokach co 20**, podświetl pozycję, a następnie naciśnij i przytrzymaj w czasie edycji przycisk [MENU].

Aby opuścić tryb edycji naciśnij przycisk [MENU] lub [EXIT].

Podczas ustawiania wartości czasu dla timera, można użyć tej samej procedury - będzie to zmieniać czas w krokach co 1 minutę zamiast co 1 sekundę.

Podczas edycji, jednocześnie wciskając przyciski [LEFT] i [RIGHT] powodujesz odwrócenie wartości. Spróbuj, to jest cool! (Niestety działa słabiej z 9XR, w którym stosuje się inny mechanicznie rodzaj przełącznika kierunkowego).

Ponadto, jest możliwa nawigacja po menu przy użyciu pokręteł potencjometrów, w tym celu należy włączyć opcję; Pot Scroll w menu ustawień nadajnika.

Potencjometry kontrolują pracę w następujący sposób (jest też funkcja Stick Scroll, która działa zasadniczo podobnie):

- **P1:** Nawigacja w poziomie
- **P2:** Nawigacja w pionie (zmiana linii)

**P3:** Zmiana wartości, a w niektórych sytuacjach poruszanie się po opcjach w poziomie

#### *Uruchomienie – Szybki Wybór Modelu*

Trzymając podczas włączania nadajnika jeden z następujących przycisków możesz szybko załadować do pamięci nadajnika konfigurację wcześniej zdefiniowanego modelu:

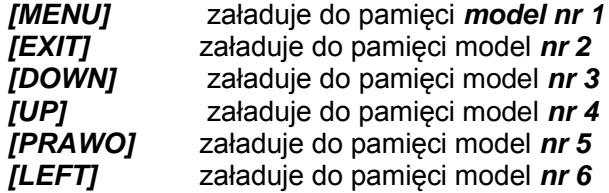

#### *Rozmieszczenie manipulatorów*

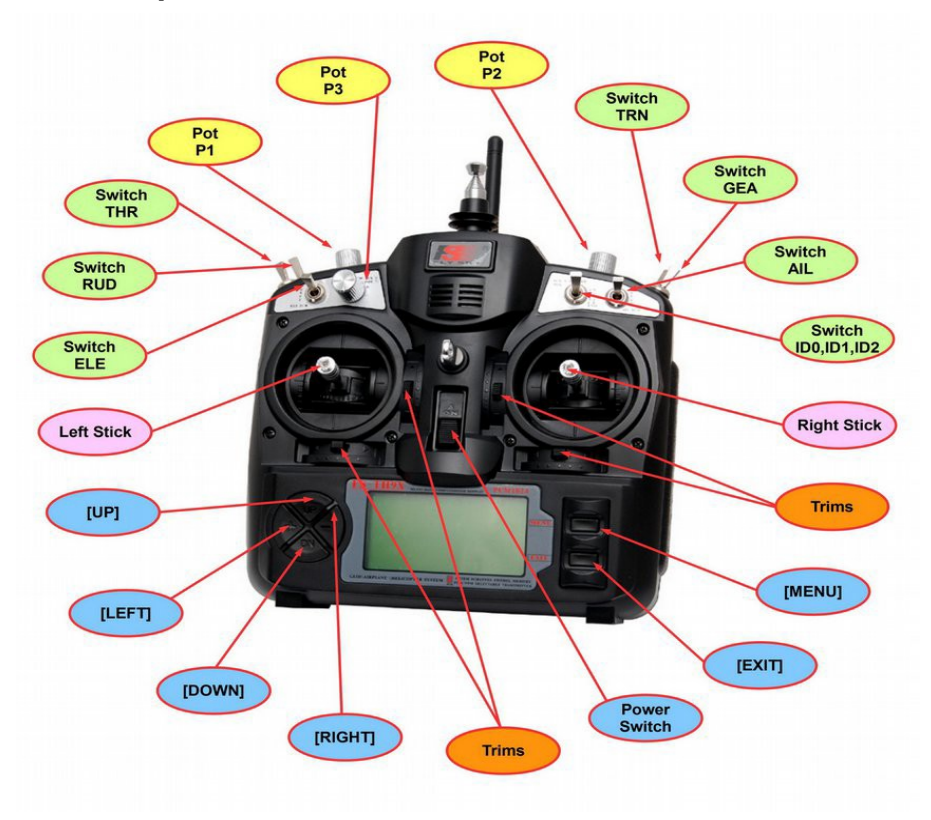

12

# *Ekrany Główne*

Cztery z głównych ekranów pokazują w górnej części, te same podstawowe informacje: nazwa modelu, napięcie akumulatora, wartość timera i nazwę przełącznika timera. Pozycje trymerów są wyświetlane graficznie po bokach i na dole ekranu. Ponadto wszystkie wersje Er9x oprócz standardowej (bez-telemetrii) posiadają ekrany telemetryczne do wyświetlania danych przesyłanych z modelu.

#### *Ekran: Drążki, Potencjometry i Pozycja Przełączników*

Na tym ekranie, dolna połowa ekranu pokazuje za pomocą słupków graficzną reprezentację pozycji

potencjometrów, jak również listę przełączników fizycznych oraz wszystkich przełączników logicznych (patrz strona 45). Gdy przełącznik jest włączony, to na ekranie jest on podświetlony. Naciśnij [RIGHT] lub [LEFT], aby przejść przez wszystkie strony pokazujące stan przełączników fizycznych i logicznych.

W górnej połowie ekranu, dużą czcionką wyświetlane jest napięcie baterii nadajnika, wraz z sposobem przyrostu wartości trymerów - - - na zdjęciu: 'Fne'(zobacz strona [68\)](#page-71-0). Aktualna wartość Timer 1, jest również wyświetlana dużą czcionką, wraz z wyzwalaczem używanym w celu jego uruchomienia – na zdjęciu "THs" (patrz strona 64).

Ponadto, jeśli tryb lotu jest inny niż domyślne FM0, to zamiast sposobu trymowania, będzie wyświetlany aktywny tryb lotu, co pokazano na rysunku po prawej stronie (tutaj FM1).

#### *Ekran; Graficzna Prezentacja Pozycji Kanałów*

W tym widoku (przechodzisz tu przez krótkie naciśnięcie [DOWN] ), górna część jest identyczna jak na poprzednim ekranie, natomiast dolna część przedstawia stan wyjść kanałów w postaci wykresów słupkowych, odzwierciedlając aktualne wartości dla danego modelu.

Tuż nad grafiką prezentacji kanałów jest pasek pokazujący, które

z 16 kanałów są aktualnie wyświetlane (ta funkcja jest niedostępna dla procesorów Atmega64, dla którego wyświetlane jest zawsze pierwsze osiem kanałów). Krótkie naciśnięcie przycisku [RIGHT] lub [LEFT] przełącza widok pomiędzy pierwszym (1-8), a drugim (9-16) zestawem 8 kanałów (z niezbędnym sprzętem, nadajnik jest w stanie kontrolować aż 16 kanałów).

#### *Ekran: Liczbowa Prezentacja Pozycji Kanałów*

W tym widoku górna część jest identyczna jak na poprzednich ekranach, natomiast dolna część przedstawia te same wyjścia kanałów jak na ekranie Graficznej Prezentacji Pozycji Kanałów, ale w postaci wartości cyfrowej.

Dla procesora Atmega64 obowiązują takie same ograniczenia jak przedstawiono powyżej.

*Ostrzeżenie:* Bardzo łatwo jest przypadkowo nacisnąć przycisk [RIGHT/LEFT] i przełączyć widok na wyświetlanie kanałów które aktualnie nie są używane w nadajniku.

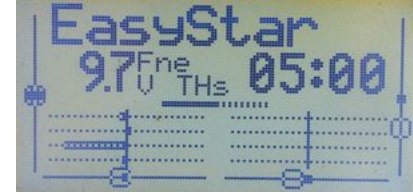

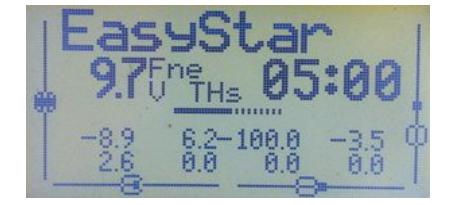

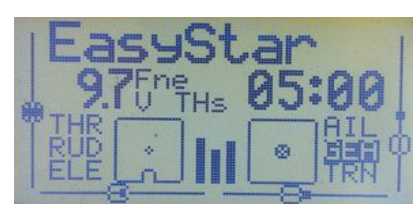

#### *Ekran: Timer 2*

Na tym ekranie, górna połowa przedstawia znane już nam pozycje, wraz z Timer1, natomiast dolna połowa wyświetla wartość Timer 2. Na lewo od niego, zobaczysz wyzwalacz który go aktywuje - tutaj AIL. Długie naciśnięcie [EXIT] będzie zerować oba timery.

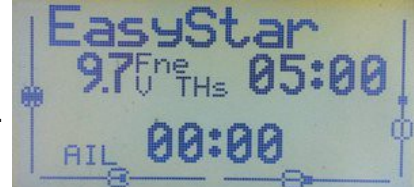

Więcej informacji na temat Timerów znajdziesz na stronie 64.

#### *Ekrany Telemetrii*

Ekrany te są dostępne w tylko wersjach firmware z obsługą telemetrii.

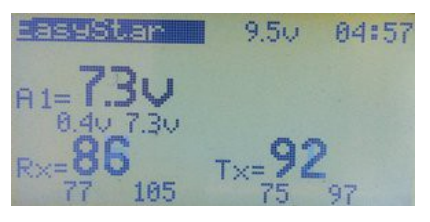

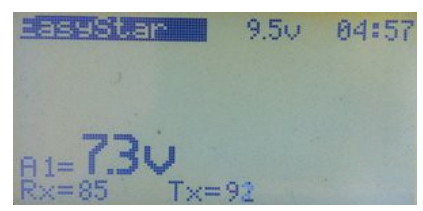

Do ekranów telemetrii, można dostać się przez krótkie naciskanie przycisków [UP] lub [DOWN], oraz z dowolnego ekranu głównego przez naciśnięcie [DOWN LONG].

Aby poruszać się pomiędzy czterema ekranami telemetrii, użyj [RIGHT] lub [LEFT].

Znajdziesz tu również 'Ekran Użytkownika' który można dostosować do własnych wymagań.

W związku z tym, informacja wyświetlana może różnić się od tego, co widać na przykładowym zdjęciu.

Wyświetlane dane telemetryczne mogą obejmować np. dane z GPS, napięcia, temperaturę, prędkość wznoszenia lub inne informacje, zależnie od tego, jakie sensory są zainstalowane w modelu.

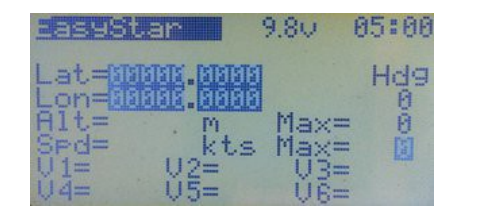

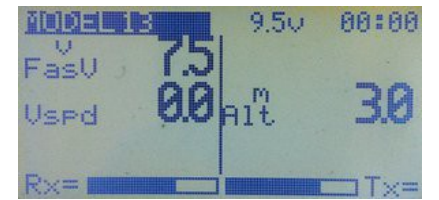

Naciśnięcie przycisku [MENU] na ekranie telemetrii, otworzy okno pop-up z następującymi opcjami:

**Zero Alt. -** Ustaw wysokość na 0.

**Zero A1 Offs -** Jeśli A1 jest używane do wyświetlania pomiaru prądu - użyj bieżącej wartości jako offset, ustawi to wyświetlaną wartość na zero.

**Zero A2 Offs –** Tak samo jak dla A1.

**Reset GPS –** Resetuje dane GPS.

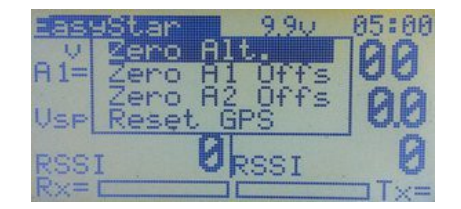

Aby zresetować wartość, przejdź do wymaganego pola i naciśnij [MENU]

#### *Ekran Statystyk*

Z dowolnego ekranu głównego naciskając [UP LONG] masz dostęp do dwóch ekranów statystyk.

Naciskanie [LEFT] / [RIGHT] przełącza pomiędzy nimi,

a naciśnięcie przycisku [EXIT] powoduje powrót do ekranu głównego.

Na pierwszym ekranie, pozycja TOT pokazuje czas pracy od ostatniego włączenia nadajnika. Inne wartości odnoszą się do Timer1, i zależą od jego wyzwalania, np. STK pokazuje całkowity czas gdy przepustnica była powyżej -100%.

Dolny wykres aktywności przepustnicy - nie jest dostępny dla radia z procesorem ATmega64.

Na drugim ekranie: tmr1LAT max, tmr1LAT min, tmr1 Jitter, odnoszą się do opóźnień w kodzie, który napędza sygnał PPM / PXX.

W każdym oprogramowaniu - istnieją pewne odchyłki (Jitter) od dokładnego czasu, w którym należy zmienić sygnał. Te wartości wskazują ich wielkość.

Tak długo, jak wartość Jitter jest poniżej 5us (μs), wszystko jest OK. Odczyt można odświeżyć naciskając klawisz [MENU].

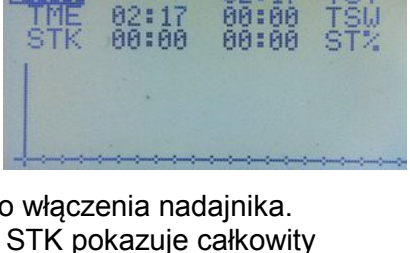

00:00

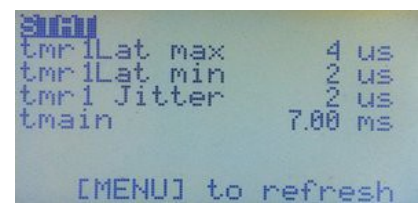

# <span id="page-17-0"></span>**Radio Setup** (Konfiguracja Nadajnika)

Ta grupa menu określa różne parametry, które globalnie dotyczą całego nadajnika. Ustawienia, które indywidualnie odnoszą się do poszczególnych modeli są opisane od strony nr. 28.

Aby dostać się do menu "Radio Setup", należy na dowolnym ekranie głównym nacisnąć przycisk [MENU LONG]. Wyświetli się menu podręczne zawierające kilka opcji, jak pokazano po prawej stronie.

Użyj [UP / DOWN], by przejść do pozycji Radio Setup, a następnie [MENU], aby wejść do menu Radio Setup. Użyj przycisków kierunkowych, aby podświetlić żądaną pozycję, a następnie naciśnij przycisk [MENU], aby ją wybrać. [EXIT] powoduje powrót do ekranu głównego.

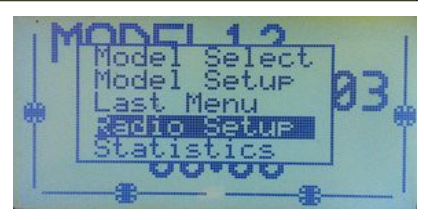

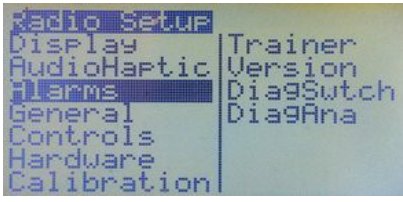

### <span id="page-17-1"></span>*Display (Wyświetlacz)*

<span id="page-17-2"></span>**Contrast** (Kontrast)

<span id="page-17-3"></span>Kontrast wyświetlacza LCD. Wartości mogą być z przedziału 20..45. Im wyższa wartość, tym ciemniejszy ekran**.**

**Light Switch** (Przełącznik podświetlenia)

Wybiera przełącznik który ma być używany do włączania podświetlenia. Mogą to być przełączniki fizyczne (RUD, ID0, ELE, etc.) lub jakiekolwiek przełączniki logiczne (L1, L2,...LA, LB, etc.).

#### <span id="page-17-4"></span>**Backlight Invert** (Odwróć podświetlenie)

Jest to specjalna opcja, aby odwrócić wyjście podświetlenia - potrzebne tylko dla modułu SmartieParts wer. 2.2

#### <span id="page-17-5"></span>**Light Off After** (Wyłącz podświetlenie po)

Jeśli **nie jest** na OFF - po naciśnięciu dowolnego klawisza, włączy się podświetlenie które wyłączy się po określonej liczbie sekund. .Zakres ustawień od 5 do 600sekund.

<span id="page-17-6"></span>**Light on Stick Movement** (Włącz podświetlenie po ruchu drążka)

Jeśli **nie jest** na OFF – każdy ruch drążka, włączy się podświetlenie które wyłączy się po określonej liczbie sekund. .Zakres ustawień od 5 do 600 sekund.

<span id="page-17-7"></span>**Flash on Beep** (Błysk wraz z dźwiękiem)

Podświetlenie miga gdy włączą się niektóre ustawione alarmy i dźwięki ostrzeżenia. Na przykład koniec czasu timera, lub niski stan akumulatora nadajnika.

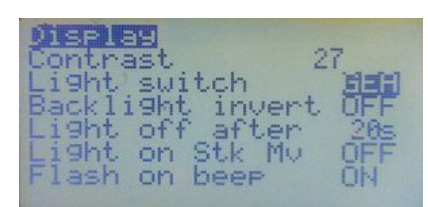

# <span id="page-18-0"></span>*AudioHaptic (Dźwięki i wibracje)*

*(Niektóre opcje wymagają modułu głosowego)*

**Volume** (Głośność)

<span id="page-18-1"></span>Ustawienie głośności dźwięku z modułu głosowego.

#### **Beeper** (Brzęczyk)

*(Ustawienie dźwięków buzzera)*

WdioHartic Wolume pund Mode PiSP eraker Pitch<br>Betic Strength<br>nute beer

*i. Quiet:* Nie piszczy w ogóle. Brak ostrzeżenia – idealny gdy dzieci śpią, a ty nie możesz wytrzymać i akurat nocą dostałeś olśnienia, więc musisz zapisać swoją konfigurację modelu. Ok... wystarczy pamiętać, że nawet jeśli bateria będzie słaba – **nic cię nie ostrzeże**, więc jeśli używasz Li-Po do zasilania nadajnika to uważaj!

*ii. No keys:* Sygnały dźwiękowe są normalne, ale naciskanie klawiszy bez sygnalizacji dźwiękiem.

*iii. Normal:* Normalne dźwięki.

*iv. Long beeps:* Długie dźwięki. Dla tych, którzy chcą drażnić innych ludzi.

*v. Extra long beeps....* : Ekstra długie dźwięki!!! To chyba jakiś żart, prawda ??  $\dddot{\psi}$ 

#### <span id="page-18-2"></span>**Sound Mode** (Tryb dźwięku)

(Wybór odpowiedniego urządzenia audio: głośnik, brzęczyk piezo i / lub moduł głosowy)

*i. Beeper:* Standardowy sygnał dźwiękowy.

ii. PiSpkr: Zakłada, że masz zamontowany głośnik piezo, działa OK z standardowym buzzerem.

*iii. BeeprVoice:* Standardowy buzzer z dodatkiem modułu głosowego.

*iv. PiSpkVoice:* Głośnik piezo z dodatkiem modułu głosowego.

*v. MegaSound:* Tą opcję należy wybrać aby włączyć moduł głosowy (o ile jest zamontowany) Moduł głosowy umożliwia też tworzenie/przywracanie kopii zapasowej modelu na karcie SD modułu głosowego. Dodatkowe opcje kopiowania/przywracania są dostępne w menu podręcznym Model Select. Moduł głosowy musi mieć również wykonane dodatkowe połączenie serial z płytą nadajnika. Więcej informacji na stronie 90.

#### <span id="page-18-4"></span><span id="page-18-3"></span>**Speaker Pitch** (Ton głośnika)

Wartość może być z zakresu od 1 do 100. Wysokość dźwięku zmienia się o jeden ton na każde pięć punktów zmiany.

#### **Haptic Strength** (Siła wibracji)

(Wymagany *Mod Wibracje)*

<span id="page-18-5"></span>Może być ustawiona wartość od 0 do 5. Parametr ten określa siłę wibracji.

#### **Minute Beep** (Sygnalizacja minut)

Sygnały co minutę, gdy Timer jest uruchomiony. Jeśli zainstalowany jest moduł głosowy, to aktywuje .komunikaty informujące o upływie czasu co minutę.

## <span id="page-19-0"></span>*Alarmy*

#### <span id="page-19-1"></span>**Battery Warning** (Alarm baterii)

Gdy napięcie baterii nadajnika spadnie poniżej tego poziomu, usłyszysz dźwiękowy sygnał ostrzeżenia. Niestety musisz wkrótce przerwać zabawę ! (jeśli masz moduł głosowy, to usłyszysz komunikat głosowy).

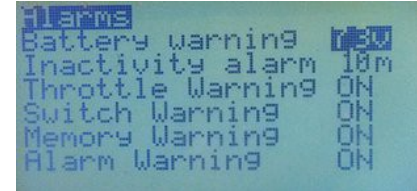

Jak długo nadajnik będzie kontynuować pracę zależy od rodzaju i kondycji baterii oraz ustawienia. Nie opóźniaj lądowania !!! Niestety mimo najszczerszych chęci twórcy oprogramowania nie potrafią sprawić, aby oprogramowanie działało bez zasilania procesora.  $\bigcup$ 

#### <span id="page-19-3"></span><span id="page-19-2"></span>**Inactivity Alarm** (Alarm bezczynności)

Tu ustawisz ostrzeżenie, które po określonym czasie poinformuje Cię dźwiękiem o tym, że włączony nadajnik został pozostawiony bez nadzoru. Wartość domyślna to 10 minut. Aby wyłączyć Alarm bezczynności, należy ustawić wartość zero. Wartości mogą być od 1 do 250 minut. Aby zresetować zegar (i zatrzymać alarm) po prostu wystarczy poruszyć dowolnym drążkiem. Gdy nadajnik jest zasilany z USB (np. przez programator, alarm jest nieaktywny).

#### <span id="page-19-4"></span>**Throttle Warning** (Alarm przepustnicy)

Jeśli jest na ON i drążek przepustnicy nie jest w stanie spoczynku, to podczas włączania, lub gdy jest zmieniany aktywny model nadajnik wyświetli ostrzeżenie. Aby wyłączyć alarm, naciśnij przycisk lub przesuń drążek przepustnicy na zero.

Nadajnik nie będzie wysyłał sygnału do momentu skasowania ostrzeżenia**.**

#### **Switch Warning** (Alarm przełączników)

Jeśli jest na ON i jeden lub więcej przełączników nie jest w pozycji domyślnej, nadajnik wyświetli ostrzeżenie, podczas włączania, lub gdy jest zmieniany aktywny model. Aby wyłączyć alarm, naciśnij przycisk lub ustaw wszystkie przełączniki w pozycji domyślnej. Nadajnik nie będzie wysyłał sygnału do momentu skasowania ostrzeżenia.

#### <span id="page-19-5"></span>**Memory Warning** (Alarm braku pamięci)

<span id="page-19-6"></span>Jeśli jest na ON, to nadajnik podczas włączania wyświetli ostrzeżenie, jeśli dostępna pamięć EEPROM spadnie poniżej 200 bajtów.

Nadajnik nie będzie wysyłał sygnału do momentu skasowania ostrzeżenia.

#### **Alarm Warning** (Alarm o ustawieniu trybu cichego)

Przypomni ci o tym, że twój nadajnik jest w trybie "Cichy". Jeśli ta opcja jest włączona i sygnał dźwiękowy w menu "AudioHaptic" jest ustawiony na "Cichy",

to podczas uruchamiania nadajnika, wyświetlone zostanie ostrzeżenie "Alarms Disabled".

Ta funkcja została dodana po to aby po sesji programowania modelu, przez przypadek użytkownik nie zostawił nadajnika w trybie cichym (bez alarmów). To jest naprawdę przydatne! Uwaga: Opcja ta nie wpływa na alarmy głosowe, tylko na sygnał brzęczyka.

#### <span id="page-20-0"></span>**Name** (Nazwa)

Nazwa właściciela. Może być wyświetlana na ekranie "splash screen" podczas uruchamiania nadajnika..

#### <span id="page-20-1"></span>**Beep Countdown** (Sygnalizacja timera)

Jeśli ta opcja jest włączona, to przy odliczaniu Timera

usłyszysz dźwięki gdy zostanie 30, 20, 10, 5, 4, 3, 2 i 1 sekund do końca odmierzanego czasu. Jeśli zainstalowany jest moduł głosowy, usłyszysz komunikat ile pozostało czasu.

#### <span id="page-20-2"></span>**Splash Screen** (Ekran powitalny)

Gdy ta opcja jest włączona, podczas uruchamiania jest wyświetlany ekran powitalny "Splash Screen". Wyświetlanie ekranu może być przerwane przez naciśnięcie dowolnego przycisku lub ruch drążka.

#### <span id="page-20-3"></span>**Splash Name** (Nazwa na ekr. powitalnym)

<span id="page-20-4"></span>Jeśli jest włączone, nazwa wpisana w "Name" pojawi się na ekranie powitalnym.

#### **PotScroll** (Nawigacja po menu potencjometrami)

Jeśli jest na ON, to potencjometry P1, P2 i P3 mogą być używane do edycji i przemieszczania się pomiędzy opcjami menu.

#### <span id="page-20-5"></span>**StickScroll** (Nawigacja po menu drążkami)

Jeśli jest na ON, to jeden drążek może być używany do edycji i przemieszczania się pomiędzy opcjami menu. Który drążek jest używany, zależy od wybranego Mode (patrz poniżej) - w Mode 1 to lewy drążek, a w Mode 2 - prawy. Ruch pionowy zwykle przemieszcza pomiędzy elementami , a ruch poziomy zmienia wartość pola.

# <span id="page-20-6"></span>*Controls (Kontrola)*

#### <span id="page-20-7"></span>**Cross Trim** (Zamiana trymerów)

<span id="page-20-8"></span>Przełączenie trymerów – zamienia miejscami trymery. Jeśli jest na ON to przełączniki trymerów z lewej strony odnoszą się teraz do prawego drążka, a trymery z prawej strony – do lewego drążka. Może to ułatwić regulację trymowania w locie, szczególnie dla Mode 2, gdyż pozwala lewą ręką dostosować trymowanie lotek i steru wysokości, podczas gdy

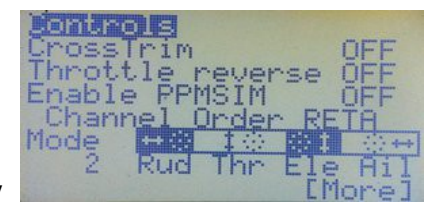

prawą ręką cały czas możesz kontrolować model. (Inny bardzo pomocny sposób trymowania nowego modelu to "Trim Switch" opisany jest w Model Setup (strona 68).

#### **Throttle Reverse** (Odwrócenie przepustnicy)

Dla większości użytkowników, normalna praca przepustnicy oznacza, że gdy drążek jest w pozycji dolnej (bliżej operatora) to silnik jest wyłączony (lub na biegu jałowym), natomiast maksymalne obroty są dla drążka wychylonego ku górze - jest to domyślny układ dla Er9x.

Opcja Throttle Reverse odwraca działanie drążka przepustnicy. Po ustawieniu na ON, działanie drążka jest odwrotne, tzn. dla drążka maksymalnie w górę (z dala od operatora) przepustnica jest zamknięta, a pełny gaz jest w jego dolnej pozycji (w bliżej operatora).

Throttle Reverse odwraca również działanie ostrzeżenia przepustnicy (zerowym położeniem drążka jest teraz pozycja GÓRA) i niektóre inne funkcje związane z przepustnicą. Opcja może być przydatna dla niektórych użytkowników, szczególnie gdy drążek przepustnicy jest używany do funkcji sterowania żaglem na łodzi lub emulacji tarczy sterującej wirnika helikoptera.

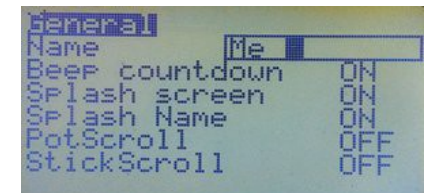

#### **Throttle Reverse w Radio Setup jest ustawieniem globalnym i ma wpływ na wszystkie modele !** Podobna funkcja jest dostępna również w menu ustawień dla każdego modelu.

W związku z tym jeśli jest taka potrzeba, dokonany tutaj wybór można odwrócić indywidualnie dla danego modelu (patrz strona 67).

Opcja ta odwraca kierunek działania drążka i nie może być stosowana jako sposób na odwrócenie sygnału sterującego (do tego należy użyć opcji Reverse w menu Limits).

#### **Uwaga: Używając tej funkcji należy zachować dużą ostrożność, szczególnie w przypadku modeli elektrycznych !!!**

#### **Z wyjątkiem sytuacji, gdy wymagana jest specjalna konfiguracja przepustnicy, obie opcje Throttle Reverse zarówno globalną jak i indywidualną należy pozostawić na OFF.**

#### <span id="page-21-0"></span>**Enable PPMSIM** (Włącz PPMSIM)

Jeżeli opcja ta jest na ON, to pozwala na korzystanie z protokołu PPMSIM. Może być to wymagana, gdy nadajnik 9x ma zainstalowany moduł FlySky / Turnigy i jest używany z symulatorem, lub w trybie Slave w konfiguracji trener/uczeń (patrz strona 22).

PPMSIM rozwiązuje problem, który występuje z modułem FlySky który nadmiernie obciąża linię sygnału PPMout. Uniemożliwia to prawidłową pracę z symulatorem, lub w trybie Trener/Uczeń. Przed wprowadzeniem tej opcji w takich przypadkach konieczna była modyfikacja nadajnika, lub wypinanie za każdym razem modułu FlySky. PPMSIM rozwiązuje problem poprzez przekierowanie sygnału do portu trenera poprzez inny pin procesora.

PPMSIM powinien być włączony tylko wtedy, gdy jest zainstalowany moduł FlySky / Turnigy, lub są problemy z innym modułem, a nadajnik nie został sprzętowo zmodyfikowany poprzez dodanie rezystora w linii PPM.

W szczególności, włączenie opcji PPMSIM **nie jest wymagane**, gdy używany jest moduł FrSky lub OrangeRX DSM2 / DSMX.

Należy pamiętać, że jeśli PPMSIM jest ON, to sygnał PPM nie jest przesyłany do modułu RF w związku z tym nadajnik nie może bezpośrednio sterować modelem.

Aby aktywować dla danego modelu funkcję PPMSIM, najpierw musisz włączyć tą opcję w tym menu, a następnie w menu konfiguracji modelu (patrz str.70).

#### **Channel Order** (Kolejność kanałów)

<span id="page-21-2"></span>To ustawienie określa kolejność pierwszych czterech kanałów podczas konfigurowania nowego modelu lub zastosowania szablonu.

Jest to kolejność, w jakiej wyjścia będą dostępne na złączu odbiornika.

Domyślna kolejność kanałów w Er9x to RETA :

<span id="page-21-1"></span>RETA oznacza RUD =  $Ch1$ , ELE =  $Ch2$ , THR =  $Ch3$ , AIL =  $Ch4$ .

Inne popularne kolejności kanałów to np. TAER (używane w odbiornikach DSM2/DSMX), oraz AETR (używane przez wielu producentów i często nazywane standardem Futaby).

Er9x zapewnia pełną elastyczność w wyborze kolejności kanałów.

Należy zauważyć, że kolejności kanałów jest całkowicie niezależna od tego w jakim Mode jest nadajnik (Stick Mode - patrz poniżej).

**Mode** (Stick Mode) *(Tryb mode nadajnika)*

Stick Mode określa w jaki sposób cztery fizyczne osie manipulatorów są przypisane do czterech podstawowych wyjść sterujących (kierunek, wysokość, przepustnica i lotki).

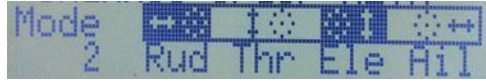

Mode 1 wykorzystuje lewy drążek do sterowania kierunku i wysokości , a prawy do przepustnicy i lotek, natomiast Mode 2 ma kierunek i przepustnicę na lewym drążku, a lotki i wysokość na prawym (czasami określając Mode, potocznie mówi się "gaz po prawej" lub "gaz po lewej"). Mode 3 i 4 są podobne z tym, że kierunek jest po prawej stronie, a lotki po lewej stronie.

Na zdjęciu powyżej widać wybrane Mode2.

W prostokącie wyświetlane są kierunki drążków czterech osi, a pod każdym z nich jest skrót przypisanego do niego w Mode 2 wejścia. Jeśli zmienisz tryb Mode, zobaczysz zmianę tego przypisania. **Zauważ, że ten schemat nie pokazuje kolejność kanałów!**

W Er9x może być ustawiony jeden z czterech trybów Mode, ale wybrany tryb musi być zgodny z mechaniczną konfiguracją nadajnika. Jeśli wybrany jest Mode 1 lub 3, prawy ruchomy w pionie drążek służy zwykle kontroli przepustnicy i posiada mechanizm tarcia lub "zapadek", natomiast lewy drążek jest z auto centrowaniem w obu osiach. Jeśli wybrany jest Mode 2 lub 4, mechanizm zapadkowy przepustnicy musi być na lewym drążku.

<span id="page-22-0"></span>Należy pamiętać, że tryb Mode to co innego niż kolejność kanałów (patrz powyżej); są to dwa różne pojęcia i nie należy ich mylić.

Użyj trybu Mode, aby określić jak skonfigurowane są drążki do sterowania modelu, na przykład: czy chcesz używać lewy lub prawy drążek do sterowania wysokości.

Użyj kolejności kanałów, aby określić które kanały są wykorzystywane do sterowania konkretnym serwem lub innym mechanizmem sterowania w modelu.

#### **Stick Reverse** (Odwrócenie drążków)

Aby skorzystać z tej opcji, zaznacz górny prostokąt z rysunkiem kierunków drążków, naciśnięcie [LEFT] lub [RIGHT], będzie przełączało pomiędzy 16 różnymi kombinacjami, a aktualnie odwrócony drążek będzie wyświetlany na czarnym tle. Powyższe zdjęcie pokazuje, że drążki "Rud" i "Ele" są odwrócone.

Aby powrócić do normalnego stanu, naciśnij wielokrotnie przycisk [LEFT]. Funkcja ta jest używana **TYLKO DO SKORYGOWANIA DRĄŻKÓW, KTÓRE SĄ ELEKTRYCZNIE ODWRÓCONE.** Na przykład jeśli zmodyfikowałeś nadajnik wymieniając gimbale na pochodzące z innego nadajnika,

które nie są zgodne elektrycznie z fabrycznymi.

Nie należy stosować tej funkcji do odwrócenia kierunków kontroli.

#### <span id="page-22-1"></span>**Names of the Four Sticks** (Własne nazwy drążków)

Na drugiej stronie tego menu możesz zmienić domyślne nazwy drążków Rud, Ele, Thr i Ail , na swoje własne .

Dozwolone są cztery znaki nazwy niestandardowej.

Później w menu Model Setup (pozycja CustomStkNames),

możesz wybrać dla każdego modelu, czy używać nazw domyślnych,

czy twoich własnych (patrz strona 66).

Ta opcja jest szczególnie przydatna do kontroli pojazdów lądowych i wodnych.

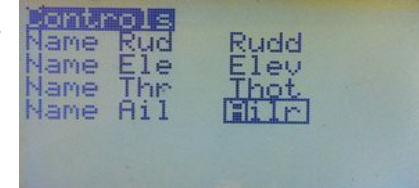

# <span id="page-23-0"></span>*Hardware (Sprzęt)*

#### <span id="page-23-1"></span>**Bandgap**

Ta opcja pozwala na wyłączenie obsługi wewnętrznego modułu bandgap procesora. Moduł ten jest normalnie włączony i dostarcza wewnętrznego napięcia odniesienia, w celu zapewnienia dokładnego pomiaru napięcia baterii nadajnika. Bez bandgap napięcia poniżej około 7,2 V nie są mierzone zbyt dokładnie.

<span id="page-23-2"></span>ardware andGar TelemetrEZ>=r90<br>Frsky Mod Done

Wartość BG pokazana na ekranie DiagAna (patrz strona 24), powinna wynosić od 230 do około 280. Jeżeli wartość jest poza tym zakresem, lub jeśli szybko się zmienia, wówczas moduł może być uszkodzony i należy wyłączyć bandgap. Jednak należy pamiętać, że jeśli to zrobisz to odczyty napięć poniżej 7,2 V mogą być bardzo niedokładne.

#### **TelemetrEZ>= r90**

<span id="page-23-3"></span>Ustaw tę opcję na "ON" tylko wtedy, gdy w celu umożliwienia odbioru telemetrii FrSky, masz zainstalowany opcjonalnie moduł TelemetrEZ z wgranym w niego firmware w wersji R90 lub nowszym.

#### **Frsky Mod Done**

Ustaw tę opcję na "ON" tylko wtedy, gdy w celu odbioru telemetrii masz zrobiony [Frsky telemetry mod.](http://openrcforums.com/wiki/index.php/How_to_modify_your_9x_to_support_telemetry) *Opcja ta jest dostępna tylko w radiach z procesorem ATmega128 lub Atmega2561 (Atmega128 była montowana w Turnigy 9XR od około wiosny 2013 - wcześniej był procesor M64).*

#### *Uwaga: W nowej wersji firmware, menu Hardware zostało ukryte. Aby włączyć to menu, należy podczas włączania nadajnika trzymać wciśnięte dwa skrajne poziome przyciski trymerów. Opcje tego menu można również zmienić za pomocą ePee.*

# <span id="page-23-4"></span>*Calibration (Kalibracja)*

Ekran ten pozwala na kalibrację wejść analogowych A1..A7 (wszystkie drążki i potencjometry).

Kalibracja jest niezbędna podczas konfiguracji nadajnika.

Metoda kalibracji wygląda tak (patrz zdjęcia):

- *1.* Wciśnij [MENU]
- *2.* Ustaw drążki (w tym również przepustnicy) i potencjometry w położeniu centralnym
- *3.* Wciśnij [MENU]
- *4.* Przesuń drążki i potencjometry przez pełen zakres ich ruchu. Naciśnij delikatnie przed zatrzymaniem.
- *5.* Naciśnij przycisk [MENU] zostaną zapisane wartości kalibracji i zostaniesz przeniesiony na początek procedury. Teraz możesz wyjść już z procedury kalibracji.

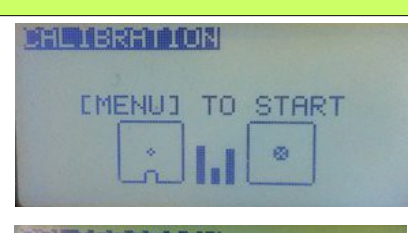

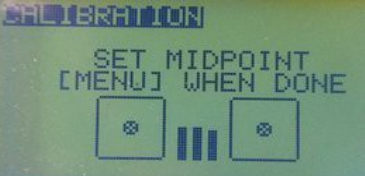

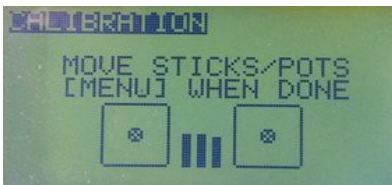

### *Trainer (Trener)*

<span id="page-24-0"></span>To menu (patrz rysunek) jest stosowane, gdy nadajnik działa jako Master w połączeniu trener/uczeń. Nadajnik Master jest w rękach instruktora, posiada zaprogramowany model i to on łączy się drogą radiową z odbiornikiem w modelu. Uczeń posługuje się nadajnikiem, który nie łączy się z modelem, ale wysyła do nadajnika instruktora strumień PPM przez kabel, niosący informację o kanałach 1 do 8. Menu Trener ma służyć typowej konfiguracji trenera i dotyczy tylko kontroli czterech drążków: kierunku, wysokości, przepustnicy i lotek. Są to pierwsze cztery kanały strumienia PPM i niosą wszelkie niezbędne informacje potrzebne dla podstawowego sterowania modelem.

Menu Trener dopasowuje cztery kanały (PPM1 do PPM4) do drążków nadajnika Trenera, jak na rysunku po prawej stronie. Kolejność kanałów ucznia nie musi być taka sama, jak u trenera, pod warunkiem, ze kanały PPMin i drążki nadajnika trenera są prawidłowo dopasowanie za pomocą tego ekranu. Tryby Mode obu nadajników też nie muszą być takie same.

Nadajnik ucznia (slave) nie musi mieć zaprogramowanego takiego samego modelu jak trener, ponieważ używana jest tylko informacja o położeniu drążków. Może to być po prostu podstawowy model wymagający do sterowania czterech drążków. Nie są tu potrzebne też żadne specjalne ustawienia czy miksery.

Nadajniki master i slave nie muszą być tego samego typu. Bezpośrednio kompatybilne nadajniki obejmują różne wersje 9x, jak również 9XR, 9XR Pro i Taranis. Zazwyczaj, prawie każdy inny nadajnik, który wysyła na port trenera poprawny sygnał PPM może być wykorzystany do pracy, ale niektóre mogą wymagać różnych ustawień, specjalnych kabli lub dodatkowych obwodów.

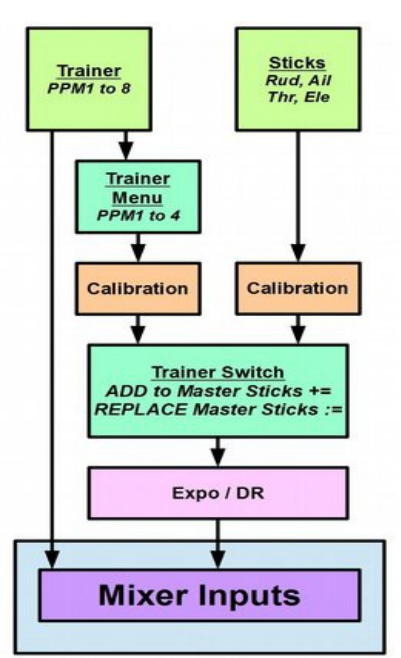

Przekazywanie sterowania do nadajnika ucznia odbywa się poprzez aktywację przycisku wybieranego w ostatniej kolumnie menu Trainer. Zazwyczaj dla wszystkich kanałów byłby to TRN (chwilowy przełącznik), czasem jednak instruktor preferuje inny przełącznik, a nawet może zdecydować się na selektywne przekazywanie kontroli niektórych kanałów z oddzielnymi przełącznikami dla każdego z nich.

Kiedy przełącznik trenera jest OFF, drążki z nadajnika Trenera kontrolują model. Kiedy przełącznik Trener jest ON, to nadajnik Trenera pobiera sygnały sterujące z nadajnika Ucznia poprzez port trenera. Dane wejściowe mogą być zastąpione lub uzupełnione wartością z drążka nadajnika Trenera, w zależności od wybranej opcji w menu trener. Wszystkie przetwarzania i miksery zaprogramowane w nadajniku trenera zostaną zastosowane do tych wejść. Jeśli na przykład, w nadajniku trenera na jednym z podstawowych kanałów kontroli lotu zaprogramowane jest expo, krzywa lub dual rate, to funkcja ta będzie też zastosowana do surowych wejść sygnałów otrzymywanych z nadajnika ucznia.

Aby dla wybranego modelu działało połączenie, oprócz skonfigurowania menu Trener w Radio Setup nadajnika trenera, musisz ustawić też opcję Trener w Model Setup, która musi być ustawiona na ON, aby wejście z nadajnika ucznia było aktywne (parz str. 68).

Należy pamiętać, że wszelkie wymagane przekształcanie czterech podstawowych kanałów kontroli odbywa się w nadajniku Trenera. Na przykład, jeśli w modelu na oddzielnych kanałach są stosowane dwa serwa lotek, to będą one kontrolowane przez drążek lotek za pomocą odpowiedniego miksera w nadajniku trenera.

Podobnie jest jeśli model wykorzystuje kontrolę elevon. Nadajnik ucznia dostarcza proste wartości lotek i wysokości, a konieczne mieszanie odbywa się w nadajniku Trenera (zobacz na stronie 74 przykład i wyjaśnienie działania miksera elevon).

Ponadto, aby model wykorzystujący do ośmiu kanałów mógł być używany w układzie trener/uczeń, wszystkie wartości PPMin (PPM1..PPM8) są dostępne jako źródła dla miksera.

Cztery dodatkowe kanały mogą być wykorzystane dla funkcji innych niż podstawowe sterowanie lotem, np. klapy, chowane podwozie, head tracker i/lub kontrola aparatu w niektórych konfiguracjach FPV. Jak to zrobić? Patrz strona 87, załącznik A

#### *Setting up the Trainer Screen (Ustawienia na ekranie Trener)*

To menu pozwala na konfigurację czterech podstawowych wejść PPMin trenera (Kierunek, Wysokość, Przepustniba, Lotki). Można wybrać czy drążek nadajnika trenera ma zastępować surowe dane z wejścia, czy też jego wartość ma być dodawana.

W kolumnie **'mode'** wybierasz jak ma być przetwarzany sygnał wejściowy PPMin gdy aktywny jest przełącznik Trener:

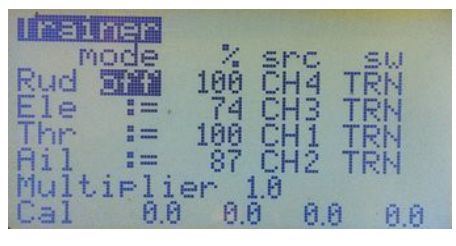

- **off Kanał nieużywany.** Sygnał z drążka ucznia jest ignorowany.
- **+= Add -** Dodaj wartość drążka ucznia do drążka instruktora (czasem używane do szkolenia)
- **:= Replace -** Zamień wartość drążka instruktora na wartość drążka ucznia (normalna konfiguracja szkolenia)

Kolumna **'%'** to stopień korekty wartości PPMin w zakresie od -100 do +100. Jeśli to konieczne – użyj wartości ujemnych, aby odwrócić wejścia. Wartości bliższe 0 zmniejszają czułość sterowania ucznia..

Kolumna **'Src'** przypisuje kanał PPMin do drążka, którego nazwa jest wyświetlona po lewej stronie. Na zdjęciu pokazano, że nadajnik ucznia używa kolejności kanałów Spektrum/JR czyli TAER.

Kolumna **'Sw'** przypisuje przełącznik używany do aktywowania funkcji trenera – zwykle do wszystkich kanałów jest stosowany przełącznik.

**Multiplier** Mnoży wartości wszystkich kanałów PPMin przez współczynnik od 0,0 do 5,0. Wartość ta jest zwykle równa 1 (mnożnik może być przydatny przy współpracy z innymi nadajnikami, których twórcy nie wiedzą jak poprawnie kodować sygnał PPM.  $\bigcirc$ ).

**Cal***:* Aby skalibrować nadajnik Trenera do używania sygnałów PPMin pochodzących z nadajnika Ucznia, najpierw włącz zasilanie nadajnika trenera, wybierz z pamięci trenera zaprogramowany model, następnie przejdź do: Model Setup, General i ustaw Trainer na ON[.6](#page-25-0)  Teraz podłącz przewód łączący nadajnik trenera z nadajnikiem ucznia który ma przełącznik zasilania w pozycji OFF. Nadajnik ucznia zostanie aktywowany w trybie uczeń.<sup>7</sup>

<span id="page-25-0"></span><sup>6</sup> Pamiętaj, że ustawienie Trainer w *Model Setup powinno być na* ON tylko wtedy gdy jest naprawdę wymagane. Gdy nie potrzebujesz aktywnej funkcji Trener zawsze powinno być ustawione na OF,F aby uniknąć zakłóceń w kontroli modelu spowodowanych np. usterką w porcie trenera (patrz strona [68\)](#page-71-1).

<span id="page-25-1"></span><sup>7</sup> Aby wysłać sygnał PPM do portu trenera, nadajniki 9 x, 9XR, 9XR Pro, Spektrum i wiele innych muszą mieć przełącznik zasilania w pozycji OFF i podłączony kabel 'trener'. Tylko wtedy działają one jako 'slave' w konfiguracji trener/uczeń (lub współpracują z symulatorem). Inne (np. Taranis), wymagaj aby nadajnik był włączony i miał ustawiony tryb slave. Jeśli opcja PPMSIM jest aktywna, i jest podłączony kabel, to nadajnik wyśle sygnał PPM do portu trenera, niezależnie od tego, czy jest ON czy OFF (patrz strona 70). W żadnym z tych przypadków sygnał nie jest wysyłany do modułu RF.

W menu "Trainer" nadajnika trenera powinny być teraz widoczne wartości wejściowe PPM, zmieniające się podczas przesuwania drążków na nadajniku ucznia.

Wycentruj drążki i trymery w nadajniku ucznia, w tym także przepustnicę. Teraz podświetl pozycję "Cal" w menu "Trainer" nadajnika trenera, a następnie naciśnij przycisk [MENU]. Wszystkie wartości w linii "Cal" powinny zmienić się na zero.

W celu sprawdzenia, czy kalibracja była skuteczna, należy przesuwać drążki nadajnika ucznia w pełnym zakresie ich ruchów i upewnić się, że zakres zmian wartości dla każdej osi wynosi od -100 do 100. To kończy kalibrację ustawień trenera. Jeśli jest to konieczne, możesz użyć funkcji Multiplier do dopasowania wartości wejściowych, jednak zwykle jest to zbyteczne.

Przetestuj konfigurację trenera aby upewnić się, że nadajniki są prawidłowo połączone, sygnał prawidłowo przenoszony i że działa przełącznik Trener. W szczególności sprawdź, czy sterowanie drążkami w obu nadajnikach działa we właściwych kierunkach (właściwe wychylenia serw).

#### <span id="page-26-0"></span>*Version (Wersja)*

Ten ekran wyświetla informacje o używanej wersji oprogramowania:

*SVN:* Nazwa SVN obecnej wersji.

*VERS:* Numer wersji.

*DATE:* Data kompilacji oprogramowania.

*TIME:* Czas kompilacji oprogramowania.

*MOD:* Info specyficzne dla wersji sprzętu (128 dla ATmega128)

Jeśli prosisz innych o pomoc, pamiętaj, aby podać informacje SVN i MOD.

#### <span id="page-26-1"></span>*DiagSwitch (Diagnostyka przełączników)*

To menu przedstawia aktualny stan trymerów, przycisków i przełączników fizycznych, oraz pozwala sprawdzić ich działanie. Każdy przycisk / trymer / przełącznik jest tutaj prezentowany. Gdy przycisk lub przełącznik jest wciśnięty, odpowiednia pozycja jest wyróżniona i zmieniana z 0 na 1.Ekran bardzo przydatny do rozwiązywania problemów z tymi wejściami.

#### <span id="page-26-2"></span>*DiagAna (Diagnostyka wejść analogowych)*

W tym menu, w formacie szesnastkowym aby zaoszczędzić miejsce (i równocześnie wkurzyć Ciebie  $\mathbb{C}/\Lambda$ , wyświetlane są wejścia analogowe. Zakres wartości pomiędzy 0 a 0x3FF (0..1023).

**A1..A4** to drążki manipulatorów.

**A5..A7** to potencjometry.

**A8** to napięcie akumulatora nadajnika.

Wartość ta musi być skalibrowana, aby zapewnić dokładność wyświetlania, oraz alarmu o niskim stanie baterii.

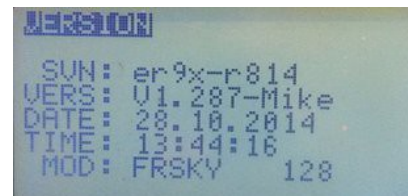

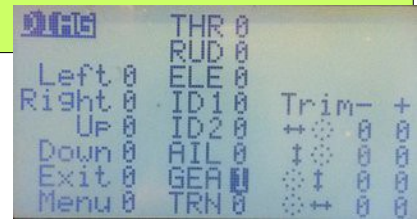

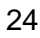

**Kalibracja napięcia akumulatora nadajnika:** Naciśnij [MENU], aby włączyć kalibrację A8. Przy włączonym nadajniku, za pomocą multimetru zmierz napięcie akumulatora i naciskając przyciski [LEFT] / [RIGHT], ustaw właściwą wartość A8. Naciśnij przycisk [MENU] lub [EXIT], aby zakończyć proces kalibracji i zapamiętać zmiany.

**BG** to wskazanie poziomu Bandgap o którym wspomniano wcześniej. Wartość ta powinna wynosić od około 230 do 280. Odczyt poza tym zakresem może wskazywać na uszkodzenie układu bandgap w procesorze - w takim przypadku należy przejść do menu ustawień i pozycję Bandgap ustawić na OFF (patrz strona 21).

26

# <span id="page-28-0"></span>**Model Select** (Wybór modelu)

Aby przejść do ekranu **Model Select** na ekranie głównym, naciśnij [RIGHT LONG], lub naciśnij przycisk [MENU LONG] i wybierz opcję z wyświetlonego okna pop-up. Na ekranie Model Select, zobaczysz wszystkie modele przechowywane w pamięci EEPROM nadajnika. Tutaj możesz wybrać aktywny model (wskazany gwiazdką). Modele mogą być również edytowane, kopiowane, przenoszone, usuwane, archiwizowane lub przywracane. Na górze ekranu możesz sprawdzić dostępną ilość wolnego miejsca w pamięci EEPROM.

Jeśli jest wyróżniony nieaktywny model i wciśniesz przycisk [MENU] zostanie wyświetlone okno pop-up z opcjami: "SELECT", "SEL / EDIT" , "COPY" , "MOVE" , "DELETE" oraz "BACKUP". Przyciskami [UP] / [DOWN] możesz przesunąć kursor, a przyciskiem [MENU] wybrać odpowiednią pozycję.

SELECT: Wybór modelu i wyjście do ostatniego ekranu głównego. SEL/EDIT: Wybór modelu i wejście do menu edycji modelu.

#### *Active Model / Select a Model (Wybór aktywnego modelu)*

Gwiazdka obok numeru modelu wskazuje na aktualnie aktywny model. Tylko aktywny model może być edytowany. Aby wybrać model lub wolny slot pamięci, zaznacz go, naciśnij przycisk [MENU], wybierz pozycję SELECT i zatwierdź przyciskiem [MENU].

Jeśli jest podświetlony aktywny model to po naciśnięciu [MENU],

w oknie pop-up zobaczysz opcje "EDIT", "COPY", "MOVE" i "BACKUP" (zdjęcie powyżej). Nie ma opcji DELETE, ponieważ nie można usunąć aktywnego modelu.

Wciśnij krótko [RIGHT] lub [LEFT], aby bezpośrednio przejść do strony konfiguracji dla wybranego modelu. Nie zdziw się, jeśli zobaczysz ostrzeżenie, że drążek przepustnicy musi być ustawiony na zero i / lub przełączniki muszą znajdować się w pozycji początkowej.

Dla twojego bezpieczeństwa, drążek przepustnicy i pozycje przełączników są sprawdzane przy każdej zmianie modelu, a nie tylko gdy nadajnik jest włączany.

To dodatkowe zabezpieczenie w razie potrzeby można wyłączyć, ale nie jest to zalecane.

Naciśnięcie przycisku [MENU] na pustym polu wyświetli okno pop-up z opcjami "SELECT", "SEL / EDIT", "MOVE" i "RESTORE".

Jeśli jako aktywne zostanie wybrane puste pole (wolny slot pamięci), to w tym miejscu jest tworzony podstawowy 4 kanałowy model, posiadający zdefiniowanie standardowe miksery dla kanałów 1 do 4, i używający domyślnej kolejność kanałów zdefiniowanej w Radio Setup, Controls (patrz strona 19).

Nowy model jest automatycznie nazwany: MODEL XX, gdzie XX to numer slotu pamięci.

![](_page_28_Picture_236.jpeg)

![](_page_28_Picture_237.jpeg)

![](_page_28_Picture_18.jpeg)

![](_page_28_Picture_19.jpeg)

#### *Copy, Move, Delete a Model (Kopiu,j Przesuń, Usuń Model)*

Należy pamiętać, że polecenia w menu "Model Select" (SELECT, COPY, i inn.) odnoszą się do modelu, którego numer nie jest podświetlony (model nie może być aktywny).

**Aby skopiować (powielić) model**, zaznacz go i naciśnij przycisk [MENU]. Wybierz COPY i naciśnij ponownie [MENU], aby potwierdzić, że chcesz przystąpić do powielania. Zostanie utworzona kopia w pierwszym dostępnym pustym polu.

**Aby przenieść model,** zaznacz go i naciśnij przycisk [MENU].

Wybierz MOVE, naciśnij ponownie przycisk [MENU].

Użyj [UP / DOWN], aby przenieść model w inne miejsce i naciśnij [MENU], aby upuścić tam model. Można także przenieść puste pole i umieść go między istniejącymi modelami.

Brzmi dziwnie? Tak, ale jest to celowe .  $\dddot{\bullet}$ Przenoszenie modelu nie zastępuje innych modeli.

**Aby usunąć model,** zaznacz go i naciśnij przycisk [MENU]. Wybierz DELETE i naciśnij przycisk [MENU]. Będziesz poproszony o potwierdzenie tej operacji.

**Uwaga: Nie można usunąć aktywnego modelu.** 

Najpierw trzeba wybrać inny model i uczynić go aktywnym, a potem można wrócić do poprzedniego modelu i dopiero go usunąć.

#### *Backup and Restore a Model (Kopia i przywracanie modelu)*

Ta funkcja pozwala na tworzenie kopii zapasowych i przywracanie modeli za pomocą karty SD modułu Megasound9x.

Backup / Restore wymaga, aby w nadajniku zainstalowany był moduł głosowy Megasound9x i aby było wykonane dodatkowe połączenie portów Serial pomiędzy modułem głosowym, a płytą główną nadajnika. Połączenie to nie jest częścią standardowej instalacji modułu.

Proszę przeczytać [informacje na forum.](http://openrcforums.com/forum/viewtopic.php?f=5&t=2&start=2130&p92229)

Aby Backup/Restore było dostępne w menu Model Select, to w menu Radio Setup/ AudioHaptic/ Sound Mode, musi być wybrana opcja "MegaSound" (patrz stron[a16\)](#page-18-2).

**Aby utworzyć kopię zapasową** modelu, zaznacz go i naciśnij przycisk [MENU]. Wybierz BACKUP i naciśnij ponownie [MENU], zostanie wyświetlony pasek postępu operacji, a po jej zakończeniu komunikat "BACKUP DONE". Naciśnij przycisk [EXIT], aby powrócić do menu wyboru modelu.

**Aby przywrócić model,** zaznacz puste miejsce i naciśnij przycisk [MENU]. Wybierz RESTORE, zostanie wyświetlona lista modeli będących na karcie SD. Za pomocą przycisków [UP] / [DOWN] wybierz model z listy i naciśnij [MENU], zostanie wyświetlony pasek postępu operacji, a po jej zakończeniu komunikat "RESTORED" Naciśnij przycisk [EXIT], aby powrócić do menu wyboru modelu.

28

# <span id="page-30-0"></span>**Model Setup** (Ustawienia Modelu)

Ta strona wyświetla menu, które dają dostęp do indywidualnych ustawień, specyficznych dla aktualnie aktywnego modelu (Model XX). Należy pamiętać, że widoczne menu może się różnić i jest zależnie od zainstalowanej wersji firmware.

Aby wybrać menu, użyj przycisków [UP] / [DOWN], oraz [LEFT] / [RIGHT], aby go otworzyć naciśnij przycisk [MENU].

# <span id="page-30-1"></span>*Mixer (Mikser)*

Menu mikser jest sercem Er9x. Bez wpisów tutaj nic się nie dzieje. Zrozumienie jak działa mikser, ma zasadnicze znaczenie dla możliwości wykorzystania potencjału firmware nadajnika.

Funkcją miksera to odebranie sygnałów wejściowych (drążki, potencjometry, przełączniki, itp.), wykonanie na nich jakichś funkcji, i przesłanie wyników operacji do kanałów wyjściowych. Ponieważ wybór wejść jest całkowicie dowolny i dostępny jest szeroki zakres funkcji, to cały system jest bardzo elastyczny, wydajny i szybki.

#### <span id="page-30-2"></span>**Main Screen** (Ekran Główny)

Jeśli po raz pierwszy wchodzisz do menu Mixer, to prawdopodobnie zobaczysz prosty zestaw mikserów, jak na zdjęciu po prawej. Co to mówi? Sygnał wejściowy z drążka kierunku (Rud), jest kierowany z wagą 100% do kanału 1 (CH1). Podobnie sygnał z drążka wysokości (Ele) do kanału CH2, przepustnicy (Thr) do CH3 i lotek (Ail) do CH4. Domyślna kolejność kanałów jest ustawiona w menu Radio Setup, Controls (patrz strona 19). Na zdjęciu widać kolejność RETA.

Podczas przewijania w dół zobaczysz, że na kanałach które mają już zaprogramowany mikser, wartość wagi jest podświetlana. Naciśnięcie [LFT] / [RIGHT] będzie zmieniać wartość wagi. Jeśli kanał który wybierzesz nie ma zaprogramowanego miksera, podświetlony jest numer tego kanału.

Pusty kanał nie będzie sterował żadnym serwem, ponieważ nie ma żadnej wartości wejściowej.

Naciśnięcie przycisku [MENU] na pustym kanale, natychmiast dodaje nowy mikser i przenosi do jego edycji. Zobacz "Edit Mix" poniżej.

Naciśnięcie przycisku [MENU] na istniejącym mikserze wywoła menu z opcjami:

 *EDIT –* Wejście do menu "Edit Mix".

*INSERT –* Wstawia nowy mikser po zaznaczonym.

*COPY –* Kopiuje zaznaczony mikser i umieszcza go po zaznaczonym na tym samym kanale.

![](_page_30_Picture_17.jpeg)

**46 9 CHANNEL** 

![](_page_30_Picture_18.jpeg)

**TURNIG** 

![](_page_30_Picture_19.jpeg)

*MOVE –* przenosi mikser w inne miejsce. Po zaznaczeniu, przyciski [UP], [DOWN] przesuwają mikser na nową pozycję, a [MENU] powoduje powrót do normalnego trybu wyboru.

*DELETE –* usuwa wybrany mikser - konieczne potwierdzenie operacji.

*CLEAR ALL –* usuwa wszystkie miksery dla aktywnego modelu - konieczne potwierdzenie.

#### <span id="page-31-0"></span>**Edit Mix** (Edycja Mikserów)

W tym miejscu musimy zrobić przerwę i przyjrzeć się bliżej opcjom dostępnym podczas tworzenia mikserów. To jest miejsce, gdzie możesz określić, w jaki sposób źródło (wejście) zostanie przekształcone w dane wyjściowe, które sterują serwomechanizmem podłączonym do odpowiedniego kanału odbiornika.

![](_page_31_Picture_6.jpeg)

To ważne, aby zrozumieć, że w firmware Er9x jedynym sposobem aby kontrolować i przetwarzać parametry sygnału wejściowego, jest zaprogramowanie miksera. Wiele innych nadajników, posiada wbudowaną większość mikserów, ale ich parametry są ukryte - tutaj są w pełni widoczne i edytowalne, dając ogromną elastyczność i moc, ale wymagają niewielkiego wysiłku od użytkownika, z wyjątkiem przypadku mikserów domyślne tworzonych dla nowego modelu.

Oto dostępne opcje każdego miksera:

#### <span id="page-31-1"></span>**Source** (Źródło)

Sygnał wejściowy dla miksera. Może to być dowolny z następujących::

#### *Stick or potentiometer (drążek lub potencjometr)*

(Rud, Ele, Thr, Ail, P1, P2, P3).

#### *HALF (Połowa)*

Zwykle kontrolowane przez przełącznik. Na wyjściu pojawia się '0' gdy przełącznik jest OFF , lub wartość ustalona w pozycji "Weight", gdy przelącznik jest ON. Na przykład: jeśli "Weight" jest równe 100, to wyjście może mieć 0 lub 100; jeśli 'Weight' jest -80, to wyjście może mieć 0 lub -80.

#### *FULL (Pełny)*

Działa podobnie ja HALF,z tą różnicą, że wyjście ma wartość "**- Weight"** jeśli przełącznik jest OFF, lub "**+ Weight"** jeśli przełącznik jest na ON.

Na przykład, jeśli "Weight" wynosi 100, to wyjście ma -100 lub 100.

Określenie HALF i FULL może być nieco mylące.

Dla lepszego zrozumienia zajrzyj do przykładów programowania  $\bigcirc$ .

#### *CYC1, CYC2, CYC3*

Trzy wyjścia miksera tarczy helikoptera (swash-plate).

Jeśli włączysz miksery (Heli ustawienia, strona 39), to stają się aktywne i odpowiadają za sposób przetwarzania sygnału.

Generalnie CYC1 odpowiada za sterowanie przód / tył, pozostałe dwa za skręcanie.

#### *PPM1..PPM8*

Są to wejścia PPM z portu trenera. Mogą być używane do konfigurowania systemu trenera, lub w celu rozszerzenia nadajnika o większą liczbę funkcji (np. head tracking jeśli lubisz FPV). Należy pamiętać, że menu trenera w Radio Setup (strona 22) dotyczy jedynie kanałów CH1 - CH4, więc wejście PPM oferuje bardziej elastyczny sposób odbierania danych z innego nadajnika lub urządzenia (patrz strona 87 przykładów).

#### *CH1..CH16*

Są to wyjścia wszystkich 16 kanałów miksera, ale bez zastosowanych limitów, wyłączników bezpieczeństwa, itp. Są one dostępne na liście wejść, gdy opcja "Use Output" jest na OFF (patrz strona 34). Zwykle wyższe kanały (poza tymi przesyłanymi) mogą być używane jako kanały wirtualne, a ich wyjścia miksera mogą być wykorzystywane jako źródło dla innego kolejnego miksera. Zdolność ta może służyć do tworzenia łańcucha mikserów w celu osiągnięcia bardziej złożonych zachowań.

#### *OP1..OP16*

To są rzeczywiste wyjścia wszystkich 16 kanałów. Są one dostępne na liście wejść, gdy opcja "Use Output" jest na ON (patrz strona 34). Zwykle wyższe kanały (poza tymi przesyłanymi) mogą być użyte jako kanały wirtualne, a ich rzeczywiste wyjścia mogą być używane jako źródło dla miksera. Opcja "Use Output" może zapewnić realne wyjście jednego z 16 kanałów do wykorzystania w dowolnym miejscu podczas programowania nadajnika.

#### *Switches*

sIDx sTHR, sRUD, sELE, sAIL, sGEA, sTRN – Dowolny z przełączników fizycznych może służyć jako źródło dla miksera, dzięki temu w prosty sposób można zaprogramować przełącznik do kontroli jakiejś funkcji.

W polu Source na ekranie Edit Mix, jako pierwszy jest trój-pozycyjny przełącznik sIDx , (ID0, ID1, ID2). Następne na liście są przełączniki dwu-pozycyjne sTHR, sRUD, sELE, sAIL, sGEA, sTRN. Litera **"s"** (skrót od Source) oznacza, że przełącznik jest wykorzystywany jako źródło.

Jeśli jako źródło miksera wykorzystany jest przełącznik dwu-pozycyjny, to w zależności od stanu przełącznika, na wyjściu otrzymasz wartość "- / + Weight". Jeśli wykorzystany jest przełącznik trój-pozycyjny, dostępna będzie również wartość środkowa.

#### Dla przykładu: **CH5 100% sIDx**

Na wyjściu miksera otrzymasz -100, 0, 100 gdy przełączysz trzy pozycje przełącznika.

#### Dla przykładu : **CH6 100% sTRN**

Na wyjściu miksera otrzymasz 100 gdy przełącznik TRN jest załączony i -100 gdy zwolniony.

Istnieje kilka sposobów, aby dostosować wyniki działania miksera: ujemna wartość dla "Weight", spowoduje odwrócenie operacji, a offset lub krzywa mogą służyć do ustawienia niesymetrycznej wartości wyjścia. W polu krzywej ekranu Edit Mix, różnicowa krzywa (Diff), może zostać użyta do uzyskania niesymetrycznego wyjścia.

#### Dla przykładu: **CH5 80% sAIL Diff(-50%)**

Na wyjściu miksera otrzymasz -80% gdy przełącznik sAIL jest na OFF, i 40% gdy sAIL jest ON.

Alternatywnym sposobem modyfikacji wyjść jest użycie menu Limits. Gdy mikser używa przełącznika jako jedynego źródła w kanale, punkty końcowe mogą być kontrolowane przez zmianę ograniczenia (Limits) poszczególnych wartości, a w przypadku przełącznika trój-pozycyjnego (IDx), punkt środkowy może być regulowany przez zmianę wartości Subtrim. W menu Limits poprzez odwrócenie kanału, można również odwrócić kierunek.

W Er9x można łączyć w jednym kanale wiele mikserów. Np. Pierwszy mikser kontrolowany jest przez potencjometr (P1), drugi jako źródła używa trój-pozycyjnego przełącznika (IDx):

#### **CH5 100% P1**

**\* 100% sIDx Curve (c1)** (Uwaga: zobacz Multiply mix – na stronie [36\)](#page-39-3)

Z krzywą (c1) pokazaną na zdjęciu obok, z pomocą przełącznika trój-pozycyjnego miksery przeskalują wartość wejściową z potencjometru P1. Gdy przełącznik jest na pozycji ID0, otrzymana wartość będzie wynosić 30%; dla ID1 będzie 65%; a dla pozycji ID2 na wyjściu będzie 100% wartości wejściowej z P1.

![](_page_33_Figure_2.jpeg)

Poniższy przykład pokazuje, jak przełącznik AIL może być wykorzystywany jako źródło (sAIL) w mikserze, który zapewnia synchroniczne działanie sterowania lotek poruszanych parą serwomechanizmów na osobnych kanałach:

```
CH01 +100% Ail
```

```
+10% sAIL Offset 10%Slow(u10:d10)
```

```
CH05 -100% Ail
```
**+10% sAIL Offset 10%Slow(u10:d10)**

Pierwszy mikser zapewnia dla każdego kanału normalne działanie lotek, natomiast drugi wykorzystuje sAIL do spowolnienia ruchu lotek.

Wreszcie, dla jednego przełącznika użytego w polu Source, drugi przełącznik może być użyty w polu Switch, aby włączyć lub wyłączyć mikser. Gdy przełącznik jest na ON, to wyjście będzie mieć wartość przełącznika źródła, natomiast dla przełącznika na OFF wyjście miksera wyniesie 0%, niezależnie od wartości lub położenia przełącznika źródłowego.

#### Na przykład: **CH5 100% sELE Switch (RUD)**

Gdy przełącznik RUD jest ON, dane wyjściowe będą zwykle -100 lub 100%, w zależności od pozycji przełącznika ELE. Gdy RUD będzie OFF, to otrzymasz 0%, niezależnie od pozycji ELE.

#### *GV1..GV7*

Wartości zmiennych globalnych (GVARs) (patrz strona 54).

#### *THIS*

Źródło które reprezentuje połączenie wszystkich mikserów dla kanału do tego punktu. Cóż, co to oznacza? Trudne, ale tutaj jest wyjaśnienie:

Jeśli w Er9x do **jednego** miksera na kanale zastosujemy funkcję "Slow down / up",

to wszystko działa tak jak powinno.

Przykład: **CH5 100% FULL switch (ID1) slow (u3 : d3)** (Ten mikser działa prawidłowo)

Ale nie będzie prawidłowo działać to co poniżej:

#### **CH5 -100% HALF**

**R +50% FULL switch (ID1) slow (u3 :**

```
d3) R +100% FULL switch (ID2) slow
```

```
(u3 : d3)
```
Włączenie przełącznika nie spowolni kanałów. Wynika to działa miksera. Jeśli mamy na tym samym kanale więcej niż jeden mikser z funkcją "slow", to taki układ nie będzie działać prawidłowo. Czasami elastyczność niestety powoduje pewne ograniczenia.

Możemy rozwiązać ten problem używając do obsługi przełączników, wyższych nieużywanych kanałów zastosowanych jako kanały wirtualne, a potem użyć ich jako źródło dla CH5. Następnie możesz zastosować "slow" dla CH5.

Poniższy przykład działa poprawnie, bo usunięto w nim "slow" z mikserów przełączników i zastosowano je do jednego miksera na CH5.

### **CH5 +100% CH16 slow (u3 : d3) CH16 -100% HALF R +50% FULL switch (ID1) R +100% FULL switch (ID2**)

Wejście **THIS** rozwiązuje problem w inny sposób, bez konieczności korzystania z wirtualnych kanałów. Możesz zachować razem wszystkie swoje miksery i stworzyć mikser działający jako ostatni po nich wszystkich, będących jego źródłem. Następnie możesz zastosować "slow" do tego ostatniego miksera. Ma to taki sam efekt, jak gdybyś miał wszystkie miksery z przełącznikami na wirtualnym kanale. Różnica polega na tym, że zachowujesz wszystkie miksery razem.

Poniżej przykład jak to zrobić :

#### **CH15 -100% HALF**

- **R +50% FULL switch (ID1)**
- **R +100% FULL switch (ID2)**
- **R +100% THIS slow (u3 : d3)**

#### *SC1..4*

Skalery zapewniają skorygowanie wartości wejściowej stosując przesunięcie i / lub współczynnik skalowania. (Patrz strona 56).

#### <span id="page-34-1"></span><span id="page-34-0"></span>*Weight*

Wartość ta mnoży wartości sygnału wejściowego. Może wahać się od -125% do + 125%. Domyślnie jest to 100%.

Jako mnożnik mogą być również stosowane GVARs. Aby użyć GVAR naciśnij [MENU LONG].

#### **Offset**

Wartość ta jest dodawana do wartości danych wejściowych. Może wahać się od -125% do 125%. Domyślnie jest 0%.

Jako offset mogą być również stosowane GVARs. Aby użyć GVAR naciśnij [MENU LONG].

#### <span id="page-34-2"></span>**Fix Offset**

Fix Offset domyślnie jest włączony (ON). Rozwiązuje to problem z poprzednich wersji firmware, które dodawały wartości offset na początku procesu mieszania, w wyniku czego dane były trudne do obliczenia. Fix Offset dodaje wartości przesunięcia na końcu procesu mieszania, gdzie ich wpływ jest jasny i przewidywalny. Opcja ta, powinna być wyłączona tylko wtedy, gdy korzystasz z definicji modelu stworzonego w starszej wersji firmware.

#### *Jak to działa*

Jeśli Fix Offset jest ON, offset jest dodawany na końcu obróbki miksera, wg kolejności:

- 1. Uzyskaj wartości źródła z expo / dual rates zastosowanych do drążka.
- 2. Zastosuj Delay i Slow.
- 3. Zastosuj Curve/Differential/Expo
- 4. Pomnóż przez Weight.
- 5. Dodaj offset

Fix Offset gwarantuje, że wartości offset nie podlegają obróbce mikserów które mogły by je zmienić.

Gdy Fix Offset jest na OFF, to wartość offset jest dodawana bezpośrednio po wartości określonej źródłem (tj. po kroku 1). Wartość offset ma więc wpływ na późniejsze obliczenia, a wyniki są często trudne (jeśli nie niemożliwe) do obliczenia. Tak działały poprzednie wersje Er9x. Możliwość wyłączenia Fix Offset dodano właśnie po to, aby umożliwić użycie starych istniejących już definicji modelu bez konieczności zmiany ich parametrów.

Przy programowaniu nowych definicji modeli zaleca się, aby stosowany był nowy sposób, czyli **Fix Offset powinien być na ON.** 

Podczas modyfikacji istniejącej definicji starego modelu zaleca się korzystanie z Fix Offset i odpowiednie dostosowanie ustawień starego modelu do nowych zaleceń.

#### *Wyjaśnienie "Fix Offset"*

UWAGA: Poniższe przykłady zakładają, że wszystkie wartości Dual Rates, Expo, itp, są domyślne.

Rozważmy następujący mikser:

#### **CH6 50% P1 offset 50%**

Jeśli offset nie jest brany pod uwagę, to weight 50% oznacza, że wartość wyjścia miksera będzie przemieszczać się od -50% do 50%, gdy wejście P1 (potencjometr) zmienia się w pełnym zakresie jego wartości. Offset 50%, po prostu dodaje 50 do wartości, co daje końcowy zakres wyjściowy miksera od 0% do 100%.

Uimując to nieco inaczej:

P1 do końca w lewo daje na wyjściu -50%.

Dodanie offset 50% daje ostateczną wartość wyjściową miksera -50 + 50 = 0%. Przesunięcie P1 do końca w prawo, daje wartość 50 + 50 = 100%.

Tak więc na wyjściu powyższego miksera, obrót potencjometru w całym jego zakresie, da nam wartości wyjściowe w zakresie od 0% do 100%, a na środku 50%. Weźmy inny przykład:

#### **CH5 20% P1 offset 10%**

Jeśli nie ma offset'u, to weight 20% powoduje, że wartości wyjściowe są pomiędzy -20% a 20%.

P1 do końca w lewo daje na wyjściu -20%. Teraz dodajemy offset 10%: Dodanie 10% offset, daje na wyjściu miksera -20 + 10 = -10%. Przesuwamy P1 do końca w prawo co daje na wyjściu 20 + 10 = 30%.

Tak więc obrót potencjometru w całym jego zakresie, da nam na wyjściu miksera wartości wyjściowe od -10% do 30%, a na środku 10%.

#### *W istocie, włączenie Fix Offset zapewnia, że wyjście miksera jest po prostu przesunięte o wartość offsetu*.

Teraz spróbuj poćwiczyć z innymi wartościami weight i offset.

Włącz nadajnik z serwem podłączonym do odbiornika, a zobaczysz, że zmieniając wartość offsetu przesuwasz środkową pozycję serwa, zaobserwujesz również,

że serwo porusza się od -weight, poprzez nową pozycję środkową do + weight.
Spróbuj obliczyć wynik powyższych przykładów z wyłączoną opcją Fix Offset.

Zobaczysz, że nawet dla tak prostych przykładów jest to trudne do zrobienia, i wyniki są zupełnie inne od tego, czego można by się spodziewać! Wyobraź sobie, jak trudno byłoby obliczyć wynik wyjścia miksera, gdy po zastosowaniu offset'u byłyby przeprowadzane inne skomplikowane przetwarzania. Należy pamiętać, że wartość wyjściowa miksera i wartość wyjściowa kanału są całkiem odmienne. Wyjście miksera jest to końcowa wartość pojedynczego miksera, można ją dodać, pomnożyć lub użyć do zastąpienia innego miksera w tym samym kanale. Wyjście kanału jest wynikiem działania wszystkich mikserów zastosowanych w tym samym kanale.

Aby w pełni zrozumieć offset, dobrym pomysłem jest, aby zaprogramować powyższe przykłady w nadajniku, w miarę możliwości z odbiornikiem i podłączonym do niego serwomechanizmem, dzięki temu można zobaczyć na co wpływają poszczególne pola miksera.

Oczywiście, można również w tym celu na komputerze skorzystać z programu eePe (patrz strona 5).

## **EnableExpoDR**

Ta opcja jest dostępna tylko wtedy, gdy jako źródło miksera wybrany jest drążek. Domyślnym ustawieniem jest ON. Gdy opcja EnableExpoDR jest na OFF, każde Expo oraz Rates zastosowane wcześniej do wejścia (na zdjęciu Rud) będą ignorowane i używana będzie surowa wartość wejścia.

#### **Use Output**

Celem tej opcji jest zapewnienie dostępu do rzeczywistego wyjścia kanału (na zdjęciu OP3 - kanał 3), dzięki czemu może być on stosowany jako źródło dla miksera w aktualnie edytowanym kanale (na zdjęciu CH6 - kanał 6). Z kolei kanał ten (CH6), może być użyty jako źródło dla GVAR, skalera, przełącznika logicznego lub w każdym innym miejscu, w którym kanał **NIME CHE** 

może być wybrany jako źródło.

Gdy **Use Output** jest na **ON**, rzeczywiste wyjście z kanału źródłowego, łącznie z wynikami dowolnego wyłącznika bezpieczeństwa i różnych ustawień z menu Limits (które są stosowane po mikserze),

jest dostępne do wykorzystania jako wejście dla miksera.

Wejścia mają oznaczenie "OPx", gdzie "x" to numer kanału źródła. Na zdjęciu, widoczne jest rzeczywiste wyjście z kanału 3 identyfikowane jako "OP3". Wyjście to jest identyczne z sygnałem kanału przesyłanego drogą radiową do odbiornika (patrz wykres na stronie 7).

Gdy **Use Outputs** jest na **OFF** (ustawienie domyślne), do wykorzystania jako wejścia są dostępne tylko wyjścia mikserów kanału źródłowego (CH1..CH16).

Wszelkie wyłączniki bezpieczeństwa i ustawienia z menu limits nie odnoszą się do tych wejść, ponieważ są one stosowane dopiero po mikserze. Wejście w tym przypadku pojawia się jako "CHx", gdzie "x" oznacza numer kanału źródła. Na zdjęciu jako źródło widoczny jest "CH3"

(wyjście miksera kanału 3).

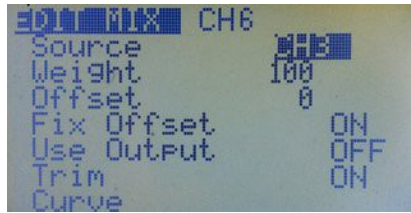

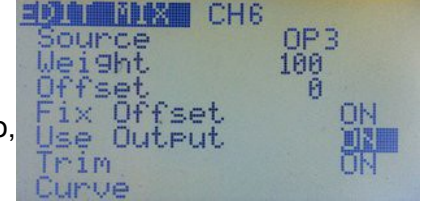

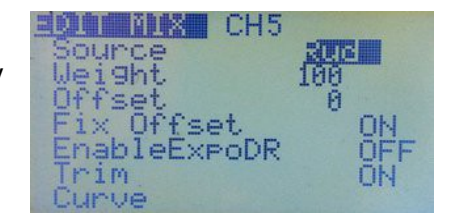

#### *Wyjaśnienie "Use Output"*

Aby zrozumieć, jak działa ta opcja, spróbuj następujący przykład: Ustaw kanał 3 dla Throttle i dodaj wyłącznik bezpieczeństwa, używający przełącznika **Thr** jako blokady przepustnicy:

#### **CH3: +100% Thr** oraz wyłącznik bezpieczeństwa: **CH3 S THR -100**

Teraz przejdź do ekranu głównego z graficzną prezentacją wyjść kanałów i sprawdzić, że kanał przepustnicy reaguje normalnie, gdy przełącznik THR jest wyłączony (przepustnica odblokowana). Włączenie przełącznika **Thr** spowoduje zablokowanie wyjścia na minimum (-100), niezależnie od pozycji drążka.

Następnie skonfiguruj mikser na, powiedzmy kanałach 7 i 8 z kanałem 3 jako źródło. Przekonasz się, że na ekranie Mix Edit dla tych kanałów jest dostępna opcja "Use Outputs". Na kanale 7 zostaw ją w pozycji OFF (domyślnie), a na kanale 8 ustaw ON:

**CH7: +100% CH3** z "Use Output" OFF (tj, wył. bezpieczeństwa / limity pominięte)

**CH8: +100% OP3** z "Use Output" ON (tj. wył. bezpieczeństwa / limity uwzględnione)

Z wył. bezpieczeństwa (**Thr**) w pozycji OFF (odblokowany), słupki na ekranie graficznej prezentacji wyjść podczas przesuwania drążka przepustnicy, pokażą jednakowe zmiany dla wyjść kanałów 3, 7 i 8.

Jeśli teraz włączysz **Thr**, to kanał 3 zostanie zablokowana na minimum (-100), ale kanał 7 będzie nadal reagował na ruch drązka, ponieważ wyłącznik bezpieczeństwa jest ignorowany ("Use utputs" jest OFF). Natomiast kanał 8 zostanie zablokowany na minimum, ponieważ jest wierną kopią kanału 3, a zatem wpływa na niego wyłącznik bezpieczeństwa ("Use Outputs" jest ON). Wszystkie ustawienia z menu Limits wpływają również na kanał 8, ale nie na kanał 7.

Generalnie opcja "Use Outputs" może udostępnić rzeczywiste wyjścia jednego z 16 kanałów, które można w dowolnym miejscu podczas programowania wybrać jako źródło. W powyższym przykładzie można wybrać kanał 8 jako źródło dla GVAR, skalera, przełącznika logicznego lub nawet innego miksera.

Należy również zauważyć, że opcja "Use Outputs" nie jest dostępna w mikserach, które mają jako źródło drążek (Rud, Ele, Thr, ail); zamiast tego, miksery te udostępniają opcję "EnableExpoDR" (patrz strona 34).

## **Trim**

Gdy jest na ON, każda wartość trymowania dla kanału będzie wykonana przez mikser. Gdy jest OFF, każda wartość trymowania będzie ignorowana

## **Curve / Diff / Expo**

Tu możesz wybrać i zastosować do miksera krzywą, która będzie miała wpływ na wartość wyjściową tego miksera lub dodać parametr Diff (Differential - Różnicowa) lub Expo (Exponential - Wykładnicza).

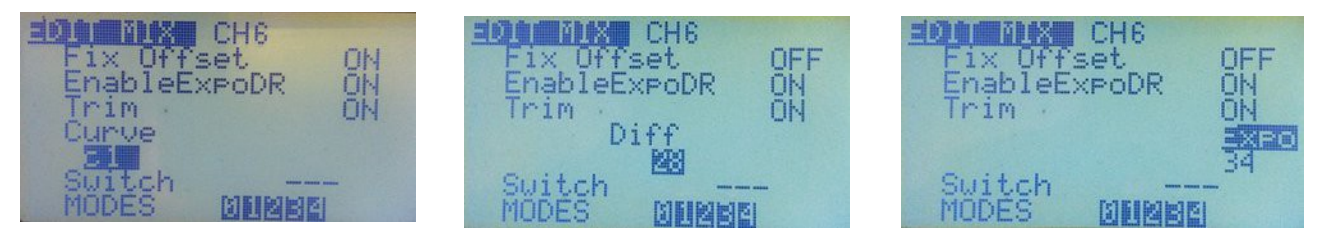

Zdjęcia powyżej pokazują każdą z tych trzech opcji.

Użyj [LEFT] i [RIGHT], aby wybrać którą chcesz zastosować do miksera. Naciśnięcie [DOWN] przeniesie do pola będącego pod "Curve", "Diff" lub "Expo". Użyj [LEFT] i [RIGHT] aby dopasować wartości. Zakres dla Expo i Diff wynosi 0 do +/- 100.

# **Curve**

Opcje dostępne dla krzywej:

- **x>0 –** Wartość źródłowa jest przesyłana przez mikser, tylko jeśli jest dodatnia (większa od zera). Dla wartości źródła mniejszych od zero na wyjściu miksera zawsze jest zero. (np. ruch drążka 'w górę' – wychyla ster 'w górę', ruch drążka 'w dół' nie powoduje żadnej reakcji steru).
- **X<0 –** Tak samo jak powyżej, ale dla wartości ujemnych.
- **|x| –** Wartość jest przekazywana jako wartość absolutna. Wartość wyjściowa będzie zawsze dodatnia, niezależnie od tego czy wartości źródła są ujemne czy dodatnie. Inaczej mówiąc, wartości ujemne będą konwertowane na dodatnie (niezależnie od kierunku wychylenia drążka, ster zawsze wychyla się 'w górę')
- **f>0 –** Jeśli wartość źródła jest dodatnia, to wyjście jest równe "**+ weight**", w przeciwnym razie jest 0.
- **f<0 –** Jeśli wartość źródła jest ujemna, to wyjście jest równe "**- weight**", w przeciwnym razie jest 0.
- **|f| –** Wyjście ma wartość "**+ weight**" lub "**- weight**" w zależności od znaku źródła.
- **c1..c16 –** Krzywe niestandardowe. Są one zdefiniowane w menu "Curves" (patrz strona 44). Możesz nacisnąć przycisk [MENU], aby edytować krzywą bezpośrednio. Po zakończeniu edycji krzywej, krótko naciśnij przycisk [EXIT], aby powrócić do menu "EDIT MIX".

# **Expo**

Jest to funkcja która wpływa na środkową część zakresu zmian wartości wyjściowej miksera (w pobliżu zera), bez wpływu na poziom maksymalnych wartości wyjściowych na jego krańcach.

Dla wartości dodatnich Expo zmniejsza "czułość" w pobliżu zera (w centralnej części zakresu).

Dla wartości ujemnych Expo zwiększa czułość w pobliżu zera (w centralnej części zakresu).

# **Diff**

Jest to funkcja która powoduje zmianę symetrii wartości wyjściowej miksera, bez wpływu na punkt zerowy.

Jeśli Diff jest na 0, to wyjście miksera będzie symetryczne po obu stronach.

Dla Diff 50% zakres zmiany wartości wyjściowej miksera po stronie ujemnej jest o 50% mniejszy, natomiast po stronie dodatniej nie ulega modyfikacji, podobnie dla Diff -50% zakres zmiany wartości wyjściowej miksera będzie o 50% mniejszy z tym, że po stronie dodatniej, a po ujemnej pozostanie bez zmian.

Np. dla Diff = 0 zakres zmian wynosi od -80 do +80

dla Diff =  $50\%$  zakres zmian wyniesie od -40 do +80

dla Diff =  $-50\%$  zakres zmian wyniesie od  $-80$  do  $+40$ 

# **Switch**

Tutaj wybierasz przełącznik, który włącza mikser. Jeśli przełącznik nie jest wybrany wtedy mikser domyślnie jest włączony. Dostępne są przełączniki fizyczne, logiczne i odwrotności ich wszystkich.

**Modes** (Flight Modes)

Ta opcja pozwala wybrać, w którym Flight Mode (Trybie lotu) ten konkretny mikser jest aktywny. Domyślnie mikser jest aktywny we wszystkich trybach lotu. Zobacz opis trybów lotu na stronie 43.

## **Warning**

Tu można wybrać sygnał dźwiękowy, który będzie słyszalny, gdy mikser jest włączony (działa tylko, gdy przełącznik jest zdefiniowany). Masz możliwość wyboru trzech różnych dźwięków ostrzegawczych, które będą odtwarzane wielokrotnie.

## *Multpx* **(multiplex)**

Wartość ta określa, jak mikser zostanie dodany do kanału.

Są trzy opcje: Add (Dodaj), Multiply (Pomnóż) i Replace (Zamień).

**Add –** Jest to wartość domyślna. Mikser jest dodawany do poprzedniej wartości w tym

samym kanale. Możesz dodać też stałą wartość do kanału, np. offset:

**CH2 +90% Ele +10% FULL**

Gdy kanał Ele jest w środku, wyjście będzie 0 + 10 = 10% (tak jak offset). Dla maksymalnych skrajnych wartości, wyjścia będą:

 $-90 + 10 = -80\%$  i  $10 + 90 = 100\%$ 

Teraz dodajemy wartość zmiennej do pierwszego miksera.

Dla utrwalenia zobacz dwa przykłady.

Pierwszym z nich jest znany mikser Rudder- Aileron (Kierunek - Lotki).

Czyli dodamy trochę wychylenia Lotki do Steru:

*CH1 +100% Rud*

**+10% Ail switch (AIL)**

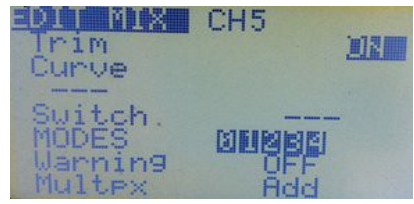

Inny przykład, to znany mikser Elevon używany dla latających skrzydeł:

**CH1 +50% Ele**

**+50% Ail**

**CH2 +50% Ele**

**-50% Ail**

**Multiply –** Mnoży wcześniejszą wartość w tym samym kanale.

Multiply mix jest oznaczony za pomocą gwiazdki " \* " po lewej stronie przed jego wartością. Funkcja mnoży procentowo, a więc możemy przekształcić:

80% na 80/100

60% na 60/100

Teraz mnożąc te wartości otrzymamy:

 $(80*60)/(100*100) = 4800/10000 = 48/100 = 48\%$ .

Zasadniczo funkcja Multiply stosuje procent do wartości mikserów będących przed nią na tym samym kanale. Na przykład:

## **CH1 +100% Rud**

**\* +20% FULL**

Dla powyższego przykładu, wyjście kanału wyniesie 20% wartości pierwszego miksera i będzie się zmieniać od -20% do + 20%. Wyobraźmy sobie, że zmieniamy teraz wartość weight pierwszego miksera w zakresie max -/+80%,

w wyniku działania funkcji Multiply, na wyjściu miksera otrzymamy zmiany od -16% do +16%.

Oto kolejny przykład miksera używającego "offset", w celu przesunięcia zakresu mnożenia tak aby w odpowiedzi na obrót potencjometru P1, uzyskać zakres zmian mnożenia od 0% do 100%

# **CH1 +100% Rud**

**\* +50% P1 offset 50%** (mnoży poprzednią linię przez 0% do 100%, w zależności od P1)

Tak więc, ostateczna wartość CH1 podczas ruchu drążka Rud, w zależności od pozycji P1, będzie skalowana od 0% (brak ruchu – serwo wycentrowane), do 100% (pełen zakres ruchu serwa).

#### **Uwaga: Upewnij się, że opcja Fix Offset w Edit Menu jest ustawiona na ON, w przeciwnym wypadku obliczenie offsetu będzie błędne** (patrz strona 32).

Jeśli na komputerze masz zainstalowany program eePe, możesz po prostu poćwiczyć z tymi wartościami i potwierdzić to, co zostało wyjaśnione powyżej.

Możesz również zmienić wartości i na wyjściu kanału zaobserwować odpowiednie zmiany. Jeśli nadal nie zainstalowałeś eePe, to na co jeszcze czekasz?

**Replace –** funkcja ta jest stosowana w połączeniu z przełącznikiem. Gdy przełącznik jest na ON, funkcja Replace zastępuje wszystkie poprzednie miksery na tym samym kanale. Replace jest oznaczony przez " R " po lewej stronie, przed jego wartością . Oto przykład miksera Replace z udziałem wyłącznika bezpieczeństwa w kanale gazu:

# **CH3 +100% Thr**

# **R -100% FULL !THR**

Jak wiemy " ! " (wykrzyknik) wskazuje na odwrotne działanie przełącznika; co oznacza, że mikser będzie włączony gdy przełącznik jest na OFF. W tym wypadku, na wyjściu kanału będzie -100%,

ponieważ funkcja Replace zastępuje wcześniejszy mikser, i ruchy drążka gazu nie będą miały wpływu na wartość wyjściową miksera.

Gdy przełącznik ustawisz na ON – drążek gazu odzyska kontrolę.

#### **Delay Down/Up**

Użyj tej opcji, aby opóźnić stosowanie miksera, zazwyczaj w reakcji na działanie przełącznika. Gdy przełącznik jest na ON lub OFF, mikser będzie czekać określoną ilość sekund przed zmianą wartości.

## **Slow Down/Up**

Użyj tej opcji, aby spowolnić tempo zmian w kanale. Gdy nie jest na

zero, to liczba określa maksymalną prędkość, z jaką może się zmienić wartość. Podana liczba to ilość sekund potrzebnych aby przejść od -100% do 100%. Jeśli wybierzesz tą opcję, to odnosi się ona tylko do tego jednego miksera, i nie ma wpływu na żadne inne na tym samym kanale.

Jeśli chcesz aby kanał wyjściowy zawsze był spowolniony, dla wszystkich zastosowanych w nim mikserów, to jednym łatwym sposobem jest użycie innego kanału dla wszystkich mikserów, a następnie skorzystanie z rzeczywistego wyjścia tego kanału jako źródła z wybraną funkcją "Slow". Inna możliwość: jeśli naprawdę chcesz zachować razem wszystkie swoje miksery, to możesz na końcu po wszystkich innych zastosować mikser Replace, z użyciem THIS jako źródła (patrz strona 31). Zobacz także przykład na stronie 71.

## **Templates**

Szablony są punktami wyjścia dla ustawień modeli.

Po wybraniu [MENU LONG] możesz albo dodać, albo zamienić obecny model standardowych ustawień dla danego scenariusza użytkowania. Szablony najlepiej stosować do nowo utworzonego modelu, mogą one być modyfikowane w celu uzyskania pożądanego efektu, lub po prostu używane w celu zorientowania się, jakie są wymagania dla danego modelu.

Menu Templates znajduje się na dole listy kanałów w menu Edit Mix (najszybciej przejść, wciskając przycisk [UP] będąc na pozycji wej.CH1). Jest również dostępne jako oddzielny element w menu Model Setup, z wyjątkiem wersji Er9x FrSky dla procesora Atmega64 (Er9x-frsky.hex), która nie zawiera szablonów.

Dostępnych jest dziewięć szablonów. Szczegółowe informacje o tym, co robią i jak działają, znajdziesz na stronie 49. NE TENETA

- **1 Simple 4-CH** (podstawowy cztero-kanałowy model)
- **2 T-Cut** (prosty przełącznik odcięcia przepustnicy)
- **3 Sticky T-Cut** (przyklejony przełącznik odcięcia przepustnicy)
- **4 V-Tail** (mikser kierunek-wysokość (rudder-elevator))
- **5 Elevon\Delta** (mikser lotki-wysokość (aileron-elevator))
- **6 Heli Setup** (dla śmigłowców CCPM)
- **7 Gyro Setup** (dla wirnika ogonowego)
- **8 Servo Test (16)** (test serwomechanizmów 16 kanałow)
- **9 Servo Test (8)** (test serwomechanizmów 8 kanałów)

# Simple 4-CH l – Cut. **Feisy H-Lut** Tail Élevon\Delta<br>Heli Setur

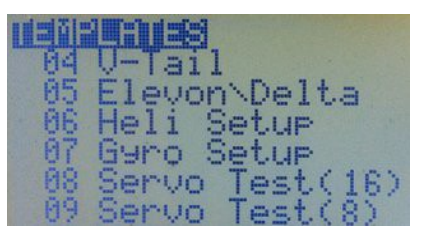

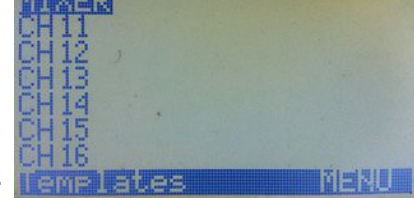

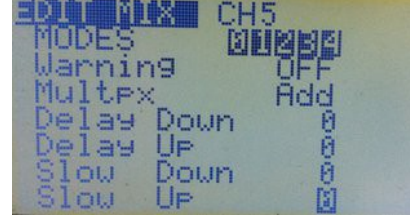

# *Heli Setup (Ustawienia Helikoptera)*

To menu dodaje wyspecjalizowane funkcje miksera wspierające CCPM (Cyclic-Collective Pitch Mixing). Pozwala wybrać typ tarczy, oraz ustawić sterujące nią wejścia.

Należy zauważyć, że wiele nowoczesnych modeli wirnikowych, śmigłowców Flybarless lub modeli wielowirnikowców, posiada na pokładzie kontroler lotu, i może nie akceptować ustawień CCPM. Podobnie śmigłowce coaxial zazwyczaj wymagają tylko prostego wyjścia dla serw sterujących i kontroli przepustnicy. Dla wszystkich tych modeli, można zignorować tę sekcję.

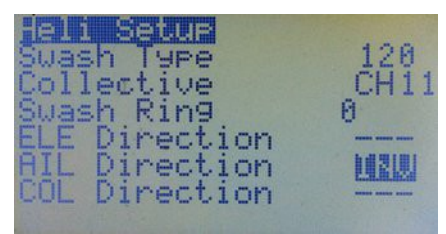

## *Swash Type*

Określa rodzaj tarczy sterującej zamontowanej w Heli::

**120**: "Standard" 120 °. Serwo "Pitch" jest w kierunku przód / tył.

**120X**: Tak samo tarcza 120 °, ale obrócona o 90 ° , serwo "Pitch" jest z boku po jednej stronie..

**140**: Tarcza 140 ° - ponownie, serwo "Pitch" jest w kierunku przód / tył.

**90**: W zasadzie prosta konfiguracja 90 stopni, gdzie pojedyncze serwo działa bezpośrednio na tarczę, a serwa lotek i wysokości przechylają ją. Może być stosowany do śmigłowców o stałym skoku.

#### *Collective*

Określa źródło wejścia zbiorowego. Chodzi o to, że można utworzyć mikser w wirtualnym kanale, zawierający wszystkie wymagane krzywe i przełączniki, a następnie po prostu użyć go tutaj jako wejście, aby wymieszać z innymi wejściami.

#### *Swash Ring*

Ogranicza ruch drążka jak prawdziwy pierścień tarczy sterującej. Działa tylko na AIL i ELE niezależnie od wybranego mode nadajnika.

#### *ELE/AIL/COL Direction*

Odwraca kierunki funkcji wejściowych. Użyj ich aby uzyskać właściwe wychylenia podczas konfigurowania heli.

Wyjścia menu Heli Setup to CYC1, CYC2 i CYC3. Muszą być one w menu miksera przypisane do kanałów, które będą napędzać serwa tarczy. Ustawienia dokonane tutaj nie mają żadnego wpływu, chyba że używasz CYC1, CYC2 i CYC3 jako źródła dla miksera.

Jak wspomniano powyżej, dla modeli które wykorzystują wbudowany kontroler lotu (FC) nie używa się konfiguracji CCPM.

Więcej informacji na temat konfiguracji, można uzyskać na forach poświęconych odpowiedniemu typowi helikoptera.

# *Limits (Limity)*

Ograniczenia pracy w kanałach wyjściowych Miksera. W menu Limits (patrz zdjęcie po prawej) można ustawić punkt środkowy (Subtrim) oraz limity (zarówno minimalne jak i maksymalne), jak również odwrócenie wyjście kanału (INV). Aby uaktywnić pole użyj przycisku [MENU], a następnie użyj [RIGHT] lub [LEFT] aby zwiększyć lub zmniejszyć wartość. Aby zakończyć edycję, naciśnij przycisk [EXIT].

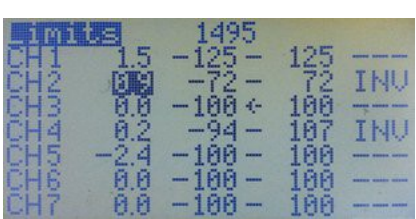

Każdy kanał, odpowiada kanałowi w odbiorniku. Limity ustawione w jednej linii stosuje się tylko do tego jednego kanału.

#### *Channel Output*

W górnej części ekranu, na środku, jest wartość liczbowa, która odpowiada w mikrosekundach ( μs ) szerokości impulsu wyjściowego z wybranego kanału.

Zakres -100% do 100% zostanie wyświetlony jako 988 do 2012 μs, z punktem środkowym w 1500 μs.

W Er9x poprzez włączenie w Model Setup, General opcji "E.Limits" (Extended Limits), limity mogą zostać rozszerzone do - / + 125% - patrz poniżej. Szerokość impulsu będzie wynosić od 860 do 2140μs.

Tradycyjnie nadajniki zazwyczaj używają znacznie mniejszego zakresu 100%, od około 1100 do 1900μs i umożliwiają rozszerzenie go do 150%, czyli 900 do 2100μs. Przy tworzeniu modelu, różnica ta powinna być wzięta pod uwagę. W celu uzyskania odpowiednika tradycyjnego 100%, w Er9x powinieneś ustawić limity na 80%.

## **Kolumny**

## *Channel Number (pierwsza kolumna)*

Zakres od CH1 do CH16. Identyfikuje kanały jakie zdefiniowano w mikserze.

## *SubT – Subtrim (druga kolumna)*

Wartości SubtT ustawia punkt środkowy kanału i może wynosić od -100 do 100. Wartość tą można zmieniać ze skokiem 0,1 co daje znakomitą rozdzielczość ustawienia.

Aby ustawić punkt środkowy (Subtrim), możesz użyć drążka. Podczas gdy wartość SubT jest podświetlona, trzymaj drążek tak, aby powierzchnia sterowana była w położeniu centralnym. Naciśnij przycisk [MENU LONG], a pozycja będzie zapisana. To znów magia Er9x. C

## *Limits – Min/Max (trzecia i czwarta kolumna)*

Wartości limitów punktów końcowych kanału. Każdy limit może mieścić się w zakresie od -100% do + 100% (lub 125% do + 125% w przypadku gdy rozszerzone limity są włączone).

Strzałka wskazuje, która strona jest aktywna; zmienia się gdy poruszasz drążkiem lub zmieniasz wartość wejścia, aby dostosować dla niego limit. Z włączonym Tx i Rx, można przesunąć drążek do jednego krańca, a następnie ustawić odpowiednią wartość Limits, uzyskując pożądany zakres ruchu powierzchni sterowych.

Jeśli w menu *Model Setup, General j*est włączona opcja "E-Limits" (rozszerzone limity), to można ustawić zakres od -125% do + 125%. Jednak ponieważ 100% w firmware Er9x odpowiada już wartości 125% na większości innych nadajników, zwykle rozszerzone limity nie są potrzebne.

## **Uwaga: Podczas regulacji Limits, sprawdź aby upewnić się, czy nie powodują niechcianego mieszania pomiędzy kanałami lub nie przekraczają limitów mechanicznych serwa.**

Limity działają zarówno jako rozszerzenia, jak i absolutne ograniczenia. Zmniejszają proporcjonalnie wyjście i zapewniają, że serwa nigdy nie wykroczą poza granice tutaj ustawione.

Włączenie w menu *Model Setup, General* opcji AUTO LIMITS na ON, pozwoli Subtrim nadpisać wyznaczone limity o maksymalną wartość 10, ma to na celu zapewnienie, że ruch serwa pozostanie taki sam po obu stronach centrum. Zmienione wartości są wyświetlane w polu.

#### **Należy zachować ostrożność przy korzystaniu z tej funkcji gdyż wartości graniczne kontroli nie są absolutne i serwo może przekroczyć swój limit mechaniczny.**

#### *INV Invert (piąta kolumna)*

Ta opcja odwraca sygnał wyjściowy kanału. Do wyboru jest: " **---** " (czyli normalny), lub " **INV** " (czyli odwrócony).

## *Copy Trim*

Na samym dole menu LIMITS jest opcja: COPY TRIM .

Jeśli za pomocą przycisków trymowania, wytrymowałeś model tak aby latał prosto i poziomo, a potem wylądowałeś bezpiecznie, możesz wybrać ten wiersz polecenia, a następnie nacisnąć przycisk [MENU]. Radio emituje sygnał dźwiękowy, a trymery zostaną zamienione na wartości Subtrim, i pozycje trymerów wyświetlane na głównych ekranach powrócą do położenia centrum. Należy pamiętać, że opcja "InstaTrim" (kontrolowana przez "Trim SW" wybrany w *ModelSetup,General* ) oferuje jeszcze inne podejście do trymowania, poprzez przekształcenie pozycji drążków na Subtrim podczas lotu (patrz strona 68). Te dwie metody są komplementarne.

# *Expo/DR*

Ekran ten pozwala na wprowadzanie i edycję wartości Expo oraz D/R (Dual Rate) dla trzech głównych kanałów kontroli (Rud / Ele / Ail), jak również i przepustnicy (Thr). Jak zobaczymy poniżej, "Dual Rate" może mieć trzy różne wartości, ale teraz zajmiemy się dwiema. Zdjęcia po prawo pokazują efekt zastosowania Expo i D/R. Pierwsze zdjęcie pokazuje, że przy zerowej wartości Expo i 100% Rate, odpowiedzią steru (oś Y), na ruch drążka (oś X) jest prosta pod kątem 45 °. Innymi słowy, serwo w pełnym zakresie będzie poruszać się proporcjonalnie do przemieszczania drążka.

Drugie zdjęcie pokazuje, jak 20% expo zmienia reakcję układu sterowania, na płytką charakterystykę typu S, bardziej płaską (mniej czułą) w pobliżu środkowej części (neutralne położenie drążka) i bardziej stromą w przy końcach. W tym samym czasie, zmniejszenie wartości Rate do 75% sprawia, że cała krzywa jest mniej stroma. Efektem jest zapewnienie płynność sterowania, zwłaszcza wokół neutrum drążka, kosztem całkowitego zakresy sterowania.

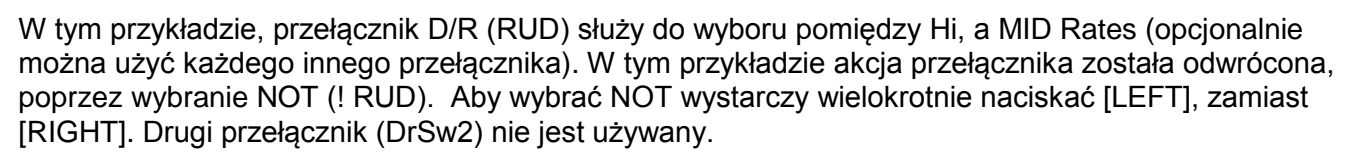

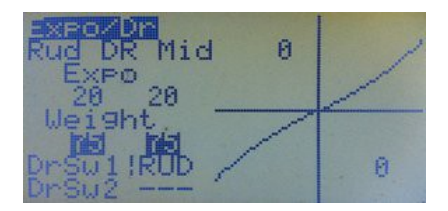

W ten sam sposób, mogą być tworzone konfiguracje Expo / DR dla steru wysokości i lotek.

Przełączanie między Hi i Mid Rate może być realizowane indywidualnie dla każdego kanału (Rud, Ele, Ail) za pomocą osobnego przełącznika, lub wszystkie trzy kanały mogą być kontrolowane wspólnie za pomocą jednego przełącznika (np. ELE).

W tym ostatnim przypadku, po prostu dla każdego kanału wybierz ten sam przełącznik ELE.

Podczas regulacji Expo i wartości weight, numery na dwóch kierunkach kontroli zwykle zmieniają się razem, pod warunkiem, że drążek jest wyśrodkowany. Aby dopasować je oddzielnie, trzymaj drążek wychylony w pożądanym kierunku. Przykładem takiej różnicy ustawień jest to, że dla równowagi reakcji, model może wymagać większego wychylenia steru w gorę niż w dół, czyli na przykład UP będzie ustawiony na Weight 80 z 25% Expo, podczas gdy DOWN jest ustawiony na 100 i 0% Expo.

Aby zmienić wartość Expo lub Weight w krokach co 1, zaznacz odpowiednie pole i naciśnij przycisk [MENU]. Pole będzie migać. Aby edytować, użyj przycisków [UP] / [DOWN], [RIGHT] / [LEFT], aby zakończyć naciśnij przycisk [MENU] / [EXIT].

Aby zmienić wartość Expo lub Weight w krokach co 20, zaznacz odpowiednie pole, naciśnij i przytrzymaj przycisk [MENU]. Pole będzie migać.

Trzymając cały czas [MENU], użyj przycisków kierunkowych aby zmienić wartość.

#### *Using Global Variables*

Zwykle wartości określone dla Expo i / lub Weight mogą być zastąpione przez zmienne globalne (GVARs).

Aby to zrobić, zaznacz pole i naciśnij [MENU] przez około 3 sekundy. Za pomocą [UP] / [DOWN], [RIGHT] / [LEFT], wybierz pomiędzy GV1 - GV5 . Wynik będzie podobny do tego na zdjęciu po prawej (pod warunkiem, że w trakcie procesu drążek jest w środku).

Jeśli podczas naciskania i przytrzymywania [MENU], drążek jest po jednej ze stron, to tylko jedna strona zostanie zmieniona. Widać to na drugim zdjęciu, gdzie po jednej stronie pozostła wartość Weight, a po drugiej stronie jest ona zastąpiona przez GV1. Teraz przejdź do menu GVARs i ustaw potencjometr P1 jako źródło dla GV1. Po zdefiniowaniu źródła GVAR, będzie można w postaci graficznej, zobaczyć jak różne wartości wpływają na kształt krzywej.

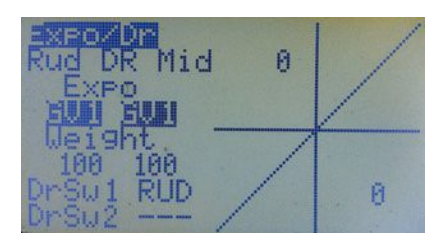

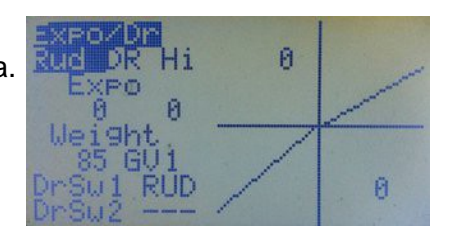

Aby wrócić do stałych wartości Weight, zaznacz pole, naciśnij i przytrzymaj przycisk [MENU].

Jeśli dla wszystkich kanałów Expo i Weight mają ustawione to samo GVARs, to zmiana wartości GVAR zmieni ustawienia dla wszystkich tych kanałów. Można to zrobić w locie i jest bardzo przydatne podczas eksperymentowania z ustawieniami expo i rate. Więcej o GVARs później (patrz strona 54).

## *Triple Rates*

Dla każdej kontroli expo/rate można ustawić dwa przełączniki, co pozwala na wybór jednej z trzech kombinacji. Główny wyłącznik (DrSw1) zmienia wartości między Hi i Mid, (w poz. OFF - daje Hi rate). Jeśli DrSw1 jest ON (Mid rate), drugi przełącznik (DrSw2) może wybierać albo Mid, albo Low rate.

**Hi** gdy DrSw1 OFF (DrSw2 nie ma znaczenia)

**Mid** gdy DrSw1 ON, DrSw2 OFF

**Lo** gdy DrSw1 ON, DrSw2 ON

Pamiętaj: "Hi", "Mid" i "Low" to tylko nazwy, można ustawić dowolną wartość dla każdego z nich..

Poniższe zdjęcia przedstawiają typową potrójną konfigurację. W tym przypadku, zamiast dwóch przełączników jest używany jeden trójpozycyjny. Jego pozycje to ID0, ID1 i ID2. Dla DrSw1 ustaw " **! ID2**" (pamiętaj, wykrzyknik oznacza "nie"), dla DrSw2 ustaw " **! ID1**". Logicznym jest, że skoro DrSw1 to nie ID2, to musi być albo ID0 albo ID1. Podobnie DrSw2 jeśli nie jest to ID1, to musi być ID2 lub ID0. Nie rozumiesz? Nie martw się, to działa.

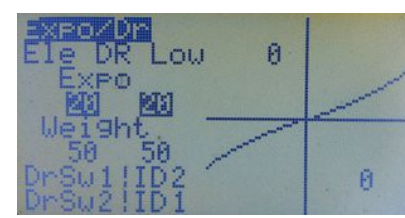

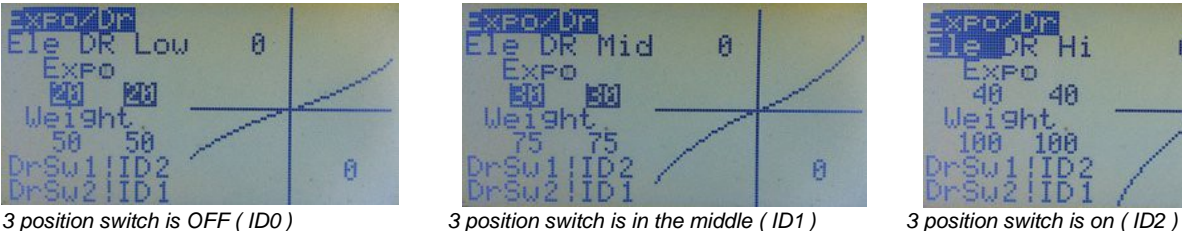

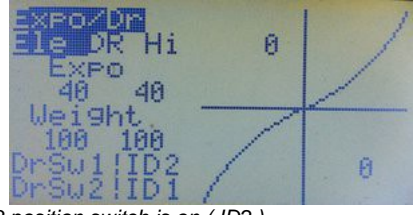

Modes

# *Modes (Flight Modes) (Tryby lotu)*

Dostępne jest pięć trybów lotu (FM): tryb domyślny FM0, oraz FM1 do FM04. Każdy tryb ma aktywujący go włącznik (fizyczny lub logiczny), tablicę trymowania i parametry Fade-in / Fade-out służące do płynnego przejścia między trybami.

Tryby lotu, mogą być również wykorzystywane do określenia, które miksery są włączone dla każdego z trybów. Menu Edit Mix (patrz poniżej) pozwala wybrać tryby w których mikser jest aktywny. Domyślnie miksery są aktywne we wszystkich trybach lotu..

BLE

Chyba najczęstszym powodem korzystania z trybów lotu, jest umożliwienie zaprogramowania różnych ustawień trymowania dla określonych konfiguracji modelu.

Flight Mode 0 (FM0) jest trybem domyślnym i zawsze ma własne ustawienia trymowania. FM0 jest aktywny, jeśli żaden inny tryb nie jest wybrany.

Każdy inny tryb pokazujący RETA (lub niektóre z tych liter) ma swoje osobne ustawienia trymerów dla każdego z tych kanałów. Tryby pokazujące numery korzystają z wartości trymowania trybu

o wyświetlonym numerze.

Na pierwszym zdjęciu, FM0 i FM1 mają własne trymy, podczas gdy wszystkie inne tryby używają trymowania FM0.

Jeśli jest włączone więcej niż jeden trybu lotu, to będzie aktywny Tryb o niższym numerze.

Nazwa aktywnego trybu lotu jest otoczona ramką.

Aby zmienić ustawienie trybu lotu, naciśnij przycisk [MENU], gdy podświetlone są wartości trybu, który chcesz edytować. Spowoduje to wyświetlenie ekranu edycji. Nazwa aktywnego trybu lotu będzie wyświetlana także na wszystkich ekranach głównych, z wyjątkiem telemetrycznych.

Poniższy przykład powinien pomóc zrozumieć podstawy trybów lotu. Będziemy programować klapy na kanale 6 i za pomocą przełącznika ELE, kontrolować mikser przez tryb lotu 1 (FM1).

Zaczynamy od stworzenia miksera na kanale 6 (zdjęcie po prawej)

**CH6 -100% HALF**

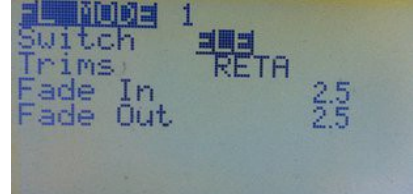

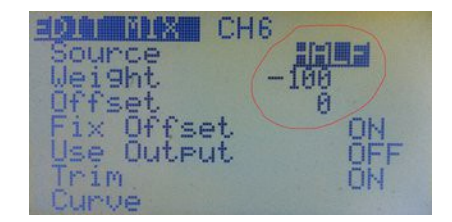

44

# *Er9x Manual 2015*

Teraz przejdź do opcji MODES i odznacz wszystkie tryby lotu z wyjątkiem FM1. Oznacza to, że połączenie będzie aktywne tylko wtedy, gdy FM1 jest aktywny. W tym przypadku, ponieważ jako źródło jest wybrane HALF, to gdy tryb jest aktywny, wyjście miksera będzie -100%, a gdy nieaktywny 0%. Ten mikser jest obecnie kontrolowany wyłącznie przez FLIGHT MODE 1.

Następnie przejdź do menu trybów lotu i edytuj FM1.

Wybierz ELE jako Switch i RETA jako Trims (czyli tryb ma swoje własne

Zmień też wartości dla Fade In i Fade Out, aby dodać płynne przejście pomiędzy dwoma trybami, FM0 (domyślny normalnego latania) i FM1 (klapy w dół).

Jeśli ustawisz przełącznik ELE na ON, przejście klap do ich dolnej pozycji będzie trwać 3 sekundy, a po wyłączeniu przełącznika na OFF, powrót klap do góry potrwa 2 sekundy.

Gdy FM1 jest aktywny można również dodatkowo wytrymować ster wysokości w celu zrekompensowania efektu obniżenia lotu spowodowanego wychyleniem klapy. Te ustawienia trymowania należą tylko do tego trybu (FM1).

# *Curves (Krzywe)*

Krzywe informują, jak w odpowiedzi na ruch drążka ma się poruszać serwo. W Er9x istnieje osiem krzywych 5-punktowych i osiem krzywych 9-punktowych. Krzywe CV1 do CV8 są 5-punktowe, a CV9 do CV16 są 9-punktowe.

**Krzywą 5pt** można zmieniać w pozycjach: -100%, -50%, 0%,50%, 100%.

**Krzywą 9pt** można zmieniać w pozycjach: -100%, -75%, -50%,-25%, 0%, 25%, 50%, 75%, 100%.

Przewiń w dół do krzywej, którą chcesz zmienić i naciśnij przycisk [MENU] lub [RIGHT]. Pojawi się ekran edycji krzywej:

Zobaczysz 5 lub 9 punktów, z początkowo zerowymi wartościami które można edytować. Przyciskami [UP / DOWN] przewiń do punktu który chcesz edytować, a przyciskami [LEFT / RIGHT] zmień jego wartość.

Jeśli wybierzesz pozycję "PRESET" i naciśniesz przycisk [MENU], aby PRESET migał, to za pomocą [LEFT] lub [RIGHT] załadujesz wartości krzywej liniowej (czyli linii prostej), jest to dobry punkt wyjścia. [LEFT] daje linię opadającą od lewej do prawej, a [RIGHT] linię nachyloną w drugą stronę.

Naciskając przycisk wielokrotnie zmieniasz nachylenie krzywej. Poszczególne punkty mogą być edytowane przez ich podświetlenie (naciskając [MENU]) i zmianę wartości za pomocą [LEFT / RIGHT].

Naciśnięcie przycisku [EXIT], spowoduje przejście do następnego punktu. Wykres po prawej pokazuje kształt krzywej, podczas edytowania punktów.

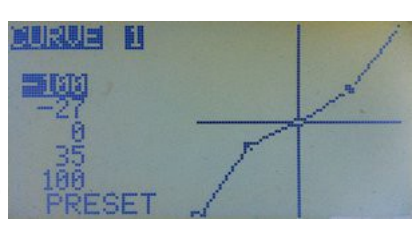

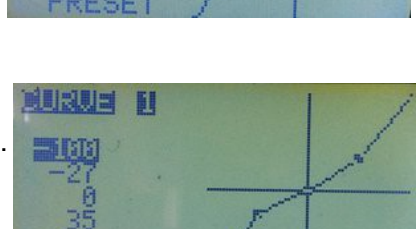

186

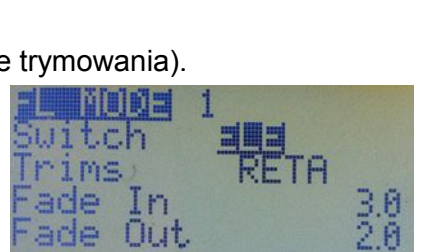

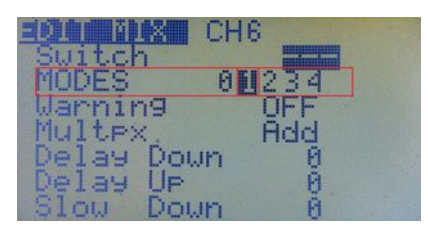

# *Logical Switches (Przełączniki Logiczne)*

Przełączniki logiczne, wcześniej nazywane Custom Switches posiadają wyjście ON lub OFF oparte na logicznej operacji porównania wartości i/ lub oceny warunków logicznych

Mogą być używane w dowolnym miejscu programowania (jeśli tylko można wybrać tam przełącznik) jako przełączniki wirtualne.

Będą miały wartość ON, gdy testowany warunek logiczny jest prawdziwy.

Poniższe przykłady pomogą wyjaśnić pojęcie:

#### *Przykład 1*

Przełącznik logiczny służy do wykrywania wartości danych wejściowych drążka przepustnicy. Załóżmy, że chcesz aby przełącznik logiczny L1 był ON, jeśli wartość drążka przepustnicy jest przed -96%. Wygląda to tak:

# *L1 v>val Thr -96*

**"L1"** to numer przełącznika, a **"v> val"** dyktuje warunek który musi być spełniony dla przełącznika, aby był na ON. W tym przypadku źródło lub zmienna **(v)** powinna być większa **(>)** od wartości **(val)** ustawionej tu na -96%. Jeśli drążek jest powyżej tej wartości, logiczny przełącznik L1 jest włączony.

#### **Przykład** *2*

Teraz wyobraź sobie, że chcesz włączyć mikser tylko w przypadku gdy są włączone dwa przełączniki RUD i GEA. Musisz więc zaprogramować przełącznik logiczny w następujący sposób:

#### **L5 AND RUD GEA**

Oznacza to, że przełącznik logiczny L5 będzie włączony tylko wtedy, gdy zarówno RUD jak i GEA są włączone. Jeśli jeden lub oba z nich będą wyłączone, to L5 także będzie wyłączony.

## *Przykład 3*

Załóżmy, że chcesz zaprogramować warunek, że model nie może przekroczyć pewnej wysokości, powiedzmy 400 metrów. Chcesz zarówno automatycznego zmniejszenia przepustnicy jak i sygnalizacji dźwiękowej w przypadku osiągnięcia tego limitu.

Chcesz także, mieć możliwość wyłączenia tego limitu za pomocą przełącznika w nadajniku. Oczywiście, aby to zrobić trzeba mieć czujnik wysokości w modelu i przesyłać telemetrią do nadajnika informację o wysokości modelu. Zakładamy, że używasz FrSky i zrobiłeś mod telemetrii w nadajniku, oraz zainstalowałeś firmware Er9x w wersji FrSky.

Mając to wszystko zrobione, możesz zaprogramować wymagane warunki. Pierwszy przełącznik logiczny reaguje, gdy samolot znajduje się powyżej 400 metrów, i jest to L2:

#### **L2 v>val alt 400**

Teraz musimy dodać warunek umożliwiający wyłączenie limitu za pomocą przełącznika – niech to będzie ELE. Więc dodajemy drugi przełącznik logiczny L3, który tworzy warunek, że do podjęcia działań ograniczenia wysokości wymagane jest równoczesne przekroczenie pułapu 400 metrów, oraz ustawienie przełącznika ELE na ON:

## **L3 AND L2 ELE**

Oznacza to, że L3 będzie ON tylko wtedy, gdy zarówno L2 (przekroczone 400 metrów) jak i przełącznik ELE (włączanie funkcji) są na ON.

Teraz używamy L3 do sterowania mikserem, który zatrzymuje silnik:

## **CH3 100% Thr**

## **R -100% FULL switch (L3)**

Ten mikser, w kanale przepustnicy funkcją Replace, zatrzyma silnik gdy samolot znajduje się ponad<br>400 metrów, pod warunkiem że przełącznik ELE jest włączony.<br>Inny przykład automatycznej kontroli przepustnicy w oparciu o wy

## *Menu Logical Switches*

**Numer Przełącznika** (Kolumna 1) ─ Pierwsza kolumna identyfikuje przełącznik. Dla procesora ATmega64 dostępne jest 12 przełączników logicznych oznaczonych: L1..L9 i LA .. LC. Dla Atmega M128 i m2561 dostępnych jest 18 przełączników oznaczonych: L1..L9 i LA..LI.

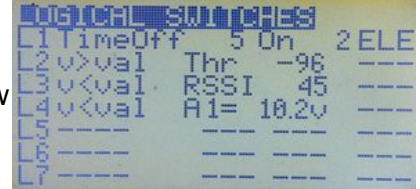

**Funkcja/Stan** (Kolumna 2) ─ Ta kolumna pokazuje funkcję lub stan wyłącznika. Poszczególne operacje arytmetyczne, logiczne, różnicowe i czasowe są wyszczególnione poniżej. Spełnienie zdefiniowanego warunku włączy przełącznik (pozycja ON).

**Źródło/ Wartość** (Kolumny 3 and 4) ─ Zastosowania tych dwóch kolumn różnią się w zależności od rodzaju operacji lub funkcji. Dla funkcji arytmetycznych, Kolumna 3 określa źródło zmiennej Kolumna 4 określa wartość (Val), do której ma być powiązane. Dla warunków logicznych, kolumny określają powiązane przełączniki. Dla oceny dwóch zmiennych (źródeł), należy wziąć dane zdefiniowane tutaj. Dla czasu, określają czas trwania ON i OFF.

**Extra Funkcja AND** (Kolumna 5) ─ Jeśli w tej kolumnie jest określony przełącznik, to działa on jako dodatkowy warunek który musi być spełniony, aby włączyć przełącznik logiczny. Innymi słowy, ten przełącznik działa jako "AND" dodane do stanu głównego przełącznika logicznego.

Wróćmy do powyższego przykładu 3. Używa on dwóch przełączników logicznych, jeden do wykrycia przekroczenia wysokości 400 metrów (aby zapewnić, że działania zostaną podjęte tylko wtedy, gdy model jest powyżej 400 metrów) i drugiego do włączenia / wyłączenia tej funkcji. Korzystając z extra funkcji AND możemy zrobić to samo przy użyciu tylko jednego przełącznika logicznego:

# **L2 v>val alt 400 ELE**

I ustawić L2 do zatrzymania silnika w mikserze.

CH3 100% Thr R -100% FULL switch (L2)

# *Rodzaje przełącznika logicznego*

Istnieje kilka typów przełączników logicznych:

# *1. Regularne operacje arytmetyczne*

To operacje porównania zmiennego źródła (v) ze stałą wartością(val):

v>val, v<val, |v|>val, |v|<val

Dodatkowo przełączniki LD do LI (niedostępne dla procesora M64) zapewniają warunki v1 ~= val, co oznacza, że zmienna "v1" jest w przybliżeniu równa wartości "val".

Źródłem zmiennej, wybranym w kolumnie 3 menu, może być: drążek, potencjometr, wejście PPM, kanał, wartość telemetrii, GVAR lub Skaler.

Wartość wpisana w kolumnie 4 menu, to punkt pomiarowy dla warunku. Zakres możliwych wartości jest zależny od źródła, które zostało wybrane jako zmienna.

Oto przykłady regularnych operacji arytmetycznych:

L1 v>val Thr 0 (LS będzie ON gdy przepustnica jest powyżej punktu środkowego– 0%)

L1 |v|<val Thr 10 (LS będzie ON gdy przepustnica jest +/- 10% od punktu środkowego)

L2 v<valA1 10.2V (LS będzie ON, gdy napięcie akumulatora podłączonego przez czujnik do A1 jest mniejsze niż 10.2v.)

L3 v>val Alt 250m (LS będzie ON, gdy wysokość jest większa niż 250 m)

#### *2. Warunki Logiczne*

Operacja ocenia stan dwóch przełączników określonych w kolumnach 3 i 4 menu Logical Switches. Mogą być zastosowane warunki logiczne:

AND, OR, XOR (exclusive OR).

Dodatkowo są dostępne jeszcze dwie funkcje, Latch i F-Flop (omówione poniżej).

Jako źródła dostępne są logiczne i fizyczne przełączniki, oraz odwrotności każdego z nich.

Poniżej znajdują się przykłady operacji dotyczących warunków logicznych:

L2 OR RUD AIL (L2 zawsze będzie ON z wyjątkiem sytuacji, gdy oba przełączniki są wyłączone) **L2 AND ELE THR** (L2 będzie ON, jeżeli oba przełączniki ELE i THR są ON. W przeciwnym razie L2 będzie na OFF.)

**L2 AND ELE !**THR (L2 będzie ON tylko wtedy, gdy przełącznik ELE jest ON i przełącznik THR jest OFF. Uwaga! **"!"** Na przełączniku THR, czyli przełącznik odwrócony)

**L2 XOR RUD AIL** (L2 będzie ON, wtedy gdy tylko jeden z dwóch przełączników jest ON, ieśli oba przełączniki będą na ON, lub na OFF, to L2 będzie na OFF)

## *3. Oceny*

Oceny porównują zmienne z dwóch źródeł. Są cztery takie operacje:

**v1==v2, v1!=v2, v1>v2, v1<v2.**

Źródłem każdej zmiennej może być drążek, potencjometr, wejście PPM, kanał, wartość telemetrii, GVAR lub Skaler.

Dwa źródła, które należy porównać, v1 i v2, są określone w kolumnach 3 i 4 menu Logical Switches.

Na przykład:

**L3 v1<v2 CH1 Rud** (L3 jest ON tylko wtedy, gdy wartość CH1 jest mniejsza niż wartość Rud)

**L1 v1!=v2 Ele Rud** (L1 jest ON tylko wtedy, gdy wartość Ele jest różna od wartości Rud)

## *4. Przełącznik Extra AND*

Przełączniki logiczne oferują również dodatkowy warunek AND. Jeżeli w ostatniej kolumnie jest wybrany przełącznik, to musi być na ON (oprócz zaprogramowanych już warunków logicznych), aby cały przełącznik logiczny stał się aktywny.

Warunek Extra AND może być ustawiony tylko dla: THR, RUD, ELE, ID0, ID1, ID2, AIL,

GEA, lub L1..L7. Na przykład:

**L4 OR THR !ID2 L1** (L4 jest ON wtedy gdy THR jest ON lub ID2 jest OFF, **AND** L1 jest ON)

Extra AND swoim stanem, może kontrolować Timery (patrz dalej).

# **5***. Zatrzask (Latch)*

Funkcja Latch to zatrzask będący rodzajem przełącznika logicznego. Jest przydatna, gdy chcesz uchwycić i zasygnalizować wartość zdarzenia (np, osiągnięty czas, osiągniętą wysokość, poziom napięcia akumulatora), po czym możesz zresetować Latch, i oczekiwać na ponowne wystąpienie zdarzenia. Funkcja Latch może być stosowana wszędzie gdzie działają przełączniki, np. aby kontrolować mikser.

Przykłady zastosowań funkcji Latch są zawarte w załączniku A (patrz strony 77 i 81). Jako wejście dla funkcji Latch są używane dwa przełączniki. Jeśli pierwszy przełącznik zmienia stan na ON, to wyjście przełącznika logicznego Latch jest ustawiane na ON i zatrzaskiwane, dopóki pierwszy przełącznik jest na ON - stan drugiego przełącznika nie ma znaczenia. Aby zresetować stan przełącznika logicznego Latch (ustawić OFF), najpierw musi ustąpić przyczyna zadziałania pierwszego przełącznika, czyli pierwszy musi zmienić stan na OFF. Po spełnieniu tego warunku, przełączenie drugiego przełącznika na ON zresetuje przełącznik logiczny Latch do pozycji OFF.

Aby ponownie uruchomić cykl, drugi przełącznik musi powrócić na OFF.

## Na przykład: **L3 Latch TRN RUD**

Przełącznik logiczny L3 ustawia się na ON, gdy zostanie wciśnięty przełącznik TRN i resetuje się na OFF, jeśli przełącznik RUD zostanie przełączony na ON (ale tylko wtedy, gdy w tym czasie przełącznik TRN jest zwolniony na OFF)

# *6. F-Flop (Flip-Flop)*

Funkcja F-flop "pamięta" stan wejściowy i prezentuje go na wyjściu. Ponownie używane są dwa przełączniki, jeden jako "wyzwalacz" i drugi, aby zapewnić "dane". Na przykład, jeśli chwilowy przełącznik TRN służy jako wyzwalacz, to ustawiając go na ON powodujemy przepisanie wartości wejścia na wyjście.

Przykładem wykorzystania F-flop jest tryb "Toggle", w którym każde uruchomienie przełącznika trener, powoduje na wyjściu cykliczną zmianę stanu raz na ON, raz na OFF. Oto jak skonfigurować "Stan" przełącznika logicznego

# **L4 F-Flop TRN !L4**

Gdy włączysz przełącznik trenera L4 (wyzwolenie), wyjście przyjmie stan drugiego przełącznika, którym jest ! L4 (odwrócony). Za każdym razem, gdy włączysz przełącznik, to L4 zmieni stan.

# *7. Timer*

Funkcja pozwala na określenie czasu, w którym przełącznik jest OFF i czasu gdy jest ON. Jednostkami są sekundy. Jeśli wybrany jest Timer, to domyślna wartość wynosi 1. Naciskając przycisk [RIGHT], można zwiększać wartość w krokach co 1 sekundę. Maksymalna wartość wynosi 100 sekund. Naciskając przycisk [LEFT], można zwiększać wartość co 0,1 sekundy, do wartości maksymalnej 5,0 sekund.

Timer może podlegać warunkowi określonemu w ostatniej kolumnie. Na przykład:

# **L4 TimeOff 5 On 0.5 THR**

(L4 iest ON przez 0.5 sekundy, potem OFF przez 5 sekund, ale tylko wtedy, gdy THR jest włączony. Jeśli THR jest na OFF to timer jest zatrzymany)

# *Templates (Szablony)*

Szablony są to punkty wyjścia dla ustawień modelu. Po wybraniu za pomocą [MENU LONG] można albo dodać, albo zastąpić ustawienia miksera aktywnego modelu, standardowymi ustawieniami właściwymi dla danego scenariusza użytkowania. Najlepiej stosować je w nowo utworzonym modelu, gdzie mogą być modyfikowane w celu uzyskania pożądanego rezultatu. Można również zastosować je aby zorientować się, co jest wymagane dla konkretnego typu modelu.

*W wersji Er9x z telemetrią dla procesora ATmega64 (Er9x- frsky.hex) szablony nie są dostępne.*

#### **Zapamiętaj, że menu Templates dostępne jest również na dole listy kanałów w menu Edit Mix (zdjęcie po prawej).**

Istnieje dziewięć szablonów:

#### *1 Simple 4-CH*

Tworzy podstawowy czterokanałowy model. Kolejności kanałów jest określona przez ustawienie w Radio Setup, Controls. Należy pamiętać, że zastosowanie tego szablonu zastępuje na wszystkich kanałach wszelkie ustawione już miksery.

Miksery utworzone z szablonu są identyczne z tworzonymi podczas dodawania nowego modelu.

## *2 T-Cut*

Wstawia na kanale przepustnicy prosty wyłącznik bezpieczeństwa (typu S) kontrolowany przełącznikiem THR. Po aktywacji, zastępuje on wartość wyjścia kanału przepustnicy wartością -100. Więcej o wyłącznikach bezpieczeństwa znajdziesz na stronie 51.

## **CH3 S THR -100**

#### *3 Sticky T-Cut*

Wstawia na kanale przepustnicy "lepki" wyłącznik bezpieczeństwa (X-type) kontrolowany przełącznikiem THR. Po aktywacji, zastępuje on wartość wyjścia kanału przepustnicy wartością -100.

Aby odzyskać kontrolę nad kanałem, drążek gazu musi zostać cofnięty do dolnego położenia.

## **CH3 X THR -100**

#### *4 V-Tail*

Miksuje wejścia kanałów kierunku oraz wysokości i kontroluje dwa kanały wykorzystywane do sterowania serw ogona. Gdy drążek wysokości jest przesuwany w górę, obie powierzchnie steru wychylają się w dół. Gdy drążek kierunku jest przesuwany w prawo, lewa powierzchnia wychyla się góra/prawo, a prawa prawo/dół. Uwaga, mikser ten może zastąpić (nadpisać) istniejące już miksery.

## *5 Elevon\Delta*

Podobny do V-Tail, ale miksuje kanały lotek i wysokości do dwóch kanałów, które kontrolują serwa powierzchni sterowania. Gdy drążek wysokości jest przesuwany w górę, obie powierzchnie wychylają się w dół. Gdy drążek lotek przesuwany jest w prawo, lewa powierzchnia wychyla się w dół, a prawa w górę. Uwaga, mikser ten może zastąpić (nadpisać) istniejące już miksery.

Więcej informacji na temat elevon i V-tail na stronie 74.

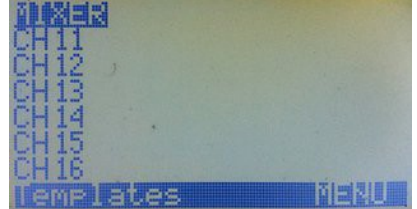

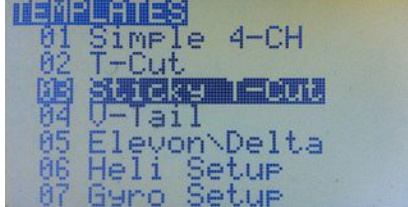

## *6 Heli Setup*

Tworzy podstawowy mikser CCPM dla helikoptera z tarczą w układzie 120 ° (patrz Heli Setup, strona 39). Trzy kanały wyjściowe serw tarczy to CYC1, CYC2, CYC3. Tryby lotu są kontrolowane przez 3-pozycyjny przełącznik. Krzywe c1, c2, c3 służą do kontroli przepustnicy na kanale CH5, a krzywe c4, c5, c6 do kontroli obrotu (ogona) na kanale CH 11 (w tym przypadku "wirtualny" kanał nie jest wysyłany do odbiornika). Uwaga, mikser ten może zastąpić (nadpisać) istniejące już miksery.

## *7 Gyro Setup*

Na kanale CH6 tworzy regulowane wyjście, kontrolowane przez potencjometr P2 i przełącznik Gear, ustawiające czułość żyroskopu dla wirnika ogonowego helikoptera. Gdy przełącznik Gear jest w położeniu OFF, obrót P2 zgodnie z ruchem wskazówek zegara, ustawia wyjście w zakresie od 0 do 100, gdy Gear jest ON to wyjście jest w zakresie od 0 do -100.

## *8 Servo Test (16)*

Na kanale16 generuje sygnał, który wielokrotnie zmienia się powoli od -100 do +100. Zmiana w każdym kierunku trwa 7 sekund z 2 sekundową przerwą pomiędzy zmianami.

Logiczny przełącznik (LB) jest używany jako zegar:

## **LB Time OFF 9 ON 9**

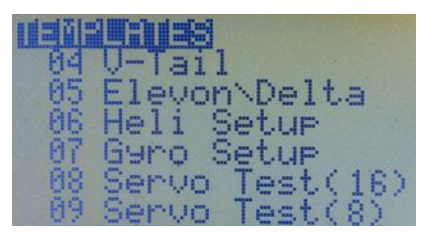

Należy pamiętać, że na końcu linii można również dodać extra AND, aby włączać i wyłączać timer.

Mikser na kanale 16 określający wielkość i prędkość danych wyjściowych:

## **CH16 100% FULL switch (LB) slow (d7:u7)**

Aby zastosować to wyjście do kanału który ma podłączone serwo, musisz po prostu skonfigurować<br>mikser, który ma CH16 jako źródło i przełącznik aby go włączyć/wyłączyć. Zobacz poniżej:

## **CH6 100% CH16 switch (GEA)**

Jeśli ten mikser nie jest jako jedyny w kanale, musisz stworzyć mikser Replace:

## **CH1 100% Rud**

**R 100% CH16 switch (GEA)** (gdy GEA jest ON, serwo będzie oscylować powoli)

Jeśli chcesz mieć szybkie oscylacje, wystarczy użyć przełącznika logicznego z szablonu (LB) bezpośrednio w polu przełącznika miksera:

#### **CH7 100% FULL switch (LB)**

Mikser przełącza kanał 7 pomiędzy -100% i 100% co 9 sekund. Aby zmienić interwał, ustaw wartości czasu w przełącznik logicznym LB.

Możesz korzystać z tych wyjść na wszystkich kanałach, gdzie wymagane jest sprawdzenie serwa. Możesz również użyć tego szablonu, aby wywołać ruch serwa, gdy przeprowadzasz kontrolę zasięgu radia.

## *9 Servo Test (8)*

Tak samo jak szablon (16), ale tworzy mikser na kanale 8 zamiast 16.

*Uwaga: Aby skorzystać z jednego z szablonów Servo Test w celu sprawdzenia zasięgu sprzętu, zaleca się, aby do tego celu utworzyć nowy model. NIE UŻYWAĆ takiego szablonu na istniejącym modelu - jeśli przełączysz zły przełącznik w locie, będziesz miał ciekawe 9 sekund emocji*

*Zapamiętaj: Wbudowane szablony nie mogą być edytowane lub zamienione. Są to punkty wyjścia dla tworzenia nowych modeli, możesz stworzyć standardowe modele i zapisać je na komputerze (za pomocą eePe), lub w nieużywanych pozycjach pamięci nadajnika. Następnie możesz skopiować, zmienić nazwę i dostosować model do własnych potrzeb.*

*Safety Switches (Przełączniki bezpieczeństwa)*

*(Zawierają również alarmy audio i przełączniki komunikatów głosowych)*

Podstawową koncepcją wyłącznika bezpieczeństwa jest to, że po aktywacji nadpisuje on (zastępuje) istniejące wyjście dla danego kanału własną wartością.

Na przykład, na elektrycznym modelu możesz pracować z podłączonym akumulatorem i nie musisz się martwić, że przypadkowe wychylenie drążka przepustnicy, lub błąd podczas programowania może uruchomić silnik. W tym celu możesz ustawić wyłącznik bezpieczeństwa "blokada przepustnicy", który zastępuje wyjście z kanału przepustnicy swoją ustaloną niską (lub zerową) wartością.

**Pamiętaj jednak, że taki przełącznik nie eliminuje awarii radia! Nadal musisz być ostrożny!** Możesz jednak dodać kolejny poziom ochrony w celu zmniejszenia ryzyka związanego z twoim hobby. Dla twojego i innych bezpieczeństwa, musisz usunąć z modelu śmigła oraz/lub łopaty wirnika. Pozycje menu Safety Switches, które nie są wymagane dla funkcji bezpieczeństwa mogą być wykorzystane do sterowania audio, wibracji i komunikatów głosowych (o ile masz moduł głosu). Istnieją cztery rodzaje wyłącznika bezpieczeństwa.

Jeśli aktywowane są przez przełączniki fizyczne, np. THR, mają następujące funkcje:

**S ‒** (Simple Safety): Zastępuje istniejącą wartość kanału, stałą "bezpieczną" wartością. Często używane jest jako przełącznik "throttle cut" z wartością -100 w kanale gazu. Przydatne również przy ustalaniu failsafe dla niektórych odbiorników z funkcją "Preset failsafe" np.Spektrum i FrSky serii "D". Dla każdego kanału, możesz po prostu zaprogramować wyłącznik bezpieczeństwa, aby ustawić żądaną pozycję serwa. Użyj tego samego przełącznika fizycznego, aby kontrolować wszystkie kanały równocześnie. Po włączeniu przełącznika, kanały zostaną ustawione do właściwej zaprogramowanej pozycji, możesz teraz zapisać te wartości kanałów jako failsafe w odbiorniku, o ile posiada taką możliwość.

**X ‒** (Sticky Safety): Zastępuje istniejącą wartość kanału, stałą "bezpieczną" wartością i aby wznowić kontrolę, wymaga aby wejście (zwykle drążek przepustnicy) znajdował się w pozycji "bezpiecznej".

**A ‒** (Audio): Odtwarza dźwięk wybrany z listy lub uruchamia wibracje.

**V ‒** Voice): Odtwarza plik dźwiękowy (komunikat głosowy).

## *Simple Safety Switches ( S-type )*

Załóżmy, że chcesz ustawić wyłącznik bezpieczeństwa, aby w modelu elektrycznym przy zerowym otwarciu przepustnicy zablokować elektroniczną regulację prędkości (ESC). Jeśli przepustnica jest na CH 1 i minimalna wartość przepustnicy to -100, to bardzo prosto ustawisz:

**CH1 S THR -100**

Oznacza to, że kiedy przełącznik THR jest włączony, to wyłącznik bezpieczeństwa wymusza wartość kanału CH1 zawsze równą -100, niezależnie od położenia drążka przepustnicy. Gdy przełącznik jest wyłączony kanał ponownie jest kontrolowany przez drążek gazu. Na rysunku po prawej, pierwsza kolumna to kanał do którego stosuje się wyłącznik bezpieczeństwa, "S" określa że to w prosty przełącznik bezpieczeństwa, a "THR" identyfikuje aktywujący przełącznik fizyczny.

8111125 8 Voice THR 0

**Ostrzeżenie!** Gdy wyłącznik bezpieczeństwa jest aktywny, sygnał wyjściowy kanału jest zastępowany określoną ustaloną w nim wartością (tu -100) i przepustnica pozostaje zamknięta. Jednak wartość kanału, zanim zostanie zamieniona przez wyłącznik bezpieczeństwa, w dalszym ciągu określana jest przez położenie drążka gazu i / lub inne zaprogramowane z nim miksery. **Jeśli inny kanał korzysta również z Thr jako źródła miksera, to nie jest on chroniony przez ten wyłącznik bezpieczeństwa.**

Jeśli na przykład, masz mikser używający Thr jako źródła, który przy dodawaniu gazu powoduje dodatkowe wychylenie steru wysokości w dół, to odcięcie gazu przy pełnym otwarciu przepustnicy, ustawi ster wysokości w dolnym położeniu. Rozwiązaniem jest, włączenie funkcji "Use Output" (użyj wyjścia) w mikserze gaz-do-wysokości i wykorzystanie rzeczywistego wyjścia kanału przepustnicy (OPx) jako źródła dla tego miksera (patrz strona 34).

#### **Istotne jest aby pamiętać, że prosty wyłącznik bezpieczeństwa na kanale przepustnicy nie chroni w pełni przed niespodziewanymi uruchomieniem silnika.**

Po wyłączeniu przełącznika, jeśli drążek przepustnicy jest w dowolnym innym położeniu niż zero (przepustnica nie zamknięta), to silnik natychmiast rozpocznie pracę.

Aby uniknąć tego ryzyka, można zaprogramować przełącznik "sticky" safety switch (patrz poniżej).

## *Sticky Safety Switches (X-type )*

Wyłącznik bezpieczeństwa typu **X** działa dokładnie tak jak wyłącznik podstawowy, ale z dodatkową funkcją 'sticky" (przyklejony). Aby kanał mógł ponownie funkcjonować normalnie, drążek gazu musi być cofnięty na minimum (poniżej około -98%).

Wyłącznik bezpieczeństwa X-type pełni tą samą funkcję jak szablon "Sticky T-Cut template" ze starszych wersji Er9x, ale jest o wiele łatwiejszy do zaprogramowania.

Przełącznik 'przyklejony" jest ogólnie bardzo polecany, ponieważ zabezpiecza przed uruchomieniem silnika podczas wyłączania przełącznika bezpieczeństwa, jeśli przypadkowo w tym czasie drążek przepustnicy znajduje się w innym położeniu niż pełne minimum.

*Uwaga: Dostępne tu alarmy dźwiękowe i głosowe nadal działają, ale zalecane jest korzystanie z nowego menu "Voice Alarms" (patrz strona 61). Alarmy w menu Safety Switches są zachowane tylko po to aby zapewnić zgodność ze starszymi definicjami modeli.*

## *Audio Alarms ( A-type )*

Wyłącznik bezpieczeństwa typu **A** (dla Audio), uruchamia w 4-sekundowych odstępach, wibrację lub dźwięk wybrany z listy: Warn1, Warn2, Cheep, Ring, SciFi, Robot, Chirp, Tada, Siren, AlmClk, Ratata, Tick, Haptc1, Haptc2, Haptc3.

## **CH2 A AIL Ring**

Powyższy przykład, odtworzy co cztery sekundy dźwięk "Ring", gdy przełącznik AIL jest włączony.

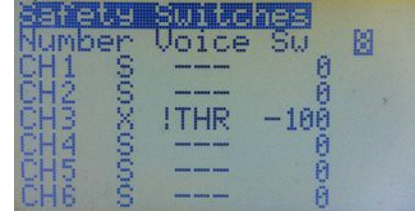

# *Voice Alerts ( V-type )*

Wyłącznik bezpieczeństwa typu **V** gdy jest włączony, co 4 sekundy odtworzy plik dźwiękowy.

Przykład: **CH6 V ID2 137**

Odtworzy "Flaps second position" gdy trój-pozycyjny przełącznik będzie w skrajnej dolnej pozycji. Aby w pełni kontrolować komunikaty głosowe, należy użyć Voice Switch (opis poniżej).

Za 16 wyłącznikami bezpieczeństwa (CH1 do CH16) jest domyślnie osiem Voice Switches (przełączniki głosowe) (VS17 do VS24), które wyzwalają odtwarzanie wybranego pliku dźwiękowego oraz określają warunki i tryb odtwarzania. Jeśli wymagane jest więcej niż osiem przełączników głosowych, to przełączniki bezpieczeństwa można przekształcić w przełączniki głosowe. Na górze ekranu wartością "Voice Sw" można zwiększyć ilość dostępnych przełączników głosowych do 24 maksymalnie dostępnych.

Rysunek obok przedstawia dolną część listy, przedstawiającą przełączniki głosowe. Jeśli liczba przełączników głosowych została zwiększona do np. 10, to CH15 i CH16 zostaną przekształcone w VS15 i VS16.

- Pierwsza kolumna określa numer przełącznika głosowego.

- Druga kolumna może zawierać przełącznik fizyczny lub wirtualny RUD, ELE, ID0, ID1, ID2, L1, L2, L3,...etc.

- Trzecia kolumna może zawierać: ON, OFF, BOTH, 15 sec, 30 sec, 60 sec, i Varibl.

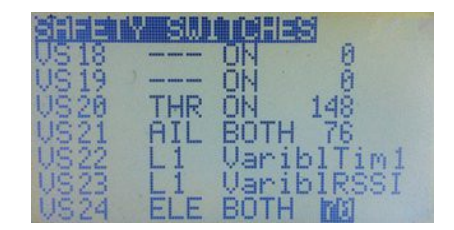

*ON:* gdy przełącznik jest **włączany**, pozycja w czwartej kolumnie będzie odtworzona **jeden raz**

*OFF:* gdy przełącznik jest **wyłączany**, pozycja w czwartej kolumnie będzie odtworzona **jeden raz**

*BOTH:* jeden przełącznik głosowy może aktywować dwa różne komunikaty głosowez jednego wiersza poleceń, inny dla stanu ON i inny dla OFF pod warunkiem, że dwa pliki głosowe są kolejno ponumerowane.

# *Przykłady Audio I Powiadomień Głosowych*

Przykład: przełącznik głosowy używany jest z fizycznym przełącznikiem Gear:

# **VS26 GEA BOTH 76**

Dział tak, że gdy przełącznik GEA jest włączony nadajnik odtworzy plik nr.76 "Gear up", a gdy przełącznik GEA jest wyłączony odtworzy plik nr.77 "Gear down".

Jeśli w trzeciej kolumnie jest wybrane "Varibl", głos będzie odtwarzać telemetrię, GVAR lub wartość skalera określonego w następnej kolumnie.

Czwarta kolumna może zawierać numer pliku głosowego, wartość telemetrii, wartość Timera 1, Timera 2, lub wartość zmiennej globalnej GVAR (patrz strona 54).

Przełączniki bezpieczeństwa typu A i V, mogą być stosowane do zaprogramowania za pomocą przełącznika logicznego, alarmu dla otrzymywanego telemetrią napięcia akumulatora (patrz str. 45):

Najpierw ustaw przełącznik logiczny do wykrywania napięcia baterii podłączonej za pomocą czujników do portu analogowego A1 odbiornika FrSky..

**L1 v<val A1= 10.1V** (L1 będzie ON, gdy napięcie spadnie poniżej 10.1v)

Teraz możesz użyć wyjścia przełącznika logicznego L1 do wywołania alarmu na kilka sposobów:

*Pierwsza opcja* wykorzystuje alarm audio, który działa nawet jeśli radio nie posiada modułu głosowego.

W menu Safety Switch, wybierz nieużywany kanał (zwykle wyższy numer np.13) i ustaw:

**CH13 A L1 warn1** (**A** to wyłącznik bezpieczeństwa audio, a **warm1** to dźwięk alarmu)

*Druga opcja* wykorzystuje przełącznik głosowy, który odtwarza co 4 sekundy plik głosowy, jeśli przełącznik logiczny pozostaje na ON.

W menu Safety Switch, wybierz nieużywany kanał (zwykle wyższy numer np.13) i ustaw:

**CH13 V L1 31** (**V** to wyłącznik bezpieczeństwa głosowy, a **31** to numer pliku głosowego)

*Trzecia opcja* wykorzystuje przełącznik głosowy, który odtwarza plik głosowy tylko jeden raz, każdorazowo gdy przełącznik logiczny jest włączany:

**VS18 L1 ON 31**

# *Global Variables and Scalers (Zmienne Globalne I Skalery)*

#### *Global Variables (Zmienne Globalne)*

Zmienne globalne (GVARs) mogą zastąpić każdą wartość liczbową dla Weight, Offset, Differential lub Expo . Ich głównym zastosowaniem jest umożliwienie dostosowania grupy kilku parametrów, które powinny mieć tę samą wartość. Innymi słowy, pojedyncza zmienna globalna (taka jak GV1) może być umieszczona w wielu dziedzinach, dzięki czemu wszystkie z nich można regulować równocześnie przez zmianę jednej wartości GVAR.

Aby użyć GVAR w wyżej wymienionych dziedzinach, wystarczy zaznaczyć wartość pola i nacisnąć przycisk [MENU LONG] przez około 3 sekundy. Wartość zostanie zastąpiona przez "GV1". Teraz naciśnij przycisk [RIGHT] lub [LEFT], aby wybrać żądany numer GVAR. Aby powrócić do wartości liczbowej i zrezygnować z GVAR, naciśnij ponownie [MENU LONG].

Zmienną GVARs można również zastosować jako źródło dla miksera, skalera, przełącznika logicznego itp. (GVAR można wybrać z listy zwykłych źródeł).

W menu "GlobalVars", można skonfigurować siedem zmiennych GVARs. **GW2**<br>Rysunek po prawej pokazuje ekran GVARS dla radia z procesorem Rysunek po prawej pokazuje ekran GVARS dla radia z procesorem ATmega 128 lub ATmega 2561.

W radiach z procesorem Atmega64, druga kolumna nie jest dostępna.

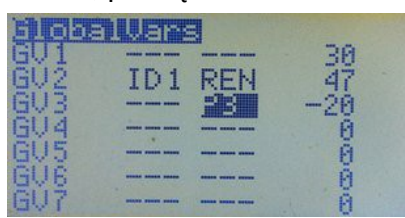

W kolumnie 3 możesz wybrać dowolne wejście pokazane w tabeli poniżej.

W tym przypadku wartość GVAR pokazana w kolumnie 4 będzie odzwierciedlała aktualną wartość wejścia.

Jeśli kolumna 3 jest pozostawiona jako "---", stałą do GVAR (wartość stała) można wpisać w kolumnie 4.

Jeśli kolumna 2 jest dostępna, to do kontroli wejścia określonego w kolumnie 3, może zostać wybrany każdy przełącznik fizyczny lub logiczny (albo jego odwrotność).

Gdy przełącznik jest ON, wejście określa wartość GVAR, gdy przełącznik jest OFF, lub jeśli nie wybrano żadnego przełącznika, to GVAR utrzymuje swoją aktualną wartość.

Przełącznik w kolumnie 2 nie działa, jeśli w kolumna 3 została pozostawiono jako "---".

Możliwe do wybrania w kolumnie 3 wejścia sterujące przedstawiono w tabeli 1 poniżej:

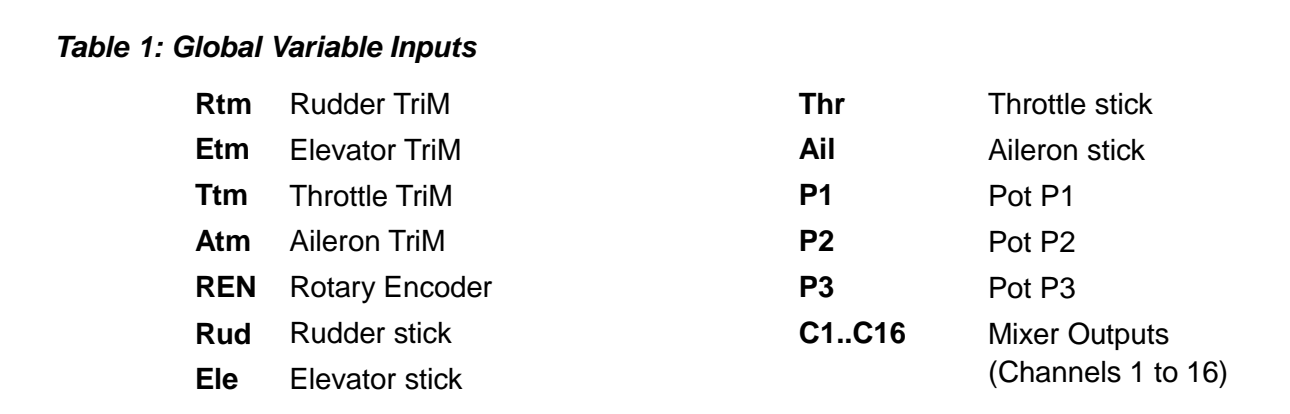

#### Zakres GVAR zależy od kontekstu.

Podczas zamiany wartości weight i / lub offsetu w mikserze, przy zamianie Expo i / lub Dual Rate i gdy GVAR jest stosowane jako źródło dla miksera -- wartość GVAR ma zakres -100 do +100. Gdy GVAR jest źródłem dla Skalera, lub zmienną przełącznika logicznego -- ma zakres od -125 do 125.

Jak pokazano poniżej, w niektórych miejscach, są dostępne wszystkie siedem GVARs, podczas gdy w innych, są dostępne tylko GV1 do GV5.

#### *Korzystanie z GVARs*

#### *Źródło miksera (GVARs 1-7)*

Gdy GVAR służy jako źródło miksera, wartość (-125 do 125) jest skalowana w celu zapewnienia zakresu wejścia -100 do +100. Jednym z zastosowań jest użycie przełącznika trim do sterowania miksera. Na przykład, w wielu modelach elektrycznych i szybowców, trymer przepustnicy nie jest używany. Jeśli trymer jest zablokowany w mikserze drążka, to przełącznik trim jest dostępny do wykorzystania jako wejście dla GVAR, a GVAR z kolei może być używany jako źródło miksera.

## *Weight i offset miksera (GVARs 1-5)*

Wartości weight i / lub offset dla miksera mogą być zastąpione przez GVARs. Te GVARs można regulować w locie (np. przy użyciu potencjometru jako źródła).

## *Expo i Dual Rate (GVARs 1-5)*

Wartości Expo i / lub Dual Rate dla jednej, lub kilku podstawowych kontroli mogą zostać zastąpione przez GVARs.

Ułatwia to precyzyjne dostrojenie reakcji sterowania, pozwalając na dostosowane wartości w locie.

#### *Przykłady użycia GVAR*

#### *1. Lotka różnicowa na szybowcu z czterema powierzchniami, które reagują na funkcję lotek*

Gdy próbujesz znaleźć złoty środek dla wartości różnicowej, to zamiast edytować oddzielnie wartości różnicy w czterech mikserach, wszystkie mogą korzystać z tej samej zmiennej globalnej. Na przykład, dla każdego miksera powierzchni sterowania, GV1 może być wybrany przez długie naciśnięcie przycisku [MENU] na polu Differential (różnicowy). Następnie za pomocą regulacji GV1 używając potencjometru i wirtualnego kanału (powiedzmy CH12), możemy zmieniać wszystkie cztery różnice jednocześnie.

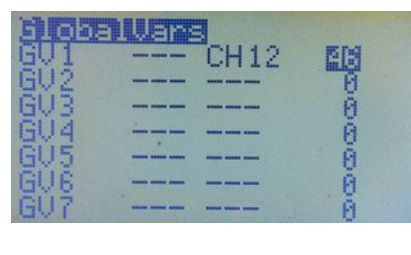

Poniżej widzisz mikser dla kanału wirtualnego:

**CH12 -25% P3 offset 25%** (Obrót P3 w prawo daje na wyjściu miksera wartość 50% do 0%.)

Teraz użyj CH12 jako źródła GV1. Patrz rysunek wyżej po prawej stronie.

Teraz GV1 może być uzyty jako źródło w dziedzinie różnicowej czterech powierzchni kontrolnych, a P3 będzie regulował wartości różnicowe między 50% i 0%.

## *2. Używanie zmiennych globalnych w menu Expo/DR*

Aby zapewnić regulowany expo, podświetl wartość Expo, potem naciśnij przez około trzy sekundy przycisk [MENU]. Wybierz np. GV1. Następnie na ekranie GlobalVars określ jeden z potencjometrów, np P3 jako źródło GVAR.

Wróć do ekranu Expo / DR. Teraz regulując potencjometrem, zmieniasz kształt krzywej Expo.

Należy pamiętać, że ponieważ zakres wejścia z potencjometru wynosi od -100 do 100, to wartość expo będzie zmieniana tak samo. Normalnie, jednak tylko dodatnie wartości Expo są stosowane w celu złagodzenia reakcji sterowania (spłaszczenia krzywej) wokół zera. Zalecane jest zatem, aby użyć potencjometru jako wejścia do miksera w jednym z "wirtualnych" kanałów (powyżej tych przesyłanych) i skonfigurować mikser, tak aby dla pełnego zakresu ruchu potencjometru, uzyskać zakres od 0 do +100. Na przykład:

**CH12 50% P3 offset 50%** (Obrót P3 w prawo daje na wyjściu wartość 0% to100%)

Teraz użyj CH12 jako źródła do GVAR1 (GV1) i użyj GV1 do ustawienia wartości Expo .

Jeśli GVAR służy do ustawienia Weight w D / R, stosowane są tylko dodatnie wartości wejściowe w zakresie od 0 do 100. Tak więc potencjometr zmienia weight tylko w połowie obrotu, natomiast druga połowa obrotu nie ma znaczenia. Co więcej, nie ma żadnej kontroli, która zabezpieczałaby przed ustawieniem DR na zero (lub do bardzo niskiej wartości) co prowadziłoby do całkowitej utraty kontroli nad modelem. W związku z tym, podobnie jak w powyższym przykładzie, potencjometr powinien być stosowany jako wejście miksera kanału wirtualnego, a wyjście tego miksera powinno być ograniczone do bezpiecznego zakresu kontroli, np. 50% do 100% .

Na przykład::

**CH12 25% P3 offset 75%** (Obrót P3 w prawo daje na wyjściu miksera wartość 50% do 100%) Teraz użyj CH12 jako źródła dla (GV1) i użyj GV1 do ustawienia wartości Dual Rate

#### *Scalers*

Skaler jest funkcją, która pobiera wartość wejściową i stosuje przesunięcie i / lub współczynniki skalowania (mnożenie/dzielenie przez proporcję). Wynik może być używany do wyświetlania na ekranie telemetrii użytkownika, dla komunikatów głosowych, jako źródło dla miksera, albo jako wartość porównawcza dla przełącznika logicznego.

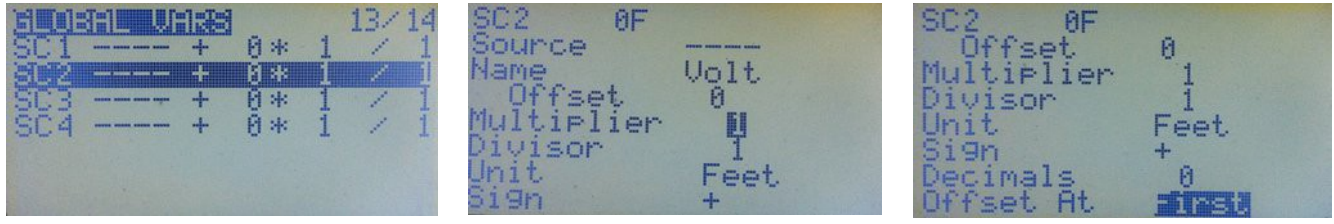

Dla celów wyświetlania telemetrii, każdy skaler może mieć nazwę złożoną z czterech znaków. Zarówno dla wyświetlania telemetrii jak i wykorzystania głosu, mogą być wybrane jednostki, wraz z liczbą miejsc po przecinku..

Parametry dla skalera:

*Source* **–** Drążek/Potencjometr, Wejście Trenera, Wyjście Kanału, Wartość telemetrii.

*Name* **–** Cztery znaki nazwy zdefiniowanej przez użytkownika.

*Offset* **–** -32,000 do +32,000.

*Multiplier* **–** 1 do 256.

*Divisor* **–** 1 do 256.

*Unit* **–** Wybierz z : Feet, Volts, Deg\_C, Deg\_F, mAh, Amps, Metre, Watts.

*Sign* **–** wybierz znak wyniku. **"+"** lub **"-"**

*Decimals* **–** Ilość miejsc po przecinku 0, 1 lub 2.

*Offset At* **–** Określ czy offset jest stosowany przed, czy po mnożeniu/dzieleniu.

# *Telemetry (Telemetria)*

Telemetria jest dostępna tylko za pośrednictwem nadajnika, aby odbierać i wyświetlać telemetrię na jego wyświetlaczu, musisz wykonać sprzętową modyfikację aby zwolnić port szeregowy do odbioru telemetrii. Szczegółowy opis znajdziesz **[tutaj.](http://openrcforums.com/wiki/index.php/How_to_modify_your_9x_to_support_telemetry)**

Aby uniknać konieczności lutowania, można skorzystać z urządzenia [TelemetrEZ z](http://www.smartieparts.com/shop/index.php?main_page=product_info&products_id=337)e SmartieParts.

Jeśli nadajnik ma procesor ATmega 64, należy wgrać firmware w wersji FrSky z Er9x (Er9x-frsky.hex). Jeśli radio ma procesor ATmega128 lub ATmega 2561, należy wgrać odpowiednią wersję Er9x (Er9x-128.hex / Er9x-2561.hex) i ustawić opcję "Frsky Mod Done" na ON; ustawienie to znajdziesz w *Radio Setup, Hardware* (patrz strona 21).

Menu Telemetry składa się z czterech ekranów.

#### *Telemetry (Ekran 1)*

Na pierwszym ekranie (rysunek po prawej), wybierasz protokół telemetrii, jednostki, a także ustawiasz wejścia analogowe.

Pierwsza linia na ekranie "UsrProto", służy do wyboru protokołu telemetrii.

Można wybrać pomiędzy: "FrHub" (FrSky Telemetria Hub), oraz "WSHhi" (*Winged Shadow How Hi* ).

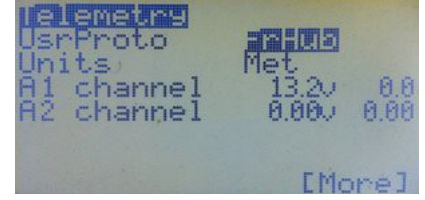

W drugiej linii można wybrać pomiedzy metrycznym, lub calowym systemem jednostek. Na rysunku po prawej "Met" - wybrano jednostki metryczne.

Trzecia i czwarta linia to reprezentacja dwóch wejść analogowych "A1" i "A2" dostępnych na odbiornikach FrSky D-Series.

Wejścia te mogą przyjmować maksymalnie do 3.3V, więc do pomiaru wyższych napięć,

należy zastosować dzielnik napięcia składający się z dwóch rezystorów.

Na przykład dzielnik rezystorowy o stosunku 4: 1, będzie pozwalał mierzyć napięcia do 13.2v (4 x 3,3v).

W większości odbiorników typu D, wejście "A1" jest używane do pomiaru napięcia zasilania odbiornika za pomocą wbudowanego dzielnika 4: 1. Inne odbiorniki np. D8R-II Plus, posiadają wewnętrzny dzielnik pomiaru napięcia odbiornika, który może być podłączony do A1 za pomocą zworki, czyli odbiornik umożliwia również pomiar napięcia za pomocą zewnętrznego dzielnika napięcia.

Wejście "A2" nie posiada dzielnika napięcia. W związku z tym, pomiar napięcia powyżej 3,3v wymusza stosowanie zewnętrznego dzielnika napięcia. Na przykład, do pomiaru napięcia baterii LiPo o 4 celach (napięcie w pełni naładowanej 16.8v), może być używany dzielnik 6: 1, który akceptuje napięcia do 3.3V x 6 = 19.8v. W takim dzielniku, napięcie16.8v zostanie podzielone przez 6 dając 2.8V na wejściu telemetrii odbiornika.

#### **Ostrzeżenie: Do portów analogowych A1 i A2, nie należy bezpośrednio podłączać akumulatora (lub innego źródła napięcia), które dostarcza więcej niż 3.3V , może to spowodować uszkodzenie wejść i zniszczenie odbiornika.**

Należy pamiętać, że odbiornik FrSky X8R ma tylko jedno wejście analogowe, "A1", które jest wewnętrznie połączone do pomiaru napięcia zasilania odbiornika. Jest jednak oddzielnie dostępny konwerter podłączany do cyfrowego S-Port, umożliwiający dostęp do wejścia analogowego ("A2"). Odbiornik X4R ma zewnętrzny port analogowy ("A2"), a X6R ma wbudowany dzielnik napięcia, który można podłączyć do portu "A1" za pomocą zworki (tak jak z D8R-II Plus).

Wewnątrz układów telemetrii odbiornika, wartość wejścia analogowego (0 do 3,3 V), jest przekształcana w postać cyfrową w zakresie od 0 do 255, kodowana cyfrowo i przekazywana do nadajnika, gdzie po zdekodowaniu może zostać wyświetlona.

Na ekranie widocznym obok, numery zaraz na prawo od pozycji "A1 channel" i "A2 channel" stanowią zakres pomiarowy, który zależy od stosunku podziału dzielnika napięcia w odbiorniku. Na przykład dla współczynnika podziału 4: 1, wartość ta powinna być ustawiona na 13,2 (3,3 x 4), a dla 6: 1 wartość powinna wynosić 19,8 (3,3 x 6).

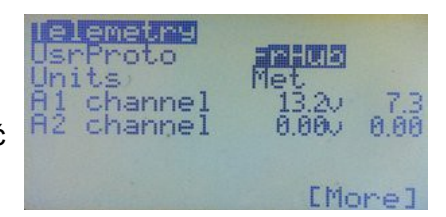

Zakres to maksymalnie dopuszczalne napięcie dla danego dzielnika napięcia. Czyli dla dzielnika 6:1 maksymalne dopuszczalne napięcie wejściowe to 19.8V, większe spowoduje przekroczenie maksymalnego dopuszczalnego dla wejścia analogowego odbiornika napięcia 3,3V i ewentualne jego uszkodzenie.

Liczba w kolumnie po prawej stronie przedstawia wartość analogową odbieraną telemetrycznie (na ekranie 7.3V). Jeśli nie zgadza się dokładnie z wartością rzeczywistą mierzoną woltomierzem, to zakres pomiarowy może być nieznacznie skorygowany. Zazwyczaj przyczyną niedokładności w pomiarze, jest tolerancja rezystorów użytych w dzielniku napięcia.

Litera po wartości zakresu (tutaj "v"), stanowi o wyborze jednego z czterech sposobów skalowania przesyłanych danych telemetrii (cyfrowe 0-255), do odpowiedniej wyświetlanej wartości. Mała litera **" v "** odpowiada zakresowi odczytu od 0 do 25,5V, podczas gdy duża litera **" V "** daje zakres od 0 do 51 V (przy zmniejszonej rozdzielczości).

Litera **" A "** służy do pomiaru prądu, dane telemetrii są przekształcane w zakresie od 0 do 65 amperów.

Na koniec znak, **" - "** powoduje wyświetlanie danych bez konwersji (0-255), które mogą być stosowane do pomiaru parametrów innych niż napięcie lub prąd, np. temperatura lub obroty (w zależności od zastosowanego czujnika).

Odczyt "A2" działa w ten sam sposób jak " A1".

Ustawienie zakresu będzie zależało od zastosowanego czujnika, np. dla czujnika napięcia FBVS-01 (domyślny dzielnik 6:1), ustawienie wynosi 19.8v.

Za pomocą czujników podłączanych do koncentratora FrSky Hub, mogą być również mierzone: poziom paliwa, pozycja GPS, wysokość, prąd, ciśnienie i inn.

Podczas korzystania z zewnętrznych czujników, współczynnik skalowania dzielnika napięcia zależy od typu zainstalowanego czujnika i wielkości wartości mierzonej.

Zapoznaj się z instrukcjami, dołączanymi do czujników, aby uzyskać szczegółowe informacje na temat ich instalacji i kalibrowania.

W menu Voice Alarms do "A1" i "A2" , mogą być zaprogramowane komunikaty głosowe (jeśli zainstalowano moduł głosowy), lub ostrzeżenia dźwiękowe (patrz strona 61).

#### **Telemetry (Ekran 2)**

Jak widać, są to kolejne ustawienia telemetrii.

#### *RSSI Alarms*

Ustawienia "RxRSSIalrm" i "TxRSSIalrm" są przechowywane w module FrSky DJT, lub DHT. Są one odczytywane z modułu

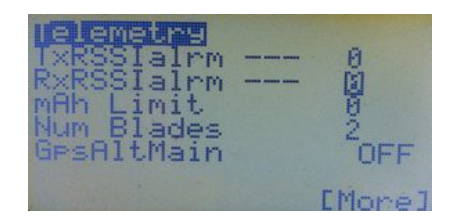

wartości. Dlatego wartości te są wspólne dla wszystkich modeli. **Alarm Yellow** generuje pojedynczy sygnał dźwiękowy, **Orange** podwójny, a **Red** potrójny sygnał z modułu. Funkcja ta działa tylko wtedy, gdy masz wykonaną modyfikację sprzętową zapewniającą pełny dwukierunkowy interfejs szeregowy między nadajnikiem, a modułem.

do wyświetlacza. Jeśli zostaną zmienione w menu, to moduł jest aktualizowany do nowych

#### *mAh Limit*

To ustawienie powoduje alarm dźwiękowy audio (definiowalny), gdy zużyta pojemność używanej baterii przekroczy ustaloną wartość. (Ta funkcja może zostać usunięta w przyszłych wydaniach firmware. Obecnie zaleca się, aby do ustawienia komunikatów dźwiękowych korzystać z menu Voice Alarm).

#### *Num Blades*

Ustawienie czujnika obrotów. Liczba łopat 1 do 127.

#### *GpsAltMain*

Określa czy wyświetlanie wysokości z Global Positioning System (GPS), ma być włączone czy wyłączone. Jeżeli jest na ON, to wysokość z GPS zastępuje dane otrzymywane z czujnika barometrycznego(funkcja ta może zostać usunięta w przyszłych wersjach firmware).

#### *Telemetry (Ekran 3) – Custom Display*

Krótkie naciśnięcie przycisku [DOWN] przenosi do konfiguracji ekranu użytkownika wyświetlającego dane telemetrii.

Na jednym ekranie w wybranej kolejności, może być wyświetlane do sześciu źródeł telemetrii. Zaznacz puste pole i za pomocą [LEFT] lub [RIGHT] wybierz jedną z dostępnych opcji.

Dostępne źródła telemetrii są przedstawione poniżej w Tabeli 3.

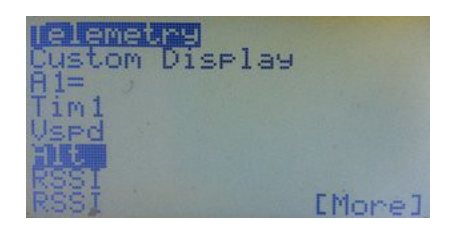

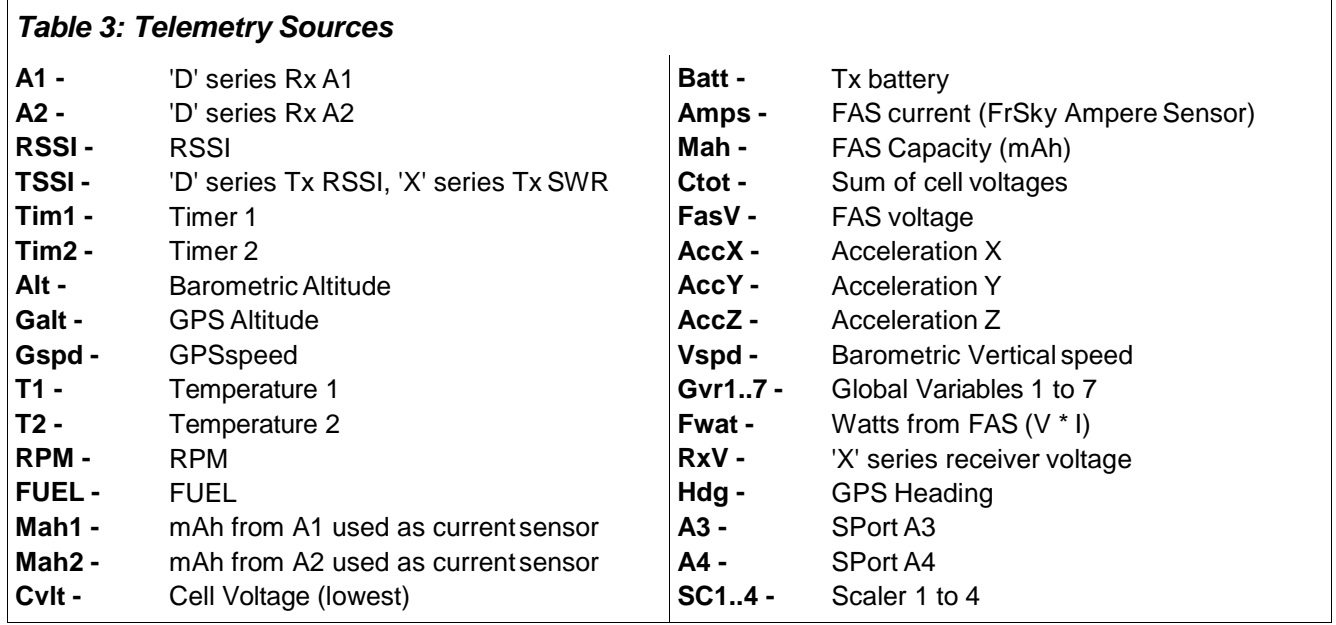

#### *Telemetry (Ekran 4)*

#### *FAS Offset*

FAS to skrót od FrSky Ampere Sensor. Niektóre egzemplarze FAS wykazują małą wartość, nawet gdy nie płynie żaden prąd. FAS Offset może być wykorzystany do korekcji tego błędu i ustawienia zero wskazań gdy prąd nie płynie.

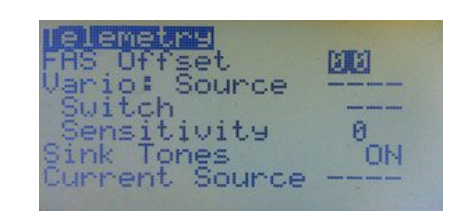

#### *Vario*

W systemie FrSky możesz podłączyć czujnik variometru.

Tutaj możesz go skonfigurować stosując następujące ustawienia:

*Source –* Źródłem danych może być wartość cyfrowa przekazywana bezpośrednio telemetrią " vspd ", lub wartość analogowa przesyłana za pośrednictwem portu " A2 ".

*Switch –* W linii Switch można wybrać przełącznik aktywujący dźwięk Vario. Ustawienie "ON", włącza dźwięki Vario na stałe. Dźwięki vario to krótkie sygnały beep, które brzmią częściej im szybsze jest wznoszenia lub opadanie.

*Sensitivity –* Czułość. Im wyższa wartość, tym mniejsza czułość. Typowe wartości to 2 dla " vspd " i 40 dla " A2 ".

#### *Sink Tones*

Tu możesz wyłączyć dźwięki sink tones.

#### *Current Source*

Wejście dla pomiaru prądu. Możliwy wybór pomiędzy: A1 / A2, FAS i Scalers 1 do 4.

## *Uwaga do projektu openXsensor*

openXsensor (oXs) jest projektem open source opartym na platformie Arduino. Można do niego podłączyć różne czujniki i przekazywać dane do nadajnika za pośrednictwem telemetrii FrSky. oXs pozwala dobierać czujniki odpowiadające twoim potrzebom. Stronę projektu oXs możesz znaleźć **[tutaj.](https://code.google.com/p/openxsensor/)** 

oXs jest kompatybilny zarówno ze starszymi odbiornikami FrSky serii D (protokół HUB) i nowszymi serii X (z protokołem Smart Port).).

Niektóre pomiary obsługiwane przez oXs to:

 *Wysokościomierz / Wariometr (wariometr z czujnikiem wysokiej precyzji podobny do FrSky ) Wykorzystuje czujnik ciśnienia MS5611. Może być również stosowany drugi czujnik ciśnienia.*

#### *Prędkość powietrza*

Może być stosowany przez oXs do kompensacji pomiarów prędkości pionowej (dTE)

#### **Napięcie (do sześciu pomiarów)**

Napięcie akumulatora (jak FrSky FBVS-01), ogniwa LiPo (jak FrSky FLVS-01 lub FLVSS)

**RPM** (dla silnika bezszczotkowego, czujnik optyczny, lub czujnik magnetyczny)

*Prad* (podobny do FrSky FAS or FCS)

oXs może obliczyć zużywany prąd używając napięcia z dowolnego czujnika.

*Temperatura*

# *Voice Alarms (Alarmy Głosowe)*

*Ta funkcja wymaga, aby w nadajniku był zainstalowany moduł głosowy z kartą pamięci SD. Sygnalizacja wibracjami wymaga oddzielnej modyfikacji nadajnika.*

Voice Alarms to jedno potężne menu, pozwalające na zaprogramowanie wszystkich alarmów wibracyjnych i głosowych. Alarmy te mogą być używane do sygnalizowania różnorodnych zdarzeń i warunków, od ostrzeżenia o niskim poziomie naładowania akumulatora lub dużej wysokości, do komunikowania pozycji przełączników, lub odczytywania wartości telemetrycznych.

Menu Voice Alarms zastępuje wszystkie starsze sposoby ustawiania alarmów.

Wcześniej, aby utworzyć alarm trzeba było zaprogramować przełącznik logiczny do wykrywania zdarzenia telemetrii np. napięcia akumulatora, a następnie ustawić warunek, aby uruchomić ten przełącznik, i wreszcie użyć wyjścia w menu Safety Switches aby utworzyć alarm. Działało to dobrze, ale było kłopotliwe.

Er9x zapewnia osiem nowych Voice Alarms: VA1 do VA8.

Na zdjęciach widać, jak wygląda nowe menu Voice Alarms. Poszczególne pola nie tylko zastępują wymagane wcześniej oddzielne przełączniki logiczne, wyłączniki bezpieczeństwa i przełączniki głosowe, ale dla większej elastyczności zapewniają również dodatkowe opcje.

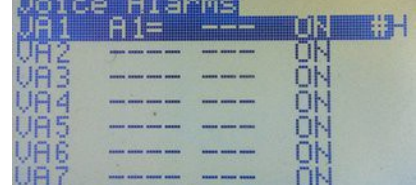

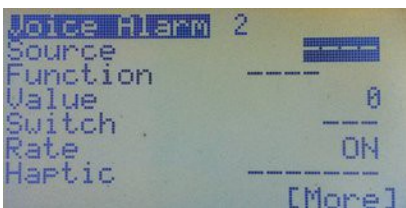

# *Source (Źródło)*

Tutaj można wybrać jedno ze wszystkich dostępnych źródeł: drążek, potencjometr, kanał, wejście ppm (port trenera), skaler, telemetria, GVARs itp. które w połączeniu z funkcją, może być używane do generowania alarmów, lub wypowiedzenia wartości źródłowych przez miłą żyjącą w radiu panią. Jeśli wybrane jest źródło, to jego aktualna wartość będzie wyświetlana po prawej stronie słowa "Source" (na zdjęciu widać "7.3v").

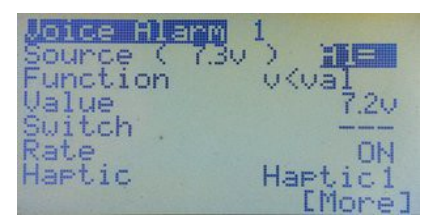

# *Function (Funkcja)*

Tutaj możemy ustawić warunek logiczny, który porównuje wartość źródłową z inną wartością. Na przykład:

Jako źródło mamy analogowy port 1 (A1 =) i chcemy odtworzyć alarm, jeśli napięcie spadnie poniżej pewnego poziomu. Wybieramy funkcję "v <val". Oznacza to, że jeśli napięcie na A1 (v) jest mniejsze niż (<) ustawiona wartość Value (val) (tutaj 7.2v), to warunek ten zostanie spełniony (TRUE). "Przełącznik funkcji" włącza się, powodując odtworzenie pliku audio i / lub uruchomienie wibracji.

## *Value (Wartość)*

Jest to zadana wartość, do której przez funkcję logiczną jest porównywane źródło. Jeśli warunek logiczny jest zweryfikowany, "przełącznik funkcji" włącza się, wyzwalając komunikat głosowy, dźwięk i / lub wibracje.

## *Switch (Przełącznik)*

Przełączniki fizyczne lub logiczne mogą być używane do wyzwalania odtwarzania wartości źródła, danych telemetrii, GVAR, pozycji drążka, lub odtwarzanie plików głosowych podczas ich włączania i wyłączania. Dla alarmów to pole zwykle ustawione jest "---".

Przykłady: Flaps up, Flaps down, Gear up, Gear down, itp.

Można wybrać dowolny z przełączników fizycznych i logicznych, jak również ich odwrotności.

## *Rate*

To pole pozwala określić, jak będą odtwarzane alarmy Voice / Audio / Wibracja.

**On –** Plik dźwiękowy zostanie odtworzony jeden raz, gdy fizyczny lub logiczny przełącznik jest ON, albo gdy "przełącznik funkcji" jest ON (warunek logiczny jest TRUE).

**Off –** Plik dźwiękowy zostanie odtworzony jeden raz, gdy fizyczny lub logiczny przełącznik jest OFF, albo gdy "przełącznik funkcji" jest OFF (warunek logiczny jest FALSE).

**Both –** Odtwarza jednorazowo plik, gdy przełącznik jest włączany, i jednorazowo kolejny plik, gdy przełącznik jest wyłączany.

Na przykład: załóżmy, że masz dwa pliki Flaps1 i Flaps2. Wybrałeś Flaps1.

Po włączeniu przełącznika (ON), zostanie odtworzony plik Flaps1. Drugi plik (Flaps2), który musi mieć kolejny numer na karcie SD, będzie odtworzony po wyłączeniu przełącznika (OFF).

**1,2 ,3 ,4... –** powtarza ten plik lub zdarzenie co "n" sekund, od 1 do 30 sekund.

## *Haptic (Wibracje) (wymaga modyfikacji sprzętu)*

Ta opcja powoduje, wibrację nadajnika podczas odtwarzania alarmów głosowych lub dźwiękowych. Wybierz jeden z trzech zaprogramowanych wzorców wibracji: Haptic1, Haptic2, Haptic3.

# *Play Source (Odczytaj wartość źródła)*

Opcja ta będzie wypowiadać wartość źródła, przed lub po wybranym pliku dźwiękowym.

Zanim mieliśmy menu Voice Alarms, potrzebne były dwa przełączniki głosowe aby powiedzieć dwa komunikaty:

najpierw "Napięcie pakietu modelu",

a potem wartość telemetrii "Siedem kropka trzy".

Teraz z opcją Play Source, możemy skonfigurować całą wiadomość w jednym menu.

Dostępne opcje dla Play Source:

**Before –** (Przed ) Wartość źródłowa będzie odtworzona przed wybranym plikiem dźwiękowym.

**After –** (Po) Wartość źródłowa będzie odtworzona po wybranym pliku dźwiękowym.

**No –** (Nie) Wartość źródłowa nie będzie odtworzona. Będą odtworzone tylko pliki głosowe, audio i wibracje.

## *On no Telemetry (Włącz komunikat No Telemetry)*

Gdy opcja ta jest ustawiona jako PLAY, to w przypadku gdy jest wywoływane zdarzenie telemetrii (źródło), ale nie jest odbierany prawidłowy sygnał telemetryczny, radio odtworzy komunikat "No Telemetry", Niektórzy uważają, że to irytujące, więc masz alternatywę w postaci MUTE. Ty decydujesz $\bigcirc$ .

# *File Type (Typ pliku)*

Można tutaj naciskając [LEFT] lub [RIGHT] wybrać typ alarmu. Dostępne są opcje:

"Number" - aby odtworzyć plik głosowy,

"Audio" - aby odtworzyć dźwiękowy plik ostrzeżenia,<br>"------" - bez dźwięku lub głosu

- bez dźwięku lub głosu.

## *Voice File (Plik Głosowy)*

Jeśli typ pliku jest ustawiony na **nume**r, to naciskając przycisk [LEFT[ lub [RIGHT], można tutaj wybrać numer pliku głosowego. Gdy jest podświetlony numer pliku, to naciśnięcie [MENU LONG], spowoduje odtworzenie tego pliku (dzięki czemu można sprawdzić, czy jest prawidłowy). Jeśli typ pliku jest ustawiony na **audio**, to można wybrać jeden z kilku zaprogramowanych dźwięków. Są one generowane wewnętrznie przez firmware Er9x. Dostępne są następujące dźwięki: Warn1, Warn2, Tanie, Ring, SciFi, Robot, Chirp, Tada, Crickt, Syrena, AlmClk, Ratata i Tick.

# *Delete (Usuń)*

Naciśnij przycisk [MENU LONG], aby usunąć alarm głosowy. Wszystkie pola zostaną zresetowane do wartości domyślnych.

## *Examples of Voice Alarms (Przykłady Alarmów Głosowych)*

## *Przykład1 – Normal Voice Switch*

Ten przykład pokazuje jak przy użyciu jednego przełącznika dwupozycyjnego THR, za pomocą opcji BOTH, można odtwarzać dwa pliki głosowe. Jeden gdy przełącznik jest włączany, a drugi kolejny gdy przełącznik jest wyłączany.

Używając opcji BOTH, wybieramy tylko pierwszy plik. W tym przypadku użyjemy pliku o numerze 0148 (Throttle enabled). Plik ten będzie odtwarzany gdy przełącznik będzie przełączany na ON, gdy przełącznik będzie przełączany na OFF, dzięki opcji BOTH – zostanie odtworzony plik o kolejnym numerze 0149 (Throttle disabled).

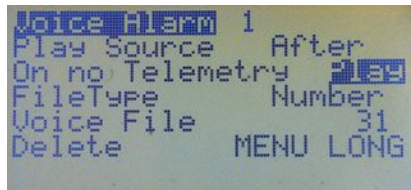

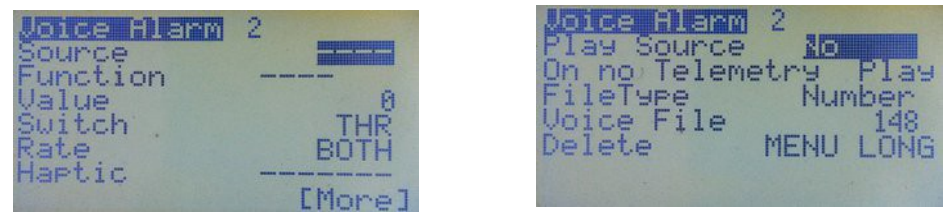

#### *Przykład 2 – Play a Source Value (Telemetry) after a Voice File (Powiedz Wartość Źródła (telemetrii) po pliku dźwiękowym)*

Gdy przełącznik "TRN" jest włączony, wartość źródła "A1 =" będzie wypowiedziana jeden raz (Rate jest ustawione na "ON"), po wcześniejszym odtworzeniu pliku nr. 0040 (Napięcie Pakietu). Jeśli np. napięcie na A1 = wynosi 11.5V, to usłyszysz: "Napięcie Pakietu, Jedenaście Przecinek Pięć Voltów".

Eksperymentuj z różnymi ustawieniami i wartościami, aby zrozumieć, co robi każda opcja.

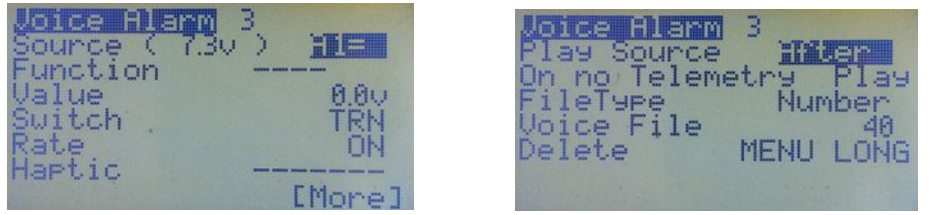

## *Przykład 3 – Voice Alarm with Haptic(Vibration) (Alarm Głosowy z Wibracjami)*

Ustawienie to wymaga, aby w nadajniku był zainstalowany moduł wibracji. Chcemy aby nadajnik ostrzegł nas o niskim stanie napięcia akumulatora w modelu. Jeśli napięcie w modelu spadnie poniżej 7,2V, ma być odtworzony alarm głosowy, a następnie raport napięcia (odczytana wartości źródła, czyli w tym wypadku napięcia).

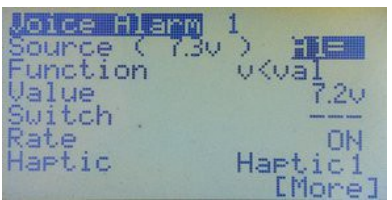

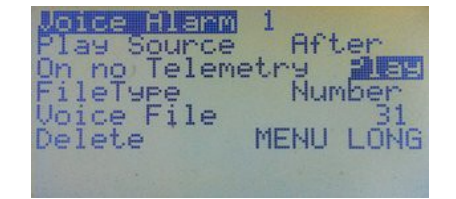

Jeśli wartość źródła (A1 =) spadnie poniżej 7.2V (v <val = A1 <7.2V), to zostanie odtworzony jeden raz (Rate ustawione "ON"), plik głosowy nr. 0031 (Słaba bateria w modelu), a następnie po tym komunikacie zostanie oczytana głosowo wartość źródła.

Podczas odczytywania komunikatu nadajnik będzie wibrował (Haptic1).

Kompletne zdanie będzie brzmiało: "Słaba bateria w modelu, Siedem Przecinek Dwa Voltów".

# *Timer*

Er9x zapewnia dwa w pełni programowalne timery, które mogą liczyć w górę lub w dół. Domyślnie timery ustawione są na OFF i nie działają. Na pierwszej stronie tego menu znajdziesz ustawienia Timera 1, a na drugiej Timera 2.

Aby ustawić czas, w krokach co jedną sekundę zaznacz pole i naciśnij przycisk [MENU]. Pole będzie pulsować.

Do edycji czasu, użyj przycisków [UP] / [DOWN] / RIGHT] / [LEFT].

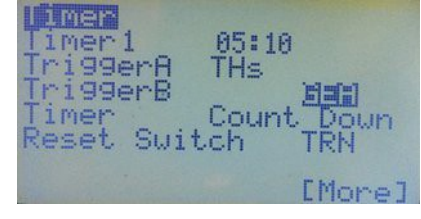

**COSTERED** 

Count.

 $\Box$ 

THs

i99erA

i99erB

set Switch

1mer

Aby ustawić czas w krokach co jedną minutę, zaznacz pole, potem naciśnij i przytrzymaj podczas ustawiania przycisk [MENU]. Naciśnij przycisk [MENU] / [EXIT], aby zakończyć. Do uruchamiania i zatrzymywania każdego timera, dostępne są dwa wyzwalacze.

## *Trigger A (Wyzwalacz A)*

Opcje dla wyzwoleniaTrigger A: OFF, ON, THs, TH%, or c1% to c16%.

**OFF –** Timer jest OFF.

**ON –** Timer jest zawsze uruchomiony.

**THs, TH% –** Pozycje te włączają samowyzwalacz timera na podstawie pozycji drążka przepustnicy. Gdy wybrany jest THs, timer odlicza zawsze gdy drążek przepustnicy nie jest -100. Opcja TH% wyzwala tak samo, ale prędkość odliczania dodatkowo zależy od pozycji drążka. Kiedy drążek jest na -100, timer jest zatrzymany. Kiedy drążek jest +100, to timer pracuje z normalną prędkością. Gdy drążek jest pomiędzy tymi pozycjami, to prędkość odliczania zależy od aktualnego wychylenia drążka przepustnicy.

**c1% do c16% –** Stanowią proporcjonalne wyjścia każdego kanału od 1 do 16. Gdy kanał jest -100, zegar zostaje zatrzymany. Gdy kanał jest +100, zegar pracuje z normalną prędkością. Gdy c1% … c16% jest pomiędzy tymi wartościami, to prędkość timera zależy od aktualnej wartości użytego do wyzwalania kanału.

## *Trigger B (Wyzwalacz B)*

Trigger B działa jako włącznik stosujący funkcję logiczną "AND" do "Trigger A" (patrz wyżej). Oznacza to, że potrzebne są dwa warunki, aby rozpocząć odliczanie timera. Jeśli TriggerB jest zdefiniowany, to musi być na ON, aby mógł zadziałać TriggerA. Do wyzwalania dla Trigger B można użyć fizycznego przełącznika, przełącznika logicznego, przełącznika chwilowego, oraz odwrotności każdego z nich.

**Switches –** Można określić dowolny fizyczny lub logiczny przełącznik (patrz strona 45), którego włączenie uruchomi timer. Na przykład, jeśli chcesz uruchomić timer, gdy przełącznik ELE jest na ON, to ustaw TriggerA na ON, a wyzwalanie TtiggerB na ELE. Aby wybrać fizyczny przełącznik, wystarczy zaznaczyć pole i przełączyć wymagany przełącznik

w odpowiednią pozycję; oprogramowanie wykryje działanie i wstawi nazwę przełącznika.

**Momentary switches -** Przełączniki chwilowe Nazwa przełącznika z dodaną końcówką "m" (np. TRNm) oznacza "chwilowe" działanie przełącznika. Jednorazowe przesunięcie przełącznika w pozycję ON i z powrotem na OFF, włącza timer. Ponowne przełączenie na ON i z powrotem na OFF włącza timer. Spróbuj z przełącznikiem TRNm – ma sprężynę powodującą samoczynny powrót do OFF, więc łatwiej jest zrozumieć działanie tej funkcji.

## **Timer**

Tutaj można wybrać, czy timer liczy w górę czy w dół. Naciśnij przycisk [MENU] lub [RIGHT] / [LEFT], aby przełączać się pomiędzy "Count Up", a "Count Down".

## *Timer Reset Switch*

Tutaj wybierasz przełącznik który resetuje timer do ustawionej wartości. Dostępne są wszystkie przełączniki fizyczne, logiczne, chwilowe i odwrotności każdego z nich.

Np. ustawiasz timer na odliczanie od 10:00 (dziesięć minut) z drążkiem przepustnicy jako wyzwalanie (THS), i przełącznikiem TRN jako reset timera. Jeśli w dowolnym momencie przełączysz przełącznik TRN, to timer zostanie zresetowany do 10:00 i rozpocznie odliczanie od początku.

# *General (Główne)*

#### *Name (Nazwa modelu)*

Aby edytować nazwę modelu, przewiń w dół, aż zostanie podświetlona pierwsza litera lub spacja w nazwie. Naciśnij przycisk [MENU], a podświetlony znak zacznie migać. Teraz za pomocą [LEFT] i [RIGHT] możesz zmieniać znaki w następującej sekwencji:

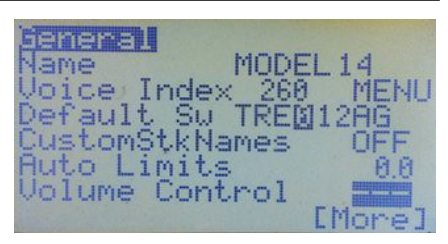

Puste miejsce, duże litery, małe litery, cyfry, znaki interpunkcyjne, oraz podkreślenie, kreska i kropka  $($ ,  $-$ .,).

Gdy ustawisz właściwą literę lub cyfrę, naciśnij przycisk [MENU] lub [EXIT], aby odzyskać możliwość poruszania się w lewo / prawo i edytować kolejną literę. Po zakończeniu naciśnij klawisz [DOWN], aby przejść do następnej pozycji menu.

## **Voice Index** (Działa tylko, jeśli zainstalowano moduł głosowy)

Tutaj można określić plik dźwiękowy, który będzie odtworzony po wybraniu modelu. Podświetlenie liczby i naciśnięcie przycisku [MENU] spowoduje odtworzenie wybranego pliku. Aby zmienić jego numer, wystarczy nacisnąć przycisk [LEFT], lub [RIGHT]. Zakres numerów dla plików dźwiękowych nazw modeli to **260** do **309**. Jeśli nie chcesz, aby nazwa modelu była odtwarzana, po prostu przypisz numer, który nie ma związanego z nim pliku głosowego.

## **Default Sw** (Domyślne pozycje przełączników)

Ustawia domyślne pozycje przełączników przy uruchamianiu nadajnika. Zaznacz pole, ustaw przełączniki w żądanej pozycji, a następnie naciśnij przycisk [MENU]. Przełączniki które mają ustawiona domyślną pozycję ON, zostaną podświetlone.

## *CustomStkNames (Własne nazwy drążków)*

Pozwala na wykorzystanie dla tego modelu niestandardowych nazw drążków, które zostały zdefiniowane w menu Radio Setup, Controls (patrz strona 20). Użyj przycisku [MENU], aby przełączać tę funkcję między ON lub OFF.

## *Auto Limits (Auto limity)*

To ustawienie dotyczy menu Limits (strona 40), umożliwiając wartościom Subtrim na rozszerzenie ustawionej wartości Limits, tak aby zakres ruchu serwa pozostawał taki sam po obu stronach centrum.

Wpisana tutaj liczba określa maksymalną wartość o którą limity mogą być przekroczone (na przykład ustawienie 10,0 pozwala aby limit ustawiony na 100%, mógł dojść do wartości plus / minus 110%).

#### *Należy zachować ostrożność podczas korzystania z tej funkcji, wartości graniczne nie są bezwzględne i może dojść do przekroczenia mechanicznego limitu serwa.*

## *Volume Control (Działa tylko, jeśli zainstalowano moduł głosowy)*

Pozwala ustawić czym można regulować głośność dźwięku, zazwyczaj jeden z trzech potencjometrów lub zmienna globalna (GlobalVariable).

## *E. Limits (Rozszerzone Limity)*

Pozwala rozszerzyć zakres kontroli Limits ze standardowego 100%, do plus / minus 125% . Należy pamiętać, że 100% w firmware Er9x odpowiada już wartości 125% na większości innych nadajników, zwykle więc rozszerzone limity nie są potrzebne.

#### *Uwaga: Należy upewnić się, czy rozszerzone limity nie powodują niechcianego mieszania pomiędzy kanałami lub nie powodują przekroczenia mechanicznego zakresu ruchu serwa.*

## *Throttle Default* (Domyślna Przepustnica)

Gdy opcja ta jest ustawiona na "End", to dla przepustnicy całkowicie zamkniętej (gaz na zero), pozycja drążka jest zdefiniowana jako całkowicie w dół, chyba że przepustnica jest odwrócona (patrz następny rozdział i strona 18). Dla Er9x jest to domyślne i normalne ustawienie dla samolotów.

Po ustawieniu na "Centre", pozycja zamkniętej przepustnicy znajduje się pośrodku zakresu drążka, dzięki czemu drążek pozwala kontrolować ruch do przodu, do tyłu lub pozwala na uruchomienie hamulca. Może być to wymagane dla pojazdów lądowych i wodnych.

Konfiguracja "Centre" na ogół używa samo-centrowania drążka przepustnicy na sprężynie.

W każdym ustawieniu tej opcji przepustnicy, funkcje: Throttle Cut, oraz Sticky Throttle Cut ustawione w Safety Switches (strona 51) i Templates (strona 49) działają poprawnie, podobnie jak Throttle Warning alarm (strona 17).

## *Throttle Reverse* (Odwrócona Przepustnica)

W odróżnieniu od globalnie działającej funkcji Throttle Reverse znajdującej się w menu Radio Setup (patrz strona 18), po włączeniu opcji Throttle Reverse znajdującej się tutaj, zostanie odwrócone działanie drążka gazu wyłącznie dla tego jednego modelu. Zawsze gdy zostanie zmieniona ta opcja, alarm ostrzegawczy przepustnicy jest uaktualniony o nową pozycję zerową drążka.

Należy pamiętać, że dla konkretnego modelu, kierunek drążka przepustnicy odzwierciedlają ustawienia dwóch Throttle Reverse (globalne i indywidualne).

Jeśli jeden jest ON, a drugi OFF to przepustnica zostanie odwrócona.

Jeśli oba są takie same (oba ON, lub oba OFF) działanie przepustnicy nie będzie odwrócone.

#### **Opcja ta odwraca działanie drążka przepustnicy i nie może być stosowana jako środek do odwrócenia sygnału wyjściowego dla serwomechanizmu przepustnicy lub elektronicznej regulacji prędkości (Do tego służy opcja Invert w menu Limits).**

Aby wiedzieć w jaki sposób dla obecnego modelu działa przepustnica, w następnej linii jest umieszczony **wskaźnik kierunku**. Jest to pionowa strzałka wskazującą w którą stronę następuje zwiększanie obrotów lub otwarcie przepustnicy.

Górny rysunek po prawej stronie pokazuje normalny (domyślny) kierunek przepustnicy z otwieraniem przez ruch drążka w górę (od operatora). Dolny prawy rysunek pokazuje odwróconą przepustnicę z otwieraniem przez ruch drążka w dół (w kierunku operatora).

Strzałka jest tylko wskaźnikiem i nie może być zmieniana bezpośrednio.

**Uwaga: Używając tej funkcji zachowaj szczególną ostrożność, zwłaszcza w modelach elektrycznych. Z wyjątkiem sytuacji, gdy naprawdę wymagane jest odwrócenie działania drążka przepustnicy, zarówno globalna jak i indywidualna opcja Throttle Reverse powinny być OFF.** 

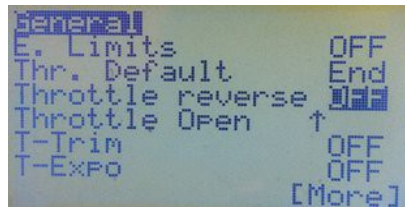

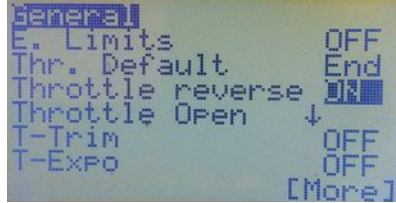

## *T-Trim (Trim Przepustnicy)*

Jest to przydatna funkcja w przypadku modeli z napędem spalinowym. Jeśli jest na ON, to przełącznik trymera przepustnicy ma wpływ tylko na dolną część zakresu regulacji przepustnicy. Oznacza to, że można użyć go do ustawienia minimalnych obrotów, podczas gdy obroty maksymalne pozostają bez zmian. Jeśli jest na OFF, to regulacja przebiega tak samo jak w pozostałych kanałach.

#### *T-Expo (Expo przepustnicy)*

Jeśli jest ON, to opcja ta powoduje, że funkcja expo dla drążka przepustnicy obowiązuje w zakresie od zera do pełnej przepustnicy, zamiast mieć punkt środkowy tak jak ustawienia expo dla innych osi.

> Generall Frim Inc

[rainer Beer Cnt Fine

#### *Trim Inc (Przyrost Trim)*

To ustawienie określa, w jaki sposób zachowują się trymery.

**Exp – Exponential (Wykładnicza) Trymery są dokładne w pobliżu Hilling Sulfarmery.**<br>**Exp –** Exponential (Wykładnicza) Trymery są dokładne w pobliżu Hilling Slouz Dellar centrum, a im dalej od niego - mają większy skok..

**ExFine –** Extra fine – 1 krok na kliknięcie.

**Fine –** 2 kroki na kliknięcie

**Medium –** 4 kroki na kliknięcie

**Coarse –** 8 kroków na kliknięcie

#### *Trim Switch (Przełącznik trymowania)*

Gdy przełącznik jest włączony, aktualna pozycja drążków jest kopiowana do ustawień Subtrim (menu Limits). Wybierz przełącznik, który jest łatwo przełączyć trzymając równocześnie drążki, ale równocześnie mało prawdopodobne jest jego przypadkowe przełączenie.

Funkcja ta jest bardzo przydatna do pierwszych lotów, ponieważ pozwala na uniknięcie konieczności odrywania rąk od drążków w celu naciskania przycisków trymowania. Wystarczy drążkami trzymać poziomy lot i przełączyć wybrany Trim Switch, potem natychmiast wrócić drążkami do centrum i samolot powinien być wstępnie wytrymowany. Jeśli to konieczne, dokładne trymowanie można jeszcze zrobić zwykłymi przyciskami trymowania.

Funkcja ta jest wyzwalana przez przestawienie przełącznika z położenia domyślnego. Jeśli stosuje się przełącznik dwustanowy, to przed ponownym uruchomieniem funkcji przełącznik musi najpierw zostać przeniesione z powrotem do swojego domyślnego położenia.

#### **UWAGA: Zaleca się, aby wyłączyć tą funkcję po zakończeniu początkowego trymowania, gdyż może mieć poważne negatywne następstwa, jeśli zostanie wywołana przypadkowo!**

#### *Hi.Res Slow/Delay (High Resolution Slow/Delay)*

Wybranie tej opcji zwiększa rozdzielczość ustawiania czasu dla funkcji"Delay" i "Slow" w mikserze. Jeśli OFF, Delay i Slow można ustawiać pomiędzy 0, a 15 sekund w krokach co 1 sekundę. Jeśli jest ON, zakres nastaw jest pomiędzy 0,0 a 3,0 sekundy w krokach co 0,2 sekundy. Naciśnij przycisk [MENU], aby przełączać pomiędzy ON lub OFF.

#### *Trainer (Trener)*

Gdy jest ON, umożliwia odbiór danych z nadajnika ucznia podłączonego do wejścia trenera, pod warunkiem że wszystkie konfiguracje w menu "Trainer Setup" zostały wcześniej prawidłowo wykonane. Opcja ta jest stosowana, gdy nadajnik jest używany jako nadajnik Trenera. Patrz opis funkcji trenera na stronie 22,

O ile nie jest to wymagane i aktualnie używane do szkolenia, opcja ta powinna pozostać OFF.
## *Beep Cnt (Beep Centum)*

Sygnalizuje centralne położenie wejścia.

Skrót RETA123, odpowiada wejściom: Rud, Ele, Thr, Ail, P1, P2, P3. Jest to przydatne do lokalizacji centralnego położenia potencjometrów bez patrzenia na nie (na przykład podczas lotu). Naciśnij przycisk [MENU], aby włączyć Beep Cnt, zaznaczone wejście zostanie podświetlone.

# *Protocol (Protokół)*

Zawartość tego menu zmienia się w zależności od ustawienia "Proto".

Do wyboru są: PPM, PXX, DSM2, PPM16 i PPMSIM (PPMSIM tylko wtedy, gdy jest aktywne w menu Setup Radio, Controls - patrz strona 19).

## *1st Chan*

Oznacza pierwszy kanał w sekwencji sygnałowej. Jest to zazwyczaj 1, ale dla kontrolera lotu który akceptuje surowe dane ppm, mogą być potrzebne inne numery początkowe. Opcja ta nie ma znaczenia w przypadku korzystania z protokołu DSM2.

## *PPM*

Jest to protokół używany przez wiele modułów radiowych typu plug-in (np. DSM2 / DSMX OrangeRX, FlySky, FrSky Djt i Spektrum DM9). Do wyboru są:

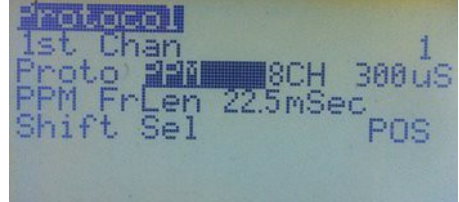

**Number of Channels:** (Liczba kanałów) Można ustawić od 4 do 16 w odstępach co 2. Jest to ważne w przypadku korzystania z niektórych symulatorów lotu, ponieważ interfejs może nie przyjąć więcej niż 4 lub 6 kanałów.

Ponadto korzystając z odbiorników o 6 lub mniejszej liczbie kanałów, takich jak FrSky D4R-II, określenie odpowiedniej do odbiornika liczby kanałów ppm, umożliwia szybsze dekodowanie sygnału ppm z mniejszym opóźnieniem.

**Pulse Spacing:** (Odstępy impulsów) Domyślny odstęp 300uSec, jest odpowiedni dla większości modułów, ale może być regulowany w celu wyeliminowania drgań (np.Spektrum DM9 do dokładnego centrowania wymaga 400uSec).

**PPM FrLen (Frame Length):** (Długość ramki) Długość każdej ramki sygnału ppm w milisekundach. Dla konfiguracji z 8 lub mniej kanałów, może być pozostawione domyślne 22,5 ms. Do obliczenia minimalnej długość ramki, możesz skorzystać z poniższego wzoru:

## **Ilość Ch \* Max. długość impulsu (2140uS jeśli e-limits jest włączone) + Sync Pulse (5ms) Przykład: 10 Ch \* 2.14ms + 5ms (Sync) = 26.4ms (ustaw 26.5ms)**

Poniżej są zalecane długości ramki PPM dla różnej liczby kanałów::

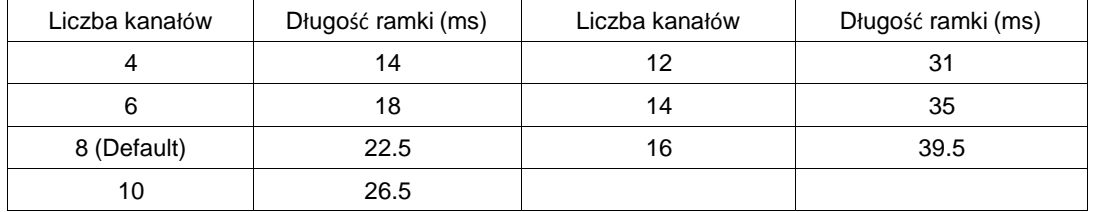

**Shift Sel (Polarity)** (Polaryzacja impulsów) Wybór polaryzacji impulsów: POSitive lub NEGative. Niektóre moduły i symulatory automatycznie rozpoznają polaryzację (np Frsky, OrangeRX DSM2 / DSMX), jednak inne mają specyficzne wymagania (np. moduł Spektrum DM9 wymaga NEG).

## *PXX*

To ustawienie należy wybrać dla modułu FrSky XJT. Dla tego protokołu dostępne są opcje:

**RxNum** *-* Nadaje odbiornikowi numer (0...124), aby zapobiec złemu wyborowi modelu.

**Bind** - Pozwala na sparowanie modułu XJT z odbiornikiem.

**Range** *-* Przełącza moduł XJT w tryb kontroli zasięgu (ustawia znacznie niższą moc nadawania).

**Type** - Wybór rodzaju odbiornika. Wybierz D16 dla serii X, D8 dla serii D i LPR dla odbiorników długiego zasięgu (Long Range Receivers).

**Country** *-* Ustawia modułu RF do wymogów prawnych obowiązujących w niektórych krajach.

**Failsafe** *-* Ustawienie failsafe z nadajnika (dotyczy tylko odbiorników serii X).

Aby uzyskać więcej informacji, przeczytaj instrukcję do FrSky.

## *DSM2*

To ustawienie jest używane, gdy moduł wewnętrzny Spektrum jest zamontowany do nadajnika. Instrukcję jak to zrobić można znaleźć **[tutaj.](http://openrcforums.com/wiki/index.php/How_to_modify_your_9x_to_the_DSM_protocol)** Dla tego protokołu dostępne są opcje:

**RxNum** *–* Umożliwia korzystanie z funkcji Spektrum ModelMatch aby uniemożliwić niewłaściwe wybranie modelu. Nadaje odbiornikowi numer (0 ... 124).

**DSM Type** *–* Rodzaj DSM - Wybierz wg. typu modułu:

*LP4/LP5* moduł o krótkim zasięgu stosowany w ultra mikro modelach lub helikopterach RTF

*DSM2* tylko dla modułu DSM2 pochodzącego z nadajnika DSM2, takiego jak HP6DSM i wczesne DX5e lub DX6i

*DSM2/DSMX* dla modułu DSMX z DX4e, DX5e lub DX6i

## *PPM16*

To ustawienie wysyła kanały 9 do 16 do portu trenera. Jeśli drugi moduł RF jest podłączony do portu trenera, nadajnik można rozszerzyć do 16 kanałów. Fajne !!

## *PPMSIM*

Do użytku **tylko wtedy**, gdy nadajnik 9x używany z symulatorem lub w konfiguracji trener/uczeń, posiada zainstalowany moduł FlySky / Turnigy, a linia PPM do modułu nie została sprzętowo zmodyfikowana (patrz strona 19).

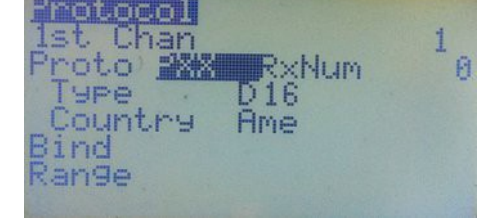

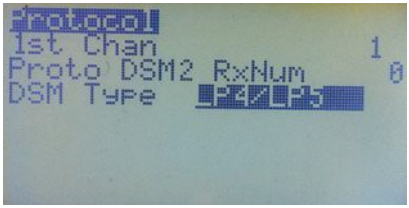

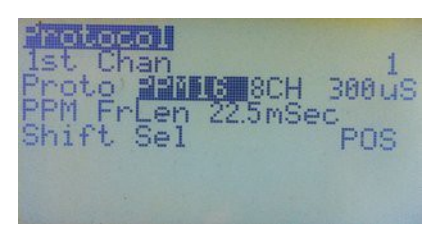

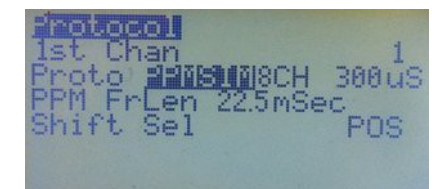

# **Annexes** (Aneksy)

# *Annex A: Przykłady Programowania*

Jeśli nie masz znajomego który mógłby Ci pomóc, to jedynym sposobem, aby nauczyć się programowania jest po prostu skorzystanie z podręcznika jako przewodnika. Przykłady i wyjaśnienia mogą być bardzo pomocne. Poniżej znajdziesz przykłady programowania, począwszy od najprostszego programowania wyjścia drążka, przełącznika lub potencjometru, przez trudniejsze programowanie mikserów podstawowych, do zaawansowanych mikserów i kombinacji przełączników logicznych.

Kilka poniższych przykładów bazuje na pracy "Pat MacKenzie", "MikeB" i "Gyro Gearloose". Szczególne podziękowania dla Reinhard ("ReSt") za zebranie przykładów i podzielenie się z nami.

Zauważ, że niektóre przykłady korzystają z funkcji dostępnych tylko w nowszych wersjach Er9x. Jednym z nich jest ustawienie odcięcia przepustnicy w "Safety Switches" (patrz strona 52). Kolejnym jest "Fix Offset", opcja która sprawia, że wyniki działania offsetu są znacznie bardziej przewidywalne (patrz strona 32). To dobry pomysł, aby uaktualnić firmware do najnowszej wersji, choć większość rzeczy można zrobić także ze starszymi wersjami.

*UWAGA: Korzystasz z poniższych przykładów na własne ryzyko. Te przykłady nie są receptą i nie mogą być kopiowane na ślepo. Zawsze trzeba dostosować je do konkretnych potrzeb danego modelu.*

Podczas programowania i testowania konieczne jest **usunięcie łopat i śmigieł z modelu** (lub odłączenie silników), szczególnie w przykładach obejmujących kanał przepustnicy. Ale jeśli latasz modelami elektrycznymi, powinieneś o tym doskonale wiedzieć D

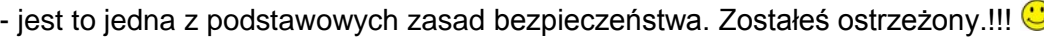

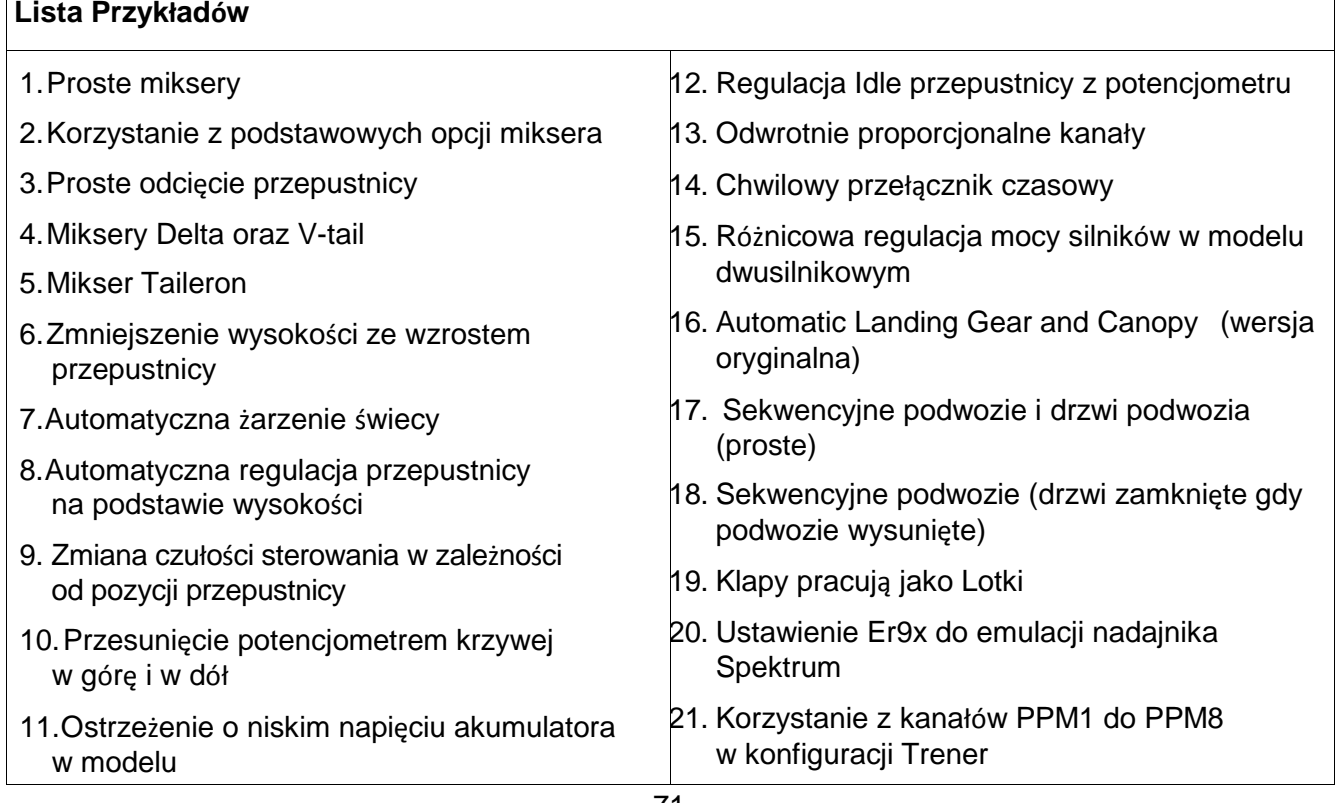

## *1 Proste miksery*

## *Full Throw Mix*

Ten pierwszy mikser wykorzystuje FULL jako źródło. Kanał CH5 będzie na -100%, gdy przełącznik ELE jest wyłączony, i +100%, gdy przełącznik ELE jest włączony.

## **CH5 100% FULL switch (ELE)**

Ten sam rezultat można osiągnąć przy użyciu przełącznika jako źródła (zostaw Switch jako"---"):

### **CH5 100% sELE**

## *Half Throw Mix*

Ten mikser wykorzystuje połowę źródła. Kanał będzie -100%, gdy przełącznik jest OFF i 0%, gdy przełącznik jest ON. Ta operacja jest odwrócona bo użyto "!" przed nazwą przełącznika co oznacza, że jest przełączana za pomocą odwrotnej pozycji przełącznika.

## **CH6 -100% HALF switch (!THR)**

#### *Mix with Pot as Source*

Ten prosty mikser na kanale 8 wykorzystuje jako źródło potencjometr (P3). Ponieważ weight wynosi 80%, to podczas obrotu potencjometru w całym jego zakresie, mikser będzie zmieniał wartości wyjściowe między -80%, a 80%.

#### **CH8 80% P3**

## *Simple Throttle Cut Mix*

Mikser ten zapewnia proste odcięcie przepustnicy na kanale 3. Pierwsza linia w odpowiedzi na ruch drążka przepustnicy, tworzy wyjście o zakresie od -100% do 100%. Drugi mikser zastępuje pierwszy, gdy przełącznik THR jest ON, blokując w ten sposób kanał przepustnicy na wartości -100% (minimum). Uwaga na ustawienie "R".

## **CH3 100% Thr**

## **R -100% HALF switch (THR)**

## *Three-Position Mix*

Mikser ten jako źródło wykorzystuje przełącznik trójpozycyjny. Gdy przełącznik jest na ID0 (w górę), kanał będzie na -100%, jeśli ID1 (środek) kanał będzie na 0%, a po wybraniu pozycji ID2 (dół) kanał będzie na 100%. Ponieważ jest używane ustawienie Slow, to po zmianie pozycji przełącznika wyjście zmienia się w górę w czasie 3 sekund, a w dół w czasie 2 sekund.

## **CH7 100% sIDx slow (u3 : d2)**

Poniżej wariacja tego samego miksera. Dodaje ona przesunięcie do ustawiania wartości ID1 (w środku), oraz Weight i Diff dla obu punktów końcowych (ID0 i ID2).

Gdy przełącznik trójpozycyjny jest ID0 (w górę), kanał będzie miał -80%, gdy ID1 (w środku), kanał będzie na + 20%, a gdy na ID2 to kanał będzie na poziomie + 90%.

Jak widać, weight, offset i diff mogą być używane do ustawiania wartości dla trzech pozycji przełącznika.

## **CH10 100% sIDx offset (20%) Diff (-30) slow (u3 :d2)**

## *2 Korzystanie z podstawowych opcji Miksera (Multiplex)*

Opcja Multiplex w oknie Edit Mix oferuje do wyboru trzy rodzaje operacji mikserów: dodaj, pomnóż i zastąp. Więcej szczegółów znajdziesz na stronie 36.

Mikser **ADD** dodaje swoją wartość do wyniku wszystkich mikserów będących przed nim.

Mikser **MULTIPLY** skaluje wynik wszystkich mikserów będących przed nim.

Mikser **REPLACE** zastępuje wszystkie wartości mikserów będących przed nim. Jeśli jest zdefiniowane kilka mikserów REPLACE, to ostatni zastępuje wszystkie poprzednie.

Najczęściej używanym mikserem jest mikser ADD. W tym przykładzie CH 1 to kanał Lotek, a CH4 to Ster Kierunku:

**CH1 100% Ail** (Kontrola lotek w odpowiedzi na ruch drążka)

**CH4 100% Rud** (Kontrola steru kierunku w odpowiedzi na ruch drążka)

**+ 10% Ail Switch (RUD)** (Jeśli przełącznik jest ON, 10% wartości lotek jest dodawane do kanału

kierunku)

Korzystając z tej kombinacji miksera lotki i ster kierunku są regulowane niezależnie w pełnym zakresie od -100% do 100% przez własne drążki. Ponadto, gdy przemieszcza się drążek lotek, to porusza się również ster kierunku, ale w znacznie mniejszym zakresie, ponieważ do kanału kierunku zostaje dodane tylko 10% wartości kontroli lotek. Drążek kierunku nie ma wpływu na wychylenie lotek.

Jeśli w trzeciej linii zmienimy mikser na **REPLACE**, to otrzymamy:

**CH1 100% Ail** (Kontrola lotek w odpowiedzi na ruch drążka)

**CH4 100% Rud** (Kontrola kierunku w odpowiedzi na ruch drążka)

**R 100% Ail Switch (RUD)** (Jeśli przełącznik jest ON, to drążek lotek kontroluje również ster kierunku)

Mikser na CH4 za pomocą drążka kierunku, steruje serwo steru kierunku, ale tylko wtedy, gdy przełącznik RUD jest OFF. Jeśli przełącznik RUD zostanie przełączony na ON, to pelną kontrolę nad sterem kierunku przejmuje drążek lotek, a ster kierunku przestaje reagować na ruchy drążka kierunku.

Jeśli teraz użyjemy miksera **MULTIPLY**, otrzymamy:

**CH1 100% Ail** (Kontrola lotek w odpowiedzi na ruch drążka)

**CH4 100% Ail Switch (RUD)** (Kontrola kierunku w odpowiedzi na ruch drążka lotek)

**\* 5% P1 Offset 5%** ("Fix Offset" opcja ON) (Regulacja weight poprzedniego miksera, w zależności od położenia P1)

**+ 100% Rud** (Daje pełną kontrolę steru kierunku w odpowiedzi na ruch drążka kierunku)

Ta kombinacja mikserów pozwala ponownie miksować lotki i kierunek, a każde z nich może być kontrolowane przez swój drążek w pełnym zakresie od -100% do 100%. Ponadto, gdy przemieszcza się drążek lotek, w tym samym kierunku porusza się również ster kierunku ale w znacznie mniejszym i regulowanym wychyleniu. W tym przykładzie, w zależności od ustawienia P1 do steru kierunku zostanie dodane od 0 do 10% wartości sterowania lotek. Drążek kierunku nie ma wpływu na lotki.

# *3 Proste Odcięcie Przepustnicy Dzięki Pat MacKenzie*

O tej funkcji już wcześniej wspominaliśmy, i wiesz już że ten sam efekt można osiągnąć za pomocą wyłącznika bezpieczeństwa. Ale bardzo pouczającym ćwiczeniem jest stworzenie odcięcia przepustnicy za pomocą miksera, więc tutaj znajdziesz instrukcje jak to wykonać krok po kroku.

- ▶ Przejdź do menu miksera..
- Zacznij od domyślnych czterech mikserów (Rud, Ele, Thr, Ail) w dowolnej kolejności kanałów, tak jak wolisz.
- Przewiń w dół do kanału przepustnicy. Powiedzmy CH3.
- Naciśnij przycisk [MENU], aby wyświetlić okno pop-up z opcjami, a następnie wybierz "INSERT". Nowy mikser zostanie wstawiony na CH3 i pojawi się menu "Edit Mix".
- W opcjach Edit Mix, zmień źródło na "HALF" i weight na "-100".
- $\triangleright$  Przewiń listę w dół i ustaw przełącznik na "THR".
- Przewiń dalej w dół, aż dojdziesz do Multpx. Zmień wartość na "REPLACE".
- Naciśnij przycisk [EXIT]. Powinieneś zobaczyć widok podobny do tego jak na zdjęciu poniżej:

Jak widać na CH3 masz zdefiniowane dwa miksery.

Pierwszy ma wartość zależną od drążka przepustnicy, a drugi od przełącznika THR. Gdy przełącznik jest wyłączony drugi mikser jest ignorowany, więc wyjście będzie zależeć wyłącznie od położenia drążka przepustnicy. Gdy przełącznik jest ON, to wartość jest zastąpiona przez -100%, i kanał jest zablokowany na niskich obrotach. Drążek gazu nie ma wpływu na wyjście kanału.

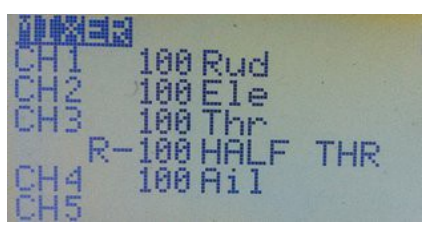

## *4 Delta i V-tail mikser*

Ten rodzaj miksera jest stosowany, gdy dwie powierzchnie sterujące muszą być w stanie poruszać się razem lub w przeciwnych kierunkach. W przypadku konfiguracji elevon, zwanej także "delta", używane są dwa wejścia: wysokości i lotek. Gdy sterujesz wysokością, to dwie powierzchnie sterowe (lotki) poruszają się razem kierując model w górę lub w dół, gdy chcesz zmienić kierunek lotu, to powierzchnie sterowe poruszają się w przeciwnych kierunkach.

Mikser V-tail działa podobnie z tą różnicą, że dane wejściowe pochodzą z wysokości i kierunku. Aby używać elevon lub V-tail, każda powierzchnia sterująca musi mieć własne serwo podłączone na oddzielnym kanale (nie kabel Y). Każdy kanał wymaga dwóch mikserów, jeden dla wejścia drążka wysokości, a drugi dla wejścia drążka lotek. Gdy serwa delty są podłączone do kanału 2 (prawe) i kanału 3 (lewe), to podstawowy układ wygląda tak:

## **CH2 50 Ele**

- **+ -50 Ail** (Uwaga: ujemna weight na jednym mikserze Ail)
- **CH3 50 Ele**
	- **+ 50 Ail**

Jeśli drążek wysokości zostanie przesunięty, to oba serwa otrzymają taki sam sygnał, jeśli zostanie przesunięty drążek lotek, to ujemna weght na jednym kanale spowoduje, że lotki otrzymają sygnały przeciwstawne. (W zależności od konfiguracji mechanicznej, może być konieczne odwrócenie kierunku).

Nie stosuje się weight 100% , ponieważ maksymalna wartość wysokości dodana do maksymalnej wartości lotek w lewo (równoczesne wychylenie drążków) dałaby w efekcie wartość 200%.

To nie jest dobre! Ponieważ gdzieś w połowie ruchu drążka, ustawienia limitów zaczną przycinać wyjścia kanału i ograniczać ruch serwa.

Dzięki zastosowanemu rozwiązaniu łączna wartość mikserów nigdy nie przekroczy 100%.

Należy zauważyć, że w zależności od modelu, wartość weight dla dwóch wejść może być różna (np. modele bezogonowe często wymagają znacznie mniej wartości z wysokości niż z lotek). W związku z tym program elevon może mieć 70% weight dla miksera lotek i 30% dla miksera wysokości (70% + 30% = 100%).

# *<sup>5</sup> Taileron Mikser Nigel*

Program dodaje lotkom możliwość sterowania oddzielnymi połówkami steru wysokości, aby skręcały się tak jak lotki, zapewniając równocześnie normalną kontrolę wysokości. "Tailerons" to taka odmiana opisanego wyżej miksera elevon/V-tail.

Model musi mieć na oddzielnych kanałach indywidualne serwa sterujące dwoma połówkami steru wysokości. Zakładamy, że CH2 to lewa połówka steru wysokości, a CH7 to prawa. Lotki mogą być na jednym kanale radiowym, w tym przypadku CH1.

Użyjemy trójpozycyjnego przełącznika, aby włączać i wyłączać funkcję "taileron":

ID0: Normalna charakterystyka lotu (bez działania lotek na ster wysokości)

ID1: Normalna charakterystyka lotu plus ewentualne funkcje (np, klapy)

ID2: Tailerons włączone (lotki mają wpływ na ster wysokości w celu zwiększonej zwrotności)

Do osiągnięcia takiego działania są wymagane następujące miksery:

**CH1 -100% Ail** (Normalna kontrola lotek)

**CH2 +100% Ele** (Normalna kontrola wysokości)

**-100% Ail Switch (ID2)** (Dodaje wejście lotek gdy przełącznik w pozycji ID2)

**CH7 +100% Ele** (Normalna kontrola wysokości)

**+100% Ail Switch (ID2)** (Dodaje wejście lotek gdy przełącznik w pozycji ID2)

Należy pamiętać, że dodatnie i ujemne wartości weight zależą od konfiguracji mechanicznej modelu.

Jak wyjaśniono powyżej, tutaj również może być konieczne zmniejszenie weight poniżej 100% w celu uniknięcia obcięcia wyjścia kanału przez ustawienia limitów.

## *Dzięki Gyro Gearloose*

## *6 Zmniejszenie wysokości ze wzrostem przepustnicy*

Mikser ten służy do kompensacji tendencji wznoszenia się niektórych modeli przy wyższych obrotach śmigła, dodaje małe wychylenie steru wysokości podczas zwiększania wartości przepustnicy.

Załóżmy, że dodatnia wartości weight powoduje wychylenie steru wysokości w dół, czyli ster w dół ma zakres od 0 do 100, a w górę od 0 do -100.

Tak więc, aby dodać zmniejszenie wysokości proporcjonalnie do położenia przepustnicy potrzebny jest mikser, który działa na dodatnią stronę zakresu i ma Thr jako źródło:

## **CH2 +100% Ele**

**+5% Thr offset (+5%) switch (ELE)**

Mikser Thr dodaje offset od 0 do 10%, tylko do wartości dodatniej kanału wysokości, w zależności od położenia drążka przepustnicy. Dlaczego tak jest? Wyjaśniono poniżej:

Wartość weight 5% w pełnym zakresie zmiany przepustnicy, dodaje od -5% do 5% do wysokości.

Offset 5% przesunie punkt środkowy o 5%. Tak więc 0% + 5% = 5% (nowe centrum).

Dla dolnego położenia drążka przepustnicy otrzymamy**: - weight + offset** (-5 + 5 = 0). Dla pełnego otwarcia przepustnicy otrzymamy: **+ weight + offset** (5 + 5 = 10).

Tak więc, gdy przepustnica jest nisko to drugi mikser dodaje 0% do pierwszego miksera, i 10% dla pełnego otwarcia przepustnicy, wartość ta jest zwiększana proporcjonalnie w całym zakresie otwierania przepustnicy.

Przełącznik ELE włącza / wyłącza mikser.

## *Wersja aktywna tylko dla górnej połowy zakresu przepustnicy*

Celem miksera jest dodać niewielką korektę wysokości w dół, proporcjonalnie do wychylenia drążka przepustnicy, ale tylko w górnej połowie zakresu ruchu drążka przepustnicy.

Mikser jest podobny do poprzedniego, ale do ustawienia zakresu działania używa krzywej:

## **CH2 +100% Ele**

## **10% Thr switch (ELE) Curve (x>0)**

Krzywa (x> 0) oznacza, że mikser będzie odpowiadać tylko za wartości dodatnie z drążka przepustnicy. Dla wartości ujemnych (poniżej w punktu środkowego), wyjście z miksera będzie wynosiło 0 i nie będzie miało wpływu na kanał wysokości.

Od połowy w górę, wartość miksera będzie rosła proporcjonalnie od 0 % do 10% dla pełnego otwarcia przepustnicy.

Przykład wyjaśni działanie:

Jeżeli przepustnica jest poniżej punktu środkowego, nie będzie miała wpływu na wartość wysokości.

Jeżeli drążek wysokości jest +10 (trochę w dół) i przeniesiesz drążek przepustnicy w pozycję np. 3/4 pełnego gazu, to mikser będzie miał wartość 5%, więc 10 + 5 = 15% w dół (korekta 5%).

Jeżeli drążek wysokości jest w centrum (0%) i przeniesiesz go w pozycję pełnego gazu, to wartość miksera gazu (10%) zostanie dodana do kanału wysokości, co daje 10% w dół (korekta 10%)

Porada – Utwórz ten mikser w nadajniku lub eePe i poeksperymentuj z różnymi wartościami. Jeśli robisz to w radiu i sprawdzasz z modelem, **usuń śmigło lub odłącz silnik !**

## *7 Automatyczne żarzenie świecy*

Załóżmy, że masz sterownik świec żarowych (ogniwo NiCd i przełącznik elektroniczny), który chcesz włączyć w celu poprawy biegu jałowego silnika, gdy pozycja drążka gazu jest niższa niż 10% . Do tego potrzebujesz miksera sterującego ten przełącznik, oraz przełącznika logicznego do kontrolowania miksera.

Załóżmy, że przełącznik żarzenia wymaga dodatniej wartości aby go włączyć i jest sterowany z CH8. Wyjście przepustnicy zmienia się od -100 do 100, czyli ma zakres zmian równy 200, więc 10% przepustnicy występuje w -80.

- Przejdź do menu i zaznacz logiczny przełącznik "L1"
- Wybierz stan jako "v <val".
- Wybierz źródło jako "Thr".
- Wybierz wartość jako -80

Otrzymany przełącznik logiczny wygląda tak:

## **L1 v<val -80**

Teraz potrzebujesz miksera aby użyć tego przełącznika, więc w menu miksera wybierz CH8,

FULL jako źródło i L1 jako przełącznik.

## **CH8 100% FULL switch (L1)**

Teraz, gdy pozycja drążka gazu spadnie poniżej 10% (czyli wartość Thr spada poniżej -80),

CH8 zmieni się z -100% na 100% i włączy sterownik.

## *8 Automatyczna regulacja przepustnicy na podstawie wysokości*

Celem jest automatycznie sterowanie przepustnicą. Ustaw drążek gazu w komfortowych warunkach wznoszenia i zapomnij o nim. Kiedy model osiągnie ustawioną maksymalną wysokość, silnik zostanie zatrzymany. Pozostaw przepustnicę na ustawieniu wznoszenia, a silnik uruchomi się ponownie kiedy model zejdzie do minimalnej zadanej wysokości.. (Zakładamy, że twój nadajnik jest przerobiony do odbioru telemetrii i ma zainstalowaną odpowiednią wersję firmware Er9x).

Najpierw zamiast wysokości użyjemy potencjometru, więc pierwsze testy można zrobić w radiu lub w eePe. Później zamienimy potencjometr ze źródło telemetrii "Alt" (Wysokość).

Programujemy dwa przełączniki logiczne aby wykryć dwie pozycje P1, powiedzmy 80% i -80%.

- **L1 v>val P1 80** (przełącznik włącza się, gdy P1 jest powyżej 80%)
- **L2 v<val P1 -80** (przełącznik włącza się, gdy P1 jest poniżej -80%)

Teraz z dwoma powyższymi, programujemy przełącznik logiczny Latch (zatrzask) :

## **L3 Latch L1 L2**

L1 ustawia przełącznik (ON), a L2 resetuje go (OFF).

Teraz ustaw potencjometr całkowicie w lewo, a następnie obracaj w prawo.

Gdy P1 osiągnie 80%, to L1 spowoduje ustawienie L3 na ON.

Gdy teraz zaczniesz obracać potencjometr w lewo, to dla wartości mniejszej niż 80% L1 wyłączy się, ale L3 nadal pozostanie na ON. Kontynuuj obrót potencjometru. Gdy wartość osiągnie -80% , to włączy się L2, a tym samym zresetuje zatrzask, ustawiając L3 na OFF.

Teraz stwórzmy kilka mikserów kontrolowanych przez zatrzask funkcji L3:

## **CH3 100% Thr**

## **R -100% FULL switch (L3)**

Gdy pot (P1) jest powyżej 80%, to L1 ustawi funkcję Latch, przełączając L3 na ON i uruchamiając mikser REPLACE. Spowoduje to ustawienie kanału na -100% (czyli OFF przepustnicy), nawet gdy drążek przepustnicy jest na full. Teraz obracaj P1 w lewo, gdy osiągnie on -80%, to L2 włączy się i zresetuje funkcję Latch, ustawiając L3 na OFF. Mikser replace kontrolowany przez L3 zostanie wyłączony, co spowoduje odzyskanie kontroli przez drążek przepustnicy.

Teraz w L1 i L2, zamień P1 na ustawienia wysokości:

**L2: L1 v>val 80m** (metrów)

**L2 v<val 10m** (metrów)

Tak zgadłeś, masz automatyczną regulację przepustnicy na podstawie wysokości. Kiedy model osiąga 80 metrów, silnik zatrzyma się automatycznie, a model rozpocznie lot ślizgowy w dół, gdy będzie poniżej 10 metrów, silnik uruchomi się automatycznie i cykl się powtórzy. Cool?

## *Ulepszona wersja*

Jest to ten sam przykład automatycznego sterowania przepustnicy jak wyżej, ale z dodatkiem przełącznika włącz / wyłącz, a także płynnym przejściem pomiędzy uruchamianiem, a zatrzymywaniem silnika.

Aby to zrealizować, użyjemy trybu lotu (FM1).

Programujemy dwa przełączniki logiczne: pierwszy aby wykryć wysokość, przy której silnik powinien się wyłączyć, a drugi aby wykryć wysokość przy której silnik powinien uruchomić się ponownie.

## **L1 v>val 80m (metrów)**

## **L2 v<val 10m (metrów)**

Kolej na przełącznik logiczny używający funkcji Latch:

**L3 Latch L1 L2 GEA** (ustawienie przełącznika GEA na ON, włączy automat)

Następny tworzymy miksery. Różnica polega na tym, że nie będzie korzystał z L3 aby kontrolować Replace. Przełącznika logicznego L3 użyjemy teraz do kontroli trybu lotu 1 (FM1).

**CH3 100% Thr** (aktywuj ten mikser tylko dla FM0)

**R -100% FULL** (aktywuj ten mikser tylko dla FM1)

Aby wybrać tryb, w którym miksery są aktywne, przejdź do menu "Edit Mix" i przewiń do "MODES". Mikser będzie aktywny na wyróżnionych trybach.

Następnie przejdź do menu " Flight Modes", wybierz FM1 i edytuj go w następujący sposób:

## **Switch: L3**

## **Trims: RETA**

To nadaje trybowi lotu własne ustawienia trymowania, dzięki czemu do trybu lotu można dostosować własne wartości trymowania, które będą niezależne od trymowania dla wyłączonego silnika.

Dodaj płynne przejście gdy silnik zatrzyma się, oraz gdy sterowanie powraca do drążka przepustnicy:

## **Fade In: 3 seconds**

## **Fade Out: 3 seconds**

## *Jak korzystać z tego programu:*

Drążek przepustnicy na dole (silnik zatrzymany), przełącz przełącznik GEA na ON aby włączyć "Automatyczna kontrola przepustnicy". Zwiększ przepustnicę, wypuść model i wznieś się. Silnik powinien automatycznie zatrzymać się gdy model osiągnie 80 metrów. Teraz lotem ślizgowym obniżaj połap, ale z drążkiem przepustnicy cały czas na ustawieniu jak do wznoszenia. Kiedy model osiągnie 10 metrów, silnik powinien zostać uruchomiony.

Aby wyłączyć Auto, wystarczy przynieść drążek przepustnicy na minimum i wyłączyć przełącznik GEA (OFF). Wtedy będziesz mieć normalną kontrolę przepustnicy.

## *9 Zmiana czułości sterowania w zależności od pozycji przepustnicy*

Celem tego programu jest zmniejszenie czułości sterowania skrętu przedniego koła podwozia wraz ze wzrostem wartości przepustnicy (tak jak niektóre samochody zmniejszają czułość układu kierowniczego przy wzroście prędkości).

Załóżmy, że chcemy mieć zakres skrętu koła 100%, gdy przepustnica jest zamknięta, zmniejszony do zera (brak sterowania przedniego koła) na pełnym gazie.

Potrzebny jest mikser Multiply dodany do kanału serwa przedniego koła (CH6):

## **CH6 100% Rud**

**\* -50% Thr Offset(-50%)** (Note: opcia Fix offset jestON) Dzieki MikeB

## *<sup>10</sup> Przesunięcie potencjometrem krzywej w górę i w dół*

Mikser pozwala na regulację przepustnicy w zakresie średnich wartości, nie wpływając na jego końce.

Ustaw krzywą (np c2): 0, 100, 100, 100, 0.

Na nie używanym kanale, np. CH16 możemy skonfigurować następujący mikser:

## **CH16: +100% Thr Curve(c2)**

**\* 50% P1 Offset(50%)** (Uwaga na gwiazdkę - funkcja pomnożyć)

Teraz na głównym kanale przepustnicy (CH3) możemy dodać:

## **CH3: +10% CH16**

Spowoduje to dodanie do wyjścia przepustnicy w środku jej zakresu, sterowanej przez P1 wartości od 0 do 10%. Gdy drążek przesuwany jest w kierunku każdego końca zakresu przepustnicy, wartość ta będzie stopniowo zmniejszana do zera.

*Dzięki MikeB*

## *11 Ostrzeżenie o niskim napięciu akumulatora w modelu*

Celem tego programu jest, wykrycie i ostrzeżenie, gdy napięcie akumulatora w modelu przez co najmniej 3 sekundy będzie niższe od ustawionego poziomu. Powodem opóźnienia raportowania jest znaczny spadek napięcia pod dużym obciążeniem, zabezpiecza to przed ciągłymi alarmami "Niska Bateria" nawet przy chwilowym ustawieniu drążka gazu na max.

Program zakłada, że w nadajniku masz zrobiony mod telemetrii, a w odbiorniku podłączony czujnik napięcia akumulatora do wejścia A2.

Program ten wymaga następujących przełączników logicznych:

**L1 v<val A2 10.5** (wykrywa, gdy napięcie akumulatora spadnie poniżej 10,5V)

**L2 TimeOff 1 ON 3 AND switch L1** (ON na 3 sekundy, OFF przez 1 sekundę, jeżeli L1 jest

ON)

**L3 AND !L2 L1** (wyzwalacz dla alarmu "Niska Bateria" )

Podczas gdy L1 jest wyłączony (napięcie na A2> = 10,5), wszystkie pozostałe przełączniki logiczne są wyłączone. Gdy napięcie spadnie poniżej ustalonego poziomu (10,5V), L1 włącza się pozwalając na rozpoczęcie odliczania L2, które włącza się na 3 sekundy, a następnie wyłącza na 1 sekundę, dopóki L1 jest włączony.

Po ustawieniu L1 na ON, L3 który stosuje odwrotność L2 będzie na OFF przez 3 sekundy, potem na sekundę będzie ON i znów na OFF przez 3 sekundy, cykl ten będzie powtarzany tak długo jak L1 jest ON.

Użyj L3 do uruchomienia alarmu "Niska Bateria".

Uwaga: Optymalne ustawienia napięcia wyzwalającego będzie się zmieniać w zależności od wydajności prądowej i zużycia baterii, oraz poboru prądu.

Sugerowana wartość 10,5V jest typowa dla pakietu LiPo 3s i odpowiada napięciu 3.5V na ogniwo.

*Testowanie programu:* 

Oto sposób na przetestowanie programu bez skonfigurowanej telemetrii. Do symulacji napięcia, możemy użyć jednego z potencjometrów (P1) jako źródła do skalera. Ustaw Skaler 1 (SC1) w następujący sposób (znajdziesz go w dolnej części menu Globalne Variables):

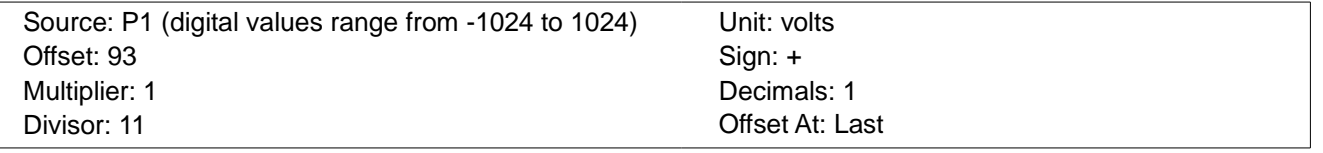

Taka konfiguracja daje podczas obrotu P1 z jednego końca na drugi, wartości pomiędzy 0 a 18,6.

*Oto jak to działa: Wyobraź sobie, że P1 jest w pozycji, która daje wartość 512 ( 3/4 obrotu w prawo). Mnożnik jest 1 więc wartość pozostaje na 512. Następnie nakładany jest dzielnik 512/11 = 46.5 (w zaokrągleniu 46). Teraz jest stosowana korekcja (ponieważ OffsetAt ustawiono na "Last"): 46 + 93 = 139. Ustawienie Decimals jest równe 1 co da nam 13,9. I wreszcie ponieważ Units jest ustawione na V, to będzie 13.9V.*

Liczba na górze ekranu edycji (obok SC1) pokazuje wartości które zależą od P1.

Aby korzystać z tej konfiguracji testowej, zmień pierwszy przełącznik logiczny w powyższym przykładzie, aby korzystał z wyjścia skalera:

## **L1 v<val SC1 10.5 (A2 replaced by SC1)**

*Dzięki MikeB*

## *12 Regulacja Idle przepustnicy z potencjometru*

Ten przykład działa dokładnie tak, jak "Throttle Trim" w Er9x z tą różnicą, że zamiast z przełącznika trymowania, korzysta z potencjometru P1. Dostosowuje ustawienia minimum bez wpływu na ustawienie pełnej przepustnicy.

Zakładając, że CH3 jest kanałem przepustnicy, wymagane są następujące linie::

**CH03 -50% Thr Offset (50%)** (określa pół zakresu przepustnicy)

**\* +40% P1 Offset (40%)** (mikser Multiply wprowadza P1)

**+100% Thr** (dodaje do podstawowego miksera drążka przepustnicy)

*Dzięki MikeB*

## *13 Odwrotnie proporcjonalne kanały*

Przykład pokazuje jak wartość jednego kanału, może mieć odwrotny wpływ na wartość innego kanału proporcjonalnego. W tym przypadku, gdy przepustnica ma niską wartość, zakres ruchu lotek wynosi od -100% do 100%. Przy pełnym otwarciu przepustnicy, zakres ruchu lotek wynosi od -20% do 20%. W tym przykładzie lotki wykorzystują CH1.

**CH01: +100% Ail** (Podstawowy mikser drążka lotek)

**\* -40% Thr Offset(60%)** (Fix Offset ON) (mikser Multiply zmniejsza odpowiedź przy wzroście Thr)

## *14 Chwilowy przełącznik czasowy*

Przykład ten ilustruje zastosowanie zatrzasku przełącznika logicznego (patrz strona 48). Krótkie naciśnięcie chwilowego przełącznika TRN powoduje zmianę stanu kanału (tutaj CH16), który przechodzi od normalnej wartości -100% do + 100%, czeka 2 sekundy i powraca do -100%.

Dla tego przykładu wymagane są dwa przełączniki logiczne:

**L5 Latch TRN L6** (Zatrzask wywołany przez przełącznik TRN, reset przez L6)

**L6 v>val CH16 99** (Wykrywa wartość +100 aby zresetować L5)

Przełączniki kontrolują następujące miksery:

**CH16 100% FULL Switch (L5) Delay (u2:d0)** (L5 wyzwala PEŁNĄ zmianę przez 2 sekundy)

Po naciśnięciu TRN zostaje wyzwolony przełącznik logiczny typu zatrzask (L5) i mikser zmienia wartość na + 100%. Przełącznik logiczny L6 wykrywa, kiedy mikser ma wartość powyżej 99%, resetuje L5 powodując po 2 sekundach opóźnienia (Delay (u2: d0)), powrót wartości miksera do -100%.

 *Dzięki Mike*

#### *15 Różnicowa regulacja mocy silników w modelu dwusilnikowym*

Celem tego programu jest umożliwienie wpływania przez ster kierunku na moc silników w modelu dwusilnikowym. Jest to szczególnie przydatne dla wodnosamolotu podczas kołowania (ale powinno być stosowane z dużą ostrożnością w powietrzu!). Przykład ten może być łatwo dostosowany do wyrównania ciągu, gdy są drobne różnice między dwoma silnikami, regulatorami lub śmigłami.

Model musi mieć oddzielne dla dwóch silników kanały do sterowania ESC (elektroniczny regulator prędkości) (kabel Y nie może być używany). Pamiętaj, aby ustawić failsafe na małym gazie dla obu kanałów. **Bezpieczeństwo przede wszystkim!**

Przełącznik trójpozycyjny służy do włączania i wyłączania różnicowego ciągu:

ID0: Normalna charakterystyka lotu (przepustnice działają jednakowo, nie ma różnicy ciągu)

- ID1: Normalna charakterystyka lotu (np. zastrzeżone do sterowania klapami, nie ma różnicy ciągu)
- ID2: Różnicowa regulacja ciągu włączona

W tym przykładzie użyto CH3 dla lewego i CH8 dla prawego kanału przepustnicy. Kierunek jest na CH1.

Wymagane są następujące miksery:

**CH1 100% Rud** (podstawowy mikser kierunku)

**CH3 100% Thr** (podstawowy mikser drążka przepustnicy dla lewego silnika)

**+ 50% Rud Switch (ID2)** (dodaje wartość kierunku do przepustnicy gdy ID2 jestON)

**CH8 100% Thr** (podstawowy mikser drążka przepustnicy dla prawego silnika)

**+ -50% Rud Switch (ID2)** (dodaje odwróconą wartość kierunku do przepustnicy gdy ID2 jest ON)

Dla bezpieczeństwa jest wymagany pojedynczy przełącznik, który blokuje oba silniki na małym gazie. Poniższe linie tworzą wyłączniki bezpieczeństwa przepustnicy typu "przyklejony" na kanałach 3 i 8:

**CH3 X !THR -100** 

**CH8 X !THR -100**

*Dzieki Gyro Gearloose*

## *16 Automatic Landing Gear and Canopy (SORRY ALE TEGO PRZYKLADU NIE POTRAFIĘ ZROZUMIALE PRZETŁUMACZYĆ – brodziek* (3)

*Gyro Gearloose says:*

Retractable landing gear is great. It's sexy, and it actually makes your plane faster. But a good portion of people can't reach or remember to flip the right switch at the right time. I thought it would be even sexier if retractable gear (and in this case, an electric canopy) was fully automatic, based on the throttle input. Here, we assume that if the motor is running at any appreciable speed,we're taxiing for takeoff and should close the canopy. We also assume that if the motor is running ata good speed for more than 10 seconds, we've either gotten off the ground or crashed into something, so we should lift the landing gear in flight. Cut the throttle, and we're coming in toland again. Sit on the ground with the throttle off for a while and we can impress people by automatically letting the 'pilot' out of the plane. And of course, since Murphy lives at airstrips, we want an override to force gear down and canopy closed RIGHT NOW when something goes horribly wrong.

In this example, CH3 is throttle, CH5 is gear and CH8 is canopy. Negative values representlowered gear and open canopy.

Logical Switch 1 (L1) tracks whether the throttle is open at all (above -95) by monitoring the throttle stick.

L1 v<val THR -95

In the mixer we detect the real output of the throttle channel by using a high channel (such as CH10) with CH3 as source. The option "Use Output" is turned ON to ensure that any safety switch action will be included (see page [34\)](#page-36-0).

CH10 100% OP3 ("Use Output" option ON)

We now use CH10 to trigger Logical Switch 2 (L2). This tracks whether the throttle is at flight power (above -50) by monitoring the real output of the throttle channel (as opposed to just the throttle stick). It will thus detect if the "Sticky Throttle-Kill" isON:

L2 v<val CH10 -50

We now have what we need to control the gear (CH5) using L2, so we set up thefollowing:

CH5 -100% FULL Switch (L2) Delay (u10:d0) Slow(u2:d2)

The gear is delayed 10 seconds after flyable throttle is reached before retracting, but to allow a quick landing, it is lowered immediately when the throttle drops below the flyable level. A Slow setting of 2 seconds is used for raising and lowering the gear.

The canopy (CH8) uses a similar mix but controlled by L1 and with differenttiming:

CH8 -100% FULL Switch (L1) Delay (u0:d15) Slow(u2:d2)

The canopy closes any time the throttle is open at all (above -95), and waits 15 seconds before it will open again if the throttle is closed. So, don't dead-stick for longer than this during a landing, unless you want your pilot windburned. Ut is set to take 2 seconds to move between open and closed.

For safety, the canopy obeys the throttle stick position, while the gear obeys the actual channeloutput – so having TK engaged during setup and bumping the stick will NOT fold the gear. If TK isnot engaged, then we expect you intended to fly and it's OK for the gear to go up 10 seconds after the throttle is opened to a flyable level.

The programming includes a Sticky Throttle Kill (TK) feature:

CH3 X !THR -100

Finally the GEA switch acts as our bailout safety – when it's OFF the system is in "automatic mode", while when it's ON we get "failsafe" mode with gear-down andcanopy-closed.

CH5 S GEA -100 CH8 S GEA 100

Thanks to Gyro Gearloose

#### *17 Sekwencyjne podwozie i drzwi podwozia (proste)*

Zakładamy, że masz chowane podwozie oraz drzwi luku podwozia z oddzielnymi siłownikami i chcesz je otworzyć w prawidłowej kolejności. A może masz drzwi bombowe które wymagają, aby otworzyć je przed zwolnieniem bomby? Tak czy inaczej jest to prosta demonstracja funkcjonalności opóźnienia stosowanego do dwóch kanałów... podwozie chowa się przed zamknięciem drzwi, i drzwi otwierają przed wysunięciem podwozia.

W tym przykładzie, CH5 kontroluje podwozie, a CH7 kontroluje drzwi, które wymagają, aby otworzyć je pierwsze, a zamknąć ostatnie. Przełącznik GEA uaktywnia sekwencję.

#### **CH5 100% FULL Switch (GEA) Delay (u3:d0) Slow(u2:d2)**

#### **CH7 100% FULL Switch (GEA) Delay (u0:d3) Slow(u2:d2)**

Jeśli podwozie jest wysunięte i drzwi otwarte, to przełączenie GEA na ON spowoduje chowanie podwozia w ciągu 2 sekund, a drzwi zaczną się zamykać 1 sekundę później aby po 2 sekundach zakończyć swój ruch. Gdy GEA jest OFF, drzwi otwierają się i podwozie jest wysuwane.

*Dzięki Gyro Gearloose*

#### *18 Sekwencyjne podwozie (drzwi zamknięte gdy podwozie wysunięte)*

#### *Wersja 1*

Program ten działa w zasadzie tak samo, jak w poprzednim przykładzie, ale zamyka drzwi podwozia nie tylko wtedy, gdy podwozie jest schowane, ale także wtedy, gdy jest wysunięte. Niewiele samolotów może zamknąć drzwi z wysuniętym podwoziem, ale myślę, że to fajne.

Przykład wykorzystuje pięć przełączników logicznych zarządzających działaniem.

Pstryknięcie jeden raz przełącznika trenera, spowoduje otwarcie drzwi, wysunięcie podwozia i zamknięcie drzwi. Kolejne pstryknięcie odwróci działanie.

Tak jak poprzednio, napęd podwozia jest sterowany przez CH5, a drzwi podwozia przez CH7. Wartości ujemne są wykorzystywane do wysunięcia podwozia i dla zamknięcia drzwi.

Następujące miksery kontrolują ruch podwozia oraz otwieranie drzwi, dodając odpowiednie opóźnienia i kontrolując szybkość działania.

**CH5 100% FULL Switch (L1) Delay (u5:d5) Slow (u5:d5)** (Kontrola podwozia) **CH7 100% FULL Switch (L5) Delay (u8:d0) Slow (u3:d3)** (Kontrola drzwi)

Aby upewnić się, że można bezpiecznie zainicjować chowanie podwozia są przełączniki logiczne:

## **L2 v<val CH7 -98**

## **L7 AND L2 TRN**

Te dwa pracujące razem przełączniki logiczne wykryją, gdy CH7 jest niski (drzwi zamknięte) i przełącznik TRN jest wciśnięty. Jeśli CH7 nie jest niski, oznacza to, że drzwi nie są całkowicie zamknięte, i sekwencja nie skończyła się, więc nawet po naciśnięciu przycisku TRN, nic się nie stanie. W dalszej części przełącznik L7 jest używany do rozpoczęcia nowych sekwencji. Podsumowując: możesz rozpocząć kolejną sekwencję tylko wtedy, gdy poprzednia została zakończona. Pozwoli to uniknąć niezsynchronizowanych operacji które niszczą mechanikę serwa itp.

Teraz musimy znaleźć sposób, aby kontrolować chowanie podwozie:

## **L1 F-Flop L7 !L1**

Zastosowano przełącznik F-flop (flip-flop) który włącza się, gdy L7 jest włączony i wyłącza, gdy L7 jest wyłączony. Kontroluje on mikser składanego podwozia na CH5.

**L6 v>val CH7 99** (Włącza się, gdy drzwi są otwarte)

## **L5 Latch L7 L6**

L6 i L5 tworzą "Chwilowy przełącznik czasowy". Oznacza to, że gdy zostanie wyzwolony, to przełączy się na 100% i po upływie ustawionego opóźnienia powróci do wartości -100%. Patrz strona 81.

L6 wykrywa kiedy CH7 ma wartość + 100%.

L5 jest przełącznikiem Latch (zatrzask) i kontroluje CH7 mechanizm drzwi podwozia.

*Jak to działa:* Po naciśnięciu przełącznika TRN, zostaje zatrzaśnięty stan przełącznika L7. Drzwi zaczynają się otwierać i wartość CH7 zaczyna rosnąć do 100%. Gdy CH7 osiągnie 100% , zostanie to wykryte przez L6 i zmieni się na OFF stan przełącznika Latch (L5). Zostanie wysunięte podwozie, i rozpocznie się sekwencja powolnego zamykania drzwi (CH7 powoli spada do wartości -100%).

Dobrym pomysłem jest, aby mieć osobny przełącznik "Panic" przydający się w przypadku gdy trzeba szybko otworzyć drzwi i wysunąć podwozie. W tym celu można użyć przełącznika AIL który jako nasz wyłącznik bezpieczeństwa wykona to zadanie:

**CH5 S AIL -100% CH7 S AIL 100%** João

#### *Wersja 2*

Oto inny sposób na uzyskanie takiej samej kolejności działania, jak w poprzednim przykładzie. Startujemy od: wysunięte podwozie i zamknięte drzwi. Na komendę "chowaj podwozie" drzwi są otwierane, podwozie wypuszczane a drzwi ponownie zamykane. Przed lądowaniem aby wysunąć podwozie, cała sekwencja jest powtarzana w odwrotnej kolejności. Stosowane są trzy kanały i dwa przełączniki logiczne.

Kanał 16 służy jako nadzorujący, określając czy podwozie ma być w górę czy w dół. Kanał 13 kontroluje chowanie i wysuwanie podwozia, a kanał 14 steruje otwieraniem i zamykaniem drzwi.

Za każdym razem, wartości kanałów 13 (podwozie) i 16 (żądana pozycja podwozia) są różne. Przełącznik logiczny A (LA) powoduje, że kanał 14 otwiera drzwi, aby umożliwić zmianę położenia podwozia.

Przełącznik logiczny B (LB) wykrywa czy drzwi są otwarte, aby umożliwić ruch mechanizmu podwozia. Jeśli drzwi są otwarte to kanał 13 pozostaje bez zmian. Gdy kanały 13 i 16 są jednakowe to kanał 14 zamyka drzwi.

Przełączniki logiczne:

**LA v1!=v2 CH13 CH16**

**LB v>val CH14 98**

Miksery:

**CH13 +100% CH16 Switch (LB) slow (u4:d4) R +100% CH13 Switch (!LB) CH14 +100% FULL Switch (LA) Slow (u2:d2) CH16 +100% FULL Switch (GEA)**

*Dzięki MikeB*

## *19 Klapy pracują jako Lotki*

Program ten pozwala aby klapy były stosowane na trzy różne sposoby. Po pierwsze mogą one działać w zgodzie z lotkami bez funkcji klap, w efekcie otrzymamy pełnej długości lotki, które wytwarzają mniejszy opór niż małe lotki wychylone pod dużym kątem. Po drugie klapy mogą działać w konwencjonalny sposób, niezależnie od lotek. Po trzecie klapy mogą poruszać się razem w odpowiedzi na obrót potencjometru, lub różnicowo w odpowiedzi na dane wejściowe z kanału lotek.

Aby klapy mogły działać różnicowo, obie połówki muszą być kontrolowane oddzielnymi serwomechanizmami i na osobnych kanałach (Y-kabel nie może być stosowany). W tym zastosowaniu serwa lotek mogą być na oddzielnych kanałach, lub podłączone przez Y-kabel.

W poniższym przykładzie, CH1 jest używany do kontroli lotek, CH6 do kontroli klapy lewej,

a CH7 do kontroli klapy prawej.

Trzy tryby pracy są sterowane przez przełącznik trójpozycyjny:

ID0 – Klapy pracują w zgodzie z lotkami i działają jako lotki pełnowymiarowe

ID1 – Klapy działają konwencjonalnie -- funkcja klap, P3 ustawia pozycję klap

ID2 – Połączenie działania klap i lotek; P3 ustawia pozycję klap

Oto pierwszy sposób wykonania miksera, z klapami na kanałach 6 i 7, w którym mikser lotek używa funkcji Replace (wymienić):

**CH1 +100% Ail**

**CH6 R +100% CH1 Switch (!ID1)** (klapy sterowane z kanału lotek, gdy ID1 **nie** jest wybrane) **+100% P3 Switch (!ID0**) (klapy sterowane z P3, gdy **nie** jest wybrane ID0)

**CH7 R -100% CH1 Switch (!ID1)** (klapy sterowane z kanału lotek, gdy ID1 **nie** jest wybrane)

**+100% P3 Switch (!ID0)** (klapy sterowane z P3, gdy **nie** jest wybrane ID0)

Gdy wybrana jest pozycja ID2, to zarówno !ID0 jak i !ID1 są spełnione (tj, ID0 i ID1 są OFF), więc wejście lotki (CH1) i wejście miksera klap (P3) są na ON.

Innym sposobem osiągnięcia tego samego efektu, jest przeniesienie P3 na inny kanał i użycie dodatkowego miksera. W tym przypadku, jest to kanał 9:

**CH1 +100% Ail CH6 R +100% CH1 Switch (!ID1) +100% CH9 Switch (!ID0) CH7 R -100% CH1 Switch (!ID1) +100% CH9 Switch (!ID0) CH9 +100% P3**

Potrzebny jest jeszcze jeden krok. Jeśli zaprogramujemy ten przykład w nadajniku lub eePe, to podczas obrotu P3 klapy wychylają się w dół gdy P3 jest pomiędzy -100%, a 0%, ale poruszają się też w górę, gdy P3 jest od 0% do 100%. Chcemy aby P3 tylko opuszczał klapy. Musimy zmienić mikser na kanale 9, aby używał tylko wartości ujemnych w całym zakresie ruchu P3. Gdy P3 jest skręcony maksymalnie w prawo, to wyjścia serwomechanizmów klap są na 0%, natomiast gdy P3 jest całkowicie w lewo, to wyjścia są równe -100%, i klapy są wychylone max w dół.

**CH9 +50% P3 Offset (-50%)**

*Dzieki Gyro Gearloose*

#### *20 Ustawienie Er9x do emulacji nadajnika Spektrum*

Łatwo jest skonfigurować firmware Er9x tak aby latać modelami, które są przeznaczone do używania z nadajnikami Spektrum DX4e, DX5e, jak i bardziej zaawansowanym dx6.

Te "BNF" lub "PNP" modele są sprzedawane pod markami np. E-Flite, ParkZone, HobbyZone i Blade. Naszym celem jest w szczególności naśladowanie radia DX5e z trójpozycyjnym przełącznikiem na kanale 5 i chwilowym dwupozycyjnym przełącznikiem na kanale 6.

Po utworzeniu takiej definicji w nadajniku (lub w eePe na komputerze), wszystko co musisz zrobić aby skonfigurować nowy model, to skopiowanie i zmiana nazwy pamięci modelu.

Zachowujesz wtedy nienaruszoną pierwotną definicję, dzięki czemu możesz używać jej ponownie do innego modelu (lub wrócić do niej, jeśli dokonasz modyfikacji które nie działają poprawnie). Jest to także dobry punkt wyjścia do tworzenia własnych ustawień modeli.

Aby emulować pracę nadajnika jako Spektrum DX5e, trzeba utworzyć nowy model, który będzie służył jako szablon - można go nazwać "DX5Emulate". Oto co należy zrobić:

**Kolejność Kanałów: TAER**. Jeśli nie jest domyślną kolejnością kanałów w Radio Setup, można ustawić ją tylko dla tego modelu poprzez zmianę kanałów w mikserach na ekranie Edit Mixer.

**Wyłącz trymowanie w kanale przepustnicy**: Nie potrzebujesz go dla modeli elektrycznych. Idź do Mixer, Edit Mix, zaznacz CH1, wybierz Edit i wyłącz opcję "Trim", ustawiając ją w pozycji OFF.

**Dual Rate dla Ail, Ele, Rud**. Użyj 100% na górze i 75% na dole, aby dopasować do DX5e. Dodaj niedużo (na przykład, 20%) Expo jeśli jest to pożądane.

Aby dopasować do DX5e, należy użyć przełącznika AIL do kontroli wszystkich kanałów.

**Domyślne Miksery** kanałów 1-4 pozostaw na wartości 100%. Użyj Limits do kontroli zakresu. Kanał 5: Przełącznik trójpozycyjny. Zapewnia to pełną kontrolę trybu dla technologii "Bezpieczny Model" (początkujący, średni, doświadczony). Jeśli wolisz, możesz również korzystać z przełącznika dwupozycyjnego.

 **CH5 100 sIDx**

**Kanał 6: Przełącznik Chwilowy.** Wykorzystuje przełącznik trenera (TRN) jako "przycisk paniki" do technologii "Bezpieczny Model", przełącznik trybu lotu dla NanoQX itp.

## **CH6 100 sTRN**

**Limity: Ustaw na +/- 80%** (z wyjątkiem niskich obrotów). Jest to konieczne, ponieważ 100% w Er9x jest równoważne 125% w radiu Spektrum.

Jeśli limity Er9x pozostaną na poziomie 100%, to serwa mogą zostać uszkodzone**.**

**Limity: Zostaw dół przepustnicy na -100%.** Jest to równoznaczne małemu gazowi z pełnym trymowaniem w dół na Spektrum i zapewnia, że ESC uzbroi się prawidłowo. Inne limity powinny być 80%.

**Limity: Reverse (Odwróć) kanały 2 i 4,** aby dopasować kierunek Spektrum dla lotek i steru. W przypadku niektórych modeli, do poprawnego działania może być konieczne odwrócenie CH5**.**

Oprócz tych podstawowych zmian, możesz chcieć dodać następujące:

**Timer:** Ustaw 05:00, Countdown, THS (throttle) jako wyzwalanie.

**Sticky Throttle Lock**. Blokada przepustnicy. Zastępuje CH1 wartością -100.

Przełącznik bezpieczeństwa 1: Ch1 X THR -100 (używa przełącznikaTHR).

*Nigel*

## *21 Korzystanie z kanałów PPM1 do PPM8 w konfiguracji Trener*

Jak wyjaśniono w sekcji Radio Setup (strona 22), w układzie trener/uczeń, sygnał PPM kanałów od 1 do 8 przez kabel trenera jest wysyłany z Tx ucznia do Tx trenera. Z tego sygnału, na ekranie Trainer w nadajniku trenera dostępne są cztery pierwsze kanały (PPM1 do PPM4), które są podstawowymi kanałami sterowania: kierunek, wysokość, przepustnica i lotki.

Aby w konfiguracji trener/uczeń użyć kanałów 5 do 8 (PPM5 do PPM8), wymagane jest dla każdego kanału którego zamierzamy używać, utworzenie w nadajniku ucznia podstawowych mikserów. Oto kilka przykładów możliwych mikserów:

CH5 100% HALF Switch (GEA) (Tworzy wyjście 0, 100 w odpowiedzi na przełącznik GEAR)

CH6 100% sIDx (Tworzy wyjście -100, 0, 100, w odpowiedzi na przełącznik trójpozycyjny)

CH7 100% sELE (Tworzy wyjście -100, 100, w odpowiedzi na przełącznik ELE)

CH8 100% P1 (Wytwarza sygnał w zakresie od -100 do 100, w odpowiedzi na pot. P1)

W nadajniku Trenera, dla każdego kanału ucznia który chcemy kontrolować, musi być stworzony mikser Replace, który zastępuje oryginalny sygnał z nadajnika ucznia, gdy przełącznik trenera jest włączony. Mikser ten wykorzystuje jako źródło odpowiednie wejście PPMx z nadajnika ucznia.

#### *Kontrola klap przez Ucznia*

Załóżmy na przykład, że model trenera ma klapy, które są obsługiwane na kanale 5 nadajnika głównego przez przełącznik trójpozycyjny. Testowe loty wykazały, że dla optymalnego działania klap wymagana jest wartość 80% (Należy pamiętać, że dane te są tylko przykładowe i nie stanowią żadnej rzeczywistej konfiguracji klap).

Mikser będzie wyglądał tak:

**CH5 80% sIDx** (trójpozycyjny przełącznik steruje położeniem klap)

Do sterowania klap przez ucznia, wymagane jest włączenie miksera na dostępnym kanale nadajnika ucznia. W nadajniku trenera klapy są sterowane przez przełącznik trójpozycyjny IDX, więc w nadajniku ucznia musimy do tego celu stworzyć podstawowy mikser, kontrolowany przez przełącznik trójpozycyjny, ale wykorzystamy tu kanał 6:

**CH6 100% sIDx** (podstawowy trójpozycyjny mikser generujący PPM6, sterowany przez IDx)

Teraz możemy wrócić do nadajnika Trenera i dodać drugi mikser do kanału 5. Mikser ten zastępuje poprzedni, gdy przełącznik trenera jest ON. Czyniąc to, przenosi sterowanie klap z nadajnika trenera na odpowiedni przełącznik nadajnika ucznia.

Miksery w nadajniku trenera wyglądają teraz tak:

**CH5 80% sIDx (**trójpozycyjny przełącznik steruje klapami na kanale 5[\)](#page-91-0) 8

**R 80% PPM6 (TRN)** (gdy przełącznik trenera jest włączony, CH5 jest zastępowany mikserem który do sterowania klap korzysta z portu trenera PPM6)

#### *Klapolotki na EasyStar*

Konfiguracja trenera na jednym z moich modeli, MPX Easystar pierwsza edycja bardzo stary, z wyciętymi w skrzydłach lotkami. Wykorzystuję program "FLAPERON", więc gdy wymagany jest efekt klap, obie lotki wychylają się w dół przy jednoczesnym zachowaniu funkcji lotek .

Lotki są zaprogramowane na kanałach 4 dla lewej i 5 dla prawej. Głównym mikserem klap jest kanał 9, który jest dodawany do kanałów lotek z zastosowaniem miksera używającego CH9 jako źródła. Przełącznik sIDx (przełącznik trójpozycyjny) służy do sterowania klap. ID0 daje klapy w górę, a ID1 i ID2 różne pozycje klap w dół. Krzywa c1 ustawia wartość CH9 dla wszystkich trzech położeń przełącznika..

**CH4 100% Ail Diff (-65)** (mikser lewej lotki, źródło drążek Lotek)

**-100% CH9**

**CH5 100% Ail Diff (65)** (mikser prawej lotki, źródło drążek Lotek)

**+100% CH9**

**CH9 100% sIDx Curve (c1) Slow (u4:d2)** (Stosuje krzywą i Slow)

## **Curve1: 0, -9, -20, -32, -45**

Teraz chcemy zaprogramować ustawienia trenera, które zawierają kontrolę ruchów klap ucznia. Ta konfiguracja jest nieco bardziej skomplikowana od wcześniejszego przykładu z powodu krzywej i spowolnienia (Slow). Należy pamiętać, że cztery podstawowe kanały sterujące są już skonfigurowane w menu Trainer Setup (tutaj nie są pokazane).

Aby umożliwić uczniowi sterowanie klapami, musimy zaprogramować podstawowy mikser w nadajniku ucznia sterowany za pomocą przełącznika trójpozycyjnego (sIDx), na przykład na CH6.

## **CH6 100% sIDx**

<span id="page-91-0"></span><sup>8</sup> Dlaczego mikser ucznia używa wartości 100%, gdy do działania klap jest niezbędne 80% ? Ponieważ chcemy aby jeden program w nadajnika ucznia był użyteczny dla wszystkich aplikacji trenerskich. Więc ustawiamy wartość jego mikserów na 100% i dla danego modelu dokonujemy niezbędnych korekt w nadajniku Trenera. Z tego samego powodu, funkcja Slow działa na nadajniku Trenera.

Teraz trzeba zaprogramować w nadajniku Trenera miksery na CH9. Kanały CH4 oraz CH5 pozostają bez zmian.

## **CH9 100% sIDx**

**R 100% PPM6 switch (TRN)** (zastępuje poprzedni mikser wartoscią PPM6 gdy TRN jest ON)

**R 100% THIS Curve (c1) Slow (u4:d2)** (Krzywa i Slow są obsługiwane przez ten mikser)

Aby uzyskać więcej informacji na temat tej funkcji, patrz strona 31 w podręczniku.

#### *Inne zastosowania PPM5 do PPM*

Źródła PPMx pozwalają oddać uczniowi kontrolę nie tylko nad klapami, ale także innymi funkcjami, np. chowane podwozie.

Inny zastosowaniem kanałów PPM byłoby użycie drugiego nadajnika nie do sterowania lotem samolotu, ale do funkcji pomocniczej, takiej jak sterowanie kamerą.

Do tego celu można użyć drążków lotek i wysokości na nadajniku ucznia.

Powiedzmy, że będą to kanały odpowiednio 4 i 2 (zakładając że ustawiona jest kolejność RETA), czyli PPM4 i PPM2 transmitują sygnał do nadajnika Trenera, a stamtąd do samolotu dla kontroli obrotu na kanale 7 i pochylenia na kanale 8.

Tak więc pilot może sterować samolotem z nadajnika głównego, podczas gdy druga osoba może obsługiwać kamerę za pomocą nadajnika trenera..

Miksery na nadajniku Ucznia:

**CH2 100% Ele** (Tilt stick input)

**CH4 100% Ail** (Pan stick input)

Miksery na nadajniku Trenera:

**CH7 75% PPM4** (Pan control)

**CH8 90% PPM2** (Tilt control)

Inną możliwością jest, aby gimbal kamery był sterowany przez dwa potencjometry nadajnika trenera, ale z możliwością przekazania kontroli do nadajnika ucznia.

Oto typowe mikseryi do nadajnika Trenera:

**CH7 75% P1** (Pan pot input)

**R 75% PPM4 Switch (RUD)** (Przekazuje kontrlolę do ucznia gdy przeł. RUD jest ON)

**CH8 90% P2** (Tilt pot input)

**R 90% PPM2 Switch (RUD)** (Przekazuje kontrlolę do ucznia gdy przeł. RUD jest ON)

Dostosuj wartości weight w nadajniku Trenera, pasujące do twojego sprzętu. Możesz zrobić to w menu "Limits" (patrz strona 40). Użyj Limits dla punktów końcowych i Subtrim aby dostosować centrowanie.

Bardzo podobna konfiguracja może być używana dla Head Tracker'a. Różnica jest taka, że zamiast drugiego nadajnika, sygnał PPM wytwarza sam Head Tracker.

*João*

# *Annex B: Hardware Modifications (Modyfikacje Nadajnika)*

#### *Programator*

Programator jest wymagany, jeśli nadajnik ma komunikować się z komputerem w celu aktualizacji oprogramowania, należy użyć programu eePe i plików kopii zapasowych.

Płytka SmartieParts jest najpopularniejszym sposobem na dodanie programatora do nadajnika 9x. Zawiera ona programator i może być zainstalowana bez lutowania. Zwykle pozostaje w nadajniku na stałe.

[http://www.smartieparts.com/shop/index.php?main\\_page=product\\_info&products\\_id=331](http://www.smartieparts.com/shop/index.php?main_page=product_info&products_id=331)

Alternatywnie, można wlutować złącze do nadajnika, aby umożliwić podłączenie zewnętrznego programatora. Aby uzyskać więcej informacji, zobacz:

[http://openrcforums.com/wiki/index.php/Flashing\\_your\\_9x#What\\_hardware\\_or\\_mods\\_are\\_required\\_to\\_flash.3F](http://openrcforums.com/wiki/index.php/Flashing_your_9x%23What_hardware_or_mods_are_required_to_flash.3F)

[http://openrcforums.com/wiki/index.php/How\\_to\\_flash\\_your\\_9x](http://openrcforums.com/wiki/index.php/How_to_flash_your_9x)\_

Należy pamiętać, że nadajnik 9XR jest fabrycznie wyposażony w złącze programatora.

Dobrym programatorem do pracy z Er9x jest: <http://9xrprogrammer.com/>

#### *Podświetlenie ekranu*

Do ekranu 9x może być dodane tanie podświetlenie z HobbyKing::

[http://www.hobbyking.com/hobbyking/store/](http://www.hobbyking.com/hobbyking/store/__17129__Turnigy_9X_LCD_Backlight_Kit_White_DIY_.html) [17129](http://www.hobbyking.com/hobbyking/store/__17129__Turnigy_9X_LCD_Backlight_Kit_White_DIY_.html) [Turnigy\\_9X\\_LCD\\_Backlight\\_Kit\\_White\\_DIY\\_.html](http://www.hobbyking.com/hobbyking/store/__17129__Turnigy_9X_LCD_Backlight_Kit_White_DIY_.html)

Jak to zrobić:

[http://openrcforums.com/wiki/index.php/9x\\_Full\\_Mod\\_Backlight](http://openrcforums.com/wiki/index.php/9x_Full_Mod_Backlight)

W 9XR podświetlenie jest zainstalowane fabrycznie.

#### *Alternatywne Gimbale*

Fabryczne Gimbale stosowane w nadajniku 9x można zastąpić gimbalami z FrSky Taranis. Szczegóły znajdziesz w wątku::

<http://openrcforums.com/forum/viewtopic.php?f=95&t=4281&hilit=sticks>

Nadajnik 9XR używa innego projektu drążków i ani te z 9x, ani FrSky Gimbals się nie zmieszczą. Wymienne zespoły drążków do 9XR są dostępne w HobbyKing i są bardzo tanie. Należy pamiętać, że są one dostępne zarówno w Mode 1 (przepustnica z prawej) jak i Mode 2 (przepustnica po lewej).

#### *Głośnik & Wibracje*

Ten mod zamienia fabryczny buzzer na głośnik piezo pozwalający odtwarzać dźwięki. Dodaje również silnik wibracyjny.

[http://openrcforums.com/wiki/index.php/9x\\_Full\\_Mod\\_Speaker\\_&\\_Haptic](http://openrcforums.com/wiki/index.php/9x_Full_Mod_Speaker_%26_Haptic)

[http://openrcforums.com/wiki/index.php/Speaker\\_Mod\\_with\\_Haptic\\_Feedback](http://openrcforums.com/wiki/index.php/Speaker_Mod_with_Haptic_Feedback)

## *Moduł Głosu*

Ten mod dodaje powiadomienia głosowe do nadajnika za pomocą dodatkowej płytki odtwarzającej pliki dźwiękowe z karty SD.

#### [http://openrcforums.com/wiki/index.php/9xVoice\\_Mod](http://openrcforums.com/wiki/index.php/9xVoice_Mod)

Była dostępna komercyjna wersja modułu głosowego Megasound9x, niestety są problemy z dostępnością. Oto link do strony internetowej:

#### <http://rc.emiter.hu/rc-miskolc/index.php/megasound-9x-installacioja>

*Aktualizacja z lutego 2015:* Wkrótce można spodziewać się nowych rozwiązań. Chodzi o to, aby zamiast podłączenia do linii LCD, korzystać z komunikacji szeregowej pomiędzy modułem głosowym i procesorem ATmega na płycie głównej 9x. Są również starania, aby zbudować moduł głosowy przy użyciu Arduino pro-mini 5V, 16MHz, modułu karty SD i modułu wzmacniacza. Wszystkie te elementy można znaleźć bardzo tanio w serwisie eBay. Może to pozwolić zbudować moduł głosowy w bardzo tani i łatwy sposób.

#### *Telemetria (FrSky)*

Ten mod dodaje możliwość wyświetlania wartości telemetrycznych FrSky na ekranie nadajnika. TO NIE JEST PROSTY MOD! Wymaga on cięcia na płytce drukowanej nadajnika i lutowania drobnych przewodów bezpośrednio do pinów procesora. Jeżeli nie masz doświadczenia w płytkach drukowanych, lub nie masz odpowiedniej lutownicy, to lepiej kup płytkę TelemetrEZ.

#### [http://openrcforums.com/wiki/index.php/9x\\_Full\\_Mod\\_Telemetry](http://openrcforums.com/wiki/index.php/9x_Full_Mod_Telemetry)

Chociaż powyższy poradnik jest doskonały, polecam mod telemetrii za pomocą "konwertera poziomów".

[http://openrcforums.com/wiki/index.php/How\\_to\\_modify\\_your\\_9x\\_to\\_support\\_telemetry#Overview](http://openrcforums.com/wiki/index.php/How_to_modify_your_9x_to_support_telemetry%23Overview)

#### *Rotary Encoder*

Er9x posiada wsparcie dla enkodera. Istnieje kilka różnych możliwości, ulubionym jest 7-drożny, który zawiera koder obrotowy i cztery przyciski kierunkowe. Więcej informacji::

#### <http://openrcforums.com/forum/viewtopic.php?f=7&t=1084>

#### *Moduł DSM2/DSMX*

Ten mod zamienia moduł FlySky w sześcio kanałowy moduł Spektrum DSM2 / DSMX zgodny z wykorzystywanym przed niedrogi nadajnik Spektrum DX4e. Moduł może być następnie zainstalowany w nadajniku 9x lub 9XR pod kontrolą firmware Er9x.

[http://openrcforums.com/wiki/index.php/9x\\_Full\\_Mod\\_DSM2/X](http://openrcforums.com/wiki/index.php/9x_Full_Mod_DSM2/X)

[http://openrcforums.com/wiki/index.php/How\\_to\\_modify\\_your\\_9x\\_to\\_the\\_DSM\\_protocol](http://openrcforums.com/wiki/index.php/How_to_modify_your_9x_to_the_DSM_protocol)

# *Annex C: Wyjaśnienie pojęć stosowanych w Er9x*

Słowniczek ten ma na celu pomóc zrozumieć niektóre pojęcia używane przez firmware Er9x. Akronimy, skróty i specyficzne terminy są zorganizowane według nazw ekranów, na których wykorzystywane są po raz pierwszy.

#### **Radio Setup (Ustawienia radia)**

**BMP:** Plik obrazu Bitmap. Obraz w formacie rastrowym (128 x 64 pikseli, 2-bitowy czarno-biały), wyświetlany na ekranie powitalnym. Może być wgrany do nadajnika za pomocą programu komputerowego eePe wklejającego obraz w oprogramowanie.

**Sounds:** Monofoniczne nagrania ścieżki dźwiękowej z próbkowaniem 22kHz zapisane w formacie .wav, używane z modułem głosowym Megasound..

**Trainer Multiplier:** Wartość używana do dopasowania wyjścia PPM w nadajniku ucznia (Slave), aby spełniał wymagania nadajnika instruktora (Master).

**SVN:** Subversion Number, częścią procesu przechowywania dokumentacji stosowanej w rozwoju oprogramowania, jest to aby śledzić w czasie wiele zmian kodu źródłowego.

**VERS:** Numer wersji oprogramowania zapisany w pamięci nieulotnej EEPROM.

**MOD:** Specyficzny opis dla danej wersji firmware.

**Haptic Strength:** Siła wibracji wykorzystywanej do alarmów..

#### **Model Setup (Ustawienia modelu)**

**Voice Index:** Numer pliku dźwiękowego na karcie SD używanego do wypowiadania nazwy modelu i komunikatów głosowych. Dotyczy tylko nadajnika z zainstalowanym Megasound.

**Trim Inc:** Przyrost w o jaki zmienia się wartość trymera dla każdego naciśnięciu przycisku Trim.

**Trim Sw:** Przełącznik stosowany w celu wywołania funkcji "InstaTrim", a tym samym przekształcenia przesunięć drążków na wartości subtrim.

**Timer:** Może liczyć w górę lub w dół, może być uruchamiany i zatrzymywany przez przełącznik fizyczny lub wirtualny.

**THs**, **TH%:** Funkcje timera, które używają drążek przepustnicy jako źródła. THS powoduje uruchomienie timera, gdy drążek jest poza zero. TH% reguluje dodatkowo szybkość timera proporcjonalnie do wychylenia drążka przepustnicy.

**c1% to c16%:** Funkcje timera, które korzystają z kanałów miksera 1 do 16 jako źródła; **cx%** reguluje szybkość timera w zależności od wartości kanału. Gdy kanał jest -100, zegar zostaje zatrzymany. Gdy kanał wynosi 100, zegar pracuje z normalną prędkością.

Gdy w połowie - prędkość timera odzwierciedla pozycję kanału.

**T-Trim:** Trymer przepustnicy, który odnosi się tylko do dolnej części zakresu ruchu drążka. Służy do regulacji biegu jałowego modeli spalinowych. Modele elektryczne zwykle nie używają T-Trim.

**T-Expo**: Stosuje Expo krzywej gazu w całym zakresie, zamiast po obu stronach punktu środkowego.

**Throttle Default**: Gdy opcja ta jest ustawiona na "End", pozycja drążka zamkniętej przepustnicy jest definiowana jako całkowicie w dół, chyba że przepustnica jest odwrócona. Po ustawieniu na "Centrum", pozycja drążka przepustnicy zamkniętej jest pośrodku zakresu jego ruchu.

**Throttle Reverse**: Jeśli jest na ON, to odwraca działanie drążka gazu dla tego jednego modelu.

**Auto Limits**: wartość o którą ustawienie Subtrim może przesunąć ustawione limity, aby zachować jednakowe zakresy zmian po obu stronach centrum.

**Minute call:** Wypowiadanie głosem czasu timera przez głośnik.

**RF:** Transmisja radiowa wykorzystywana do wysyłania sygnałów drogą radiową pomiędzy nadajnikiem i odbiornikiem..

**Failsafe mode:** Tryb ustawienia nadajnika, który pozwala przesłać z nadajnika do odbiornika zmienione ustawienia Failsafe. Funkcjonuje tylko w kombinacji moduł / odbiornik RF.

**PPM:** Pulse Position Modulation, zwykle sposób kodowania sygnałów sterujących przesyłanych drogą radiową za pomocą modułu RF. Każdy zespół impulsów w jednym cyklu danych tworzy ramkę ppm.

**PPM frame:** Ciąg impulsów w jednym cyklu transmisji danych PPM. Długość jest mierzona w milisekundach. Długość ramki, odstępy i polaryzacja impulsów, mogą być ustawione w nadajniku zgodnie z wymaganiami modułu i odbiornika.

#### **Heli Setup**

**Swash Type:** Konfiguracja tarczy sterującej helikoptera w stopniach: 90, 120, 120X (taki sam jak 120, ale z tarczą krzywkową 90) lub 140 stopni.

**Collective Source:** Wirtualne kanały do wykorzystania przez krzywą skoku na stronie miksera.

**Swash Ring:** Ustawia limity ruchu serw tarczy. Emuluje fizyczne działanie pierścienia krzywkowego - tarczy która ustawia skok łopat.

**Long cyc. Direction:** Wzdłużny Cykliczny Kierunek, odnosi się do działania "Ele", który może być normalny (---) lub odwrotny (INV).

**Lateral cyc. Direction:** Boczny Cykliczny Kierunek, odnosi się do działania "Ail" , który może być normalny (---) lub odwrotny (INV)).

**Coll. Pitch Direction:** Collective Pitch kierunku, który może być normalny (---) lub odwrotny (INV).

#### **Flight Modes**

**FM0:** Domyślny tryb samolotowy.

**FM1-FM4:** dodatkowe tryby lotu, które mogą być przypisane do różnych przełączników, lub ich kombinacji

**Expo/DR** *(Exponential and Dual Rate)*

**Rud**, **Ele**, **Thr**, **Ail:** Cztery osie drążków, którym można niezależnie przypisać: Weight i Expo. **Mixer** menu.

**Weight:** procentowa wartość stosowana do określenia wielkości wpływu na ruch serwa.

**Expo:** Exponential. Matematyczna funkcja wykładnicza stosowane aby zmniejszyć czułość drążka w okolicach neutrum.

## **Mixes**

**Source:** Wejście stosowane do obliczania linii miksera.

**Weight:** Wartości mnożnika, procentów, stosowana przed obliczeniem wartości wyjściowej miksera.

**Offset:** Wartość dodana do wartości źródła.

**Fix Offset:** Wartość dodana do wartości źródła dopiero po dokonaniu obliczeń miksera.

**Trim:** Przesunięcie punktu zerowego

**HALF:** Wartość od 0 do + 100, lub od 0 do -100..

**FULL:** Wartość od -100 do+100.

**sIDx:** Trójpozycyjny przelącznik fizyczny.

**sTHR, sRUD, sELE, sAIL, sGEA, sTRN:** Dwupozycyjne przełączniki fizyczne.

**CH1..CH16:** Są to wyjścia miksera ze wszystkich 16 kanałów.

**OP1..OP16:** To są realne wyjścia 16 kanałów. Są dostępne z listy gdy opcja "Użyj wyjścia" jest ON.

**THIS:** połączenie wszystkich mikserów dla aktualnego kanału.

**Multpx:** Multiplexing, matematyczna relacja z linią powyżej.

Opcje: **Add** (np. 10%+ 50% = 60%), **Multiply** (np 10% \* 50% = 5%), albo **Replace**. Są one oznaczone symbolami: **+ =, \* = , : = .**

**Curve:** Stosuje logikę warunkową lub niestandardową krzywą do źródła w obliczaniu wartości wyjściowej linii miksera. Inne opcje to **Diff** dla różnicowej i **Expo** dla wykładniczej krzywej.

**Modes:** Włącza lub wyłącza linię miksera w poszczególnych trybach lotu.

**Delay:** Czas w sekundach przed uruchomieniem miksera.

**Slow:** Określa w sekundach szybkość z jaką wyjście miksera zmienia się od -100 do +100.

**CYC1**, **CYC2**, **CYC3:** wyjścia cykliczne miksera helikoptera.

**PPM1, PPM2, ….. , PPM7, PPM8:** kanały wejściowe portu trenera.

**GV1 - GV7:** Global Variable - zmienne globalne.

**Scaler**: funkcja, która ma zastosować offset i / lub skalowanie danych.

## **Limits**

**Min, Max:** Limity ruchu w procentach..

**(---):** Kierunek serwa normalny.

**(INV):** Kierunek serwa odwrócony.

## **Curves**

**Preset:** Prosta linia zaprogramowana w firmware..

## **Logical Switches**

**L1...L9 - LA...LI:** Przełączniki logiczne, programowo porównują wartości testując czy dany warunek jest prawdziwy czy fałszywy (aktywne, gdy prawda, nieaktywne, gdy fałsz).

**TimeOff, TimeOn:** Funkcja wyzwalania impulsów czasowych. Wyznacza czas w sekundach i jest wyzwalana OFF / ON.

#### **Comparison Functions**

v>val, v<val, |v|>val, |v|<val, v~=val *(Note: v~=val is only available in switchesLD...LI)*

AND, OR, XOR (exclusive or)

v1==v2, v1!=v2, v1>v2, v1<v2, Latch, F-Flop

Timer

#### **Comparison Operators: Arithmetic**

- **>** większa niż
- **<** mniejsza niż
- **|v|** wartość bezwzględna
- **=** równa

**!=** Nie równa (różna)

#### **Comparison Operators: Boolean Logic**

**AND:** oba prawdziwe równocześnie..

**OR:** jedno jest prawdziwa

**XOR:** albo jedno albo drugie jest prawdziwe, ale nie jednocześnie..

#### **Assignable as Variables**

**Stick Inputs: Rud, Ele, Thr, Ail.** 

**Knobs:** P1, P2, P3.

**FULL:** Zmienna o wartości od -100 do +100..

**HALF:** Zmienna o wartości od 0 do 100 lub od0 do -100.

**CYC 1, CYC 2, CYC 3:** Wejścia z miksera śmigłowca.

**PPM1** do **PPM8:** sygnały wejściowe portu trenera.

**CH1** … **CH16:** Wyjścia miksera, 16 kanałów bez limitów i wyłączników bezpieczeństwa, mogą być używane jako wejścia do miksera..

**OP1** do **OP16**: Wyjścia rzeczywiste,16 kanałów wykorzystywane jako wejście do miksera, są dostępne jeśli włączona jest opcja "Use Output".

#### **Safety Switches**

**CH1 S:** wyłącznik bezpieczeństwa (można również ustawić: X - dla sticky safety switch, A - dla alarmu dźwiękowego, lub V - do alarmu głosowego).

**VS 15:** Przełącznik głosowy nr 15.

#### **Telemetry**

**UsrProto:** Określa protokół przesyłanej telemetrii.

**oXs** (openXsensor): Projekt open source, który dostarcza danych z czujników do systemu telemetrii FrSky.

Współpracuje ze starym protokołem Hub (D), jak również z nowym protokołem S-Port (X).

**A1**, **A2:** Analogowe kanały wejściowe odbiorników telemetrycznych FrSky

**RSSI:** Received Signal Strength Indication; Siła sygnału odbieranego przez odbiornik.

**TSSI:** Transmitter Signal Strength Indication: Siła sygnału telemetrii z odbiornika.

**Tim1, Tim2:** Timery nr. 1 i 2 ustawiane w menu *Model Setup*.

**Alt:** Wysokość nad poziomem ziemi z czujnika barometrycznego.

**Galt:** Wysokość nad poziomem ziemi z odbiornika GPS.

**Gspd:** Prędkość z odbiornika GPS.

**T1, T2:** Odczyty z czujnika temperatury.

**RPM:** Obroty na Minutę.

**Fuel:** Zużycie paliwa.

**mAh, mAh1, mAh2:** Zużycie energii baterii..

**Cvlt:** Napięcie celi w pakiecie LiPo.

**Volt Alarm:** Alarm niskiego napięcia dla celi w pakiecie LiPo.

**Batt:** Napięcie baterii nadajnika.

**Amps:** Prąd.

**Ctot:** Wartość całkowita z czujnika napięcia.

**FasV:** Napięcie pakietu z czujnika FrSky FAS40 lub FAS100.

**FAS Offset:** Współczynnik korekcji stosowany do czujnika FrSky FAS40 lub FAS100.

**AccX**, **AccY**, **AccZ:** Wartości przyśpieszenia w Gs dla osi X, Y i Z.

**Fwat:** Chwilowa moc dostarczana z akumulatora, obliczana na podstawie aktualnych wartości napięcia i prądu z czujnika.

**RxV:** Napięcie odbiornika.

**Hdg:** Kierunek z GPS.

**Num Blades:** Liczba łopat śmigła do czujnika obrotów.

**GpsAltMain:** Źródło dla alarmu wysokości.

**Vario Source:** Źródło danych telemetrii, z którego pobierane są dane dla wariometru.

**Sink Tones:** Sygnalizacyjne tony niskiej częstotliwości, informujące że samolot traci wysokość.

**AltAlarm:** Alarm wysokości.

**Vspd:** Prędkość pionowa (prędkość wznoszenia lub opadania).

#### *Global Variables*

**GV1 GV7: W**artości zmiennych, które można przypisać do każdego; weight, offset, differential, lub exponential używanego w **Expo/DR**, **Custom Functions**, **Custom Switches**, i menu **Mixer**.